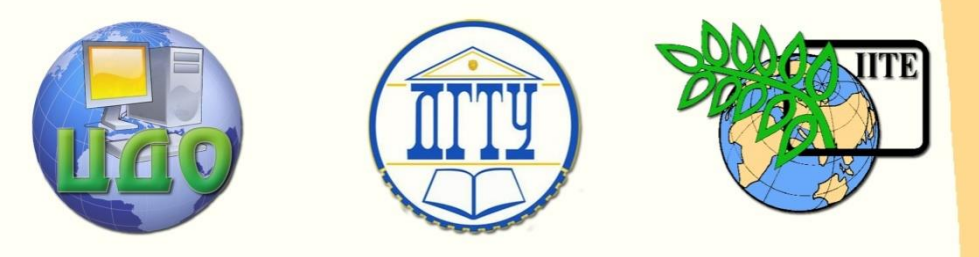

ДОНСКОЙ ГОСУДАРСТВЕННЫЙ ТЕХНИЧЕСКИЙ УНИВЕРСИТЕТ

УПРАВЛЕНИЕ ДИСТАНЦИОННОГО ОБУЧЕНИЯ И ПОВЫШЕНИЯ КВАЛИФИКАЦИИ

Кафедра «Дизайн и конструирование изделий легкой промышленности»

# **УЧЕБНО-МЕТОДИЧЕСКИЙ КОМПЛЕКС**

# **«Проектирование изделий легкой промышленности в САПР»**

Авторы Герасименко М.С., доцент, к.т.н. Сахарова Е.С., ассистент

Ростов-на-Дону, 2014

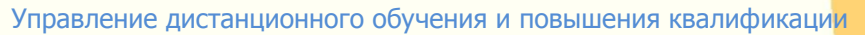

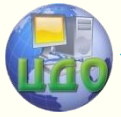

Проектирование изделий легкой промышленности в САПР

## **Оглавление**

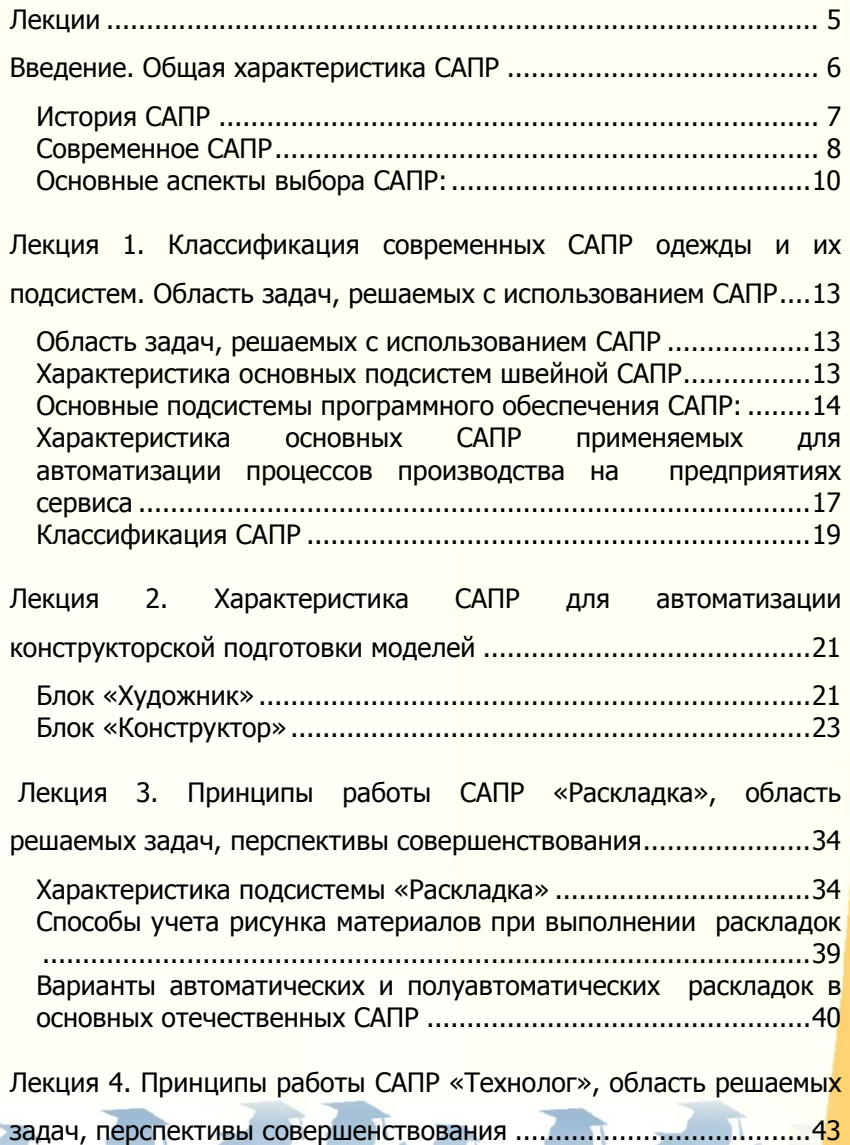

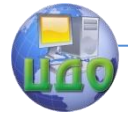

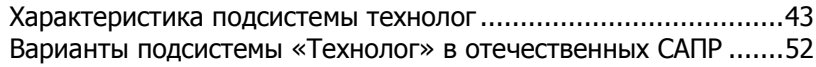

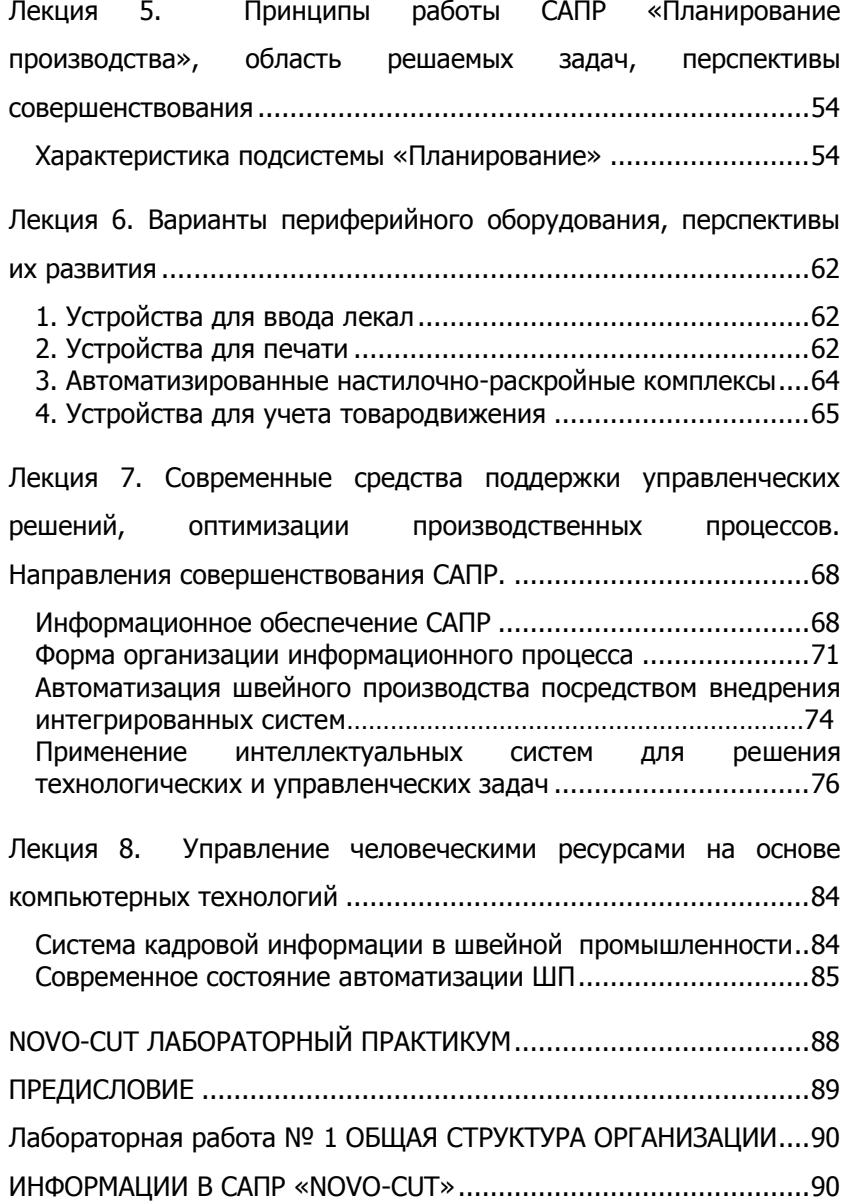

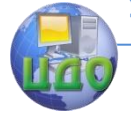

## Проектирование изделий легкой промышленности в САПР

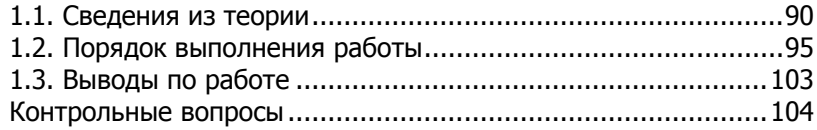

[Лабораторная работа № 2](#page-104-0) [РАЗРАБОТКА ЭСКИЗОВ МОДЕЛЕЙ](#page-104-1)  [ОДЕЖДЫ](#page-104-1) [И АЛГОРИТМИЗАЦИЯ МЕТОДИКИ КОНСТРУИРОВАНИЯ В](#page-104-2)  САПР «NOVO-CUT» [....................................................................105](#page-104-2)

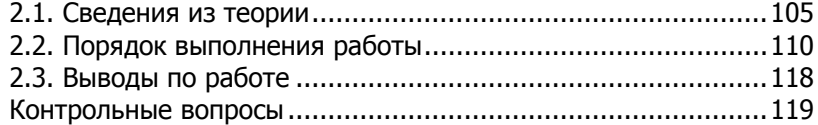

<span id="page-3-0"></span>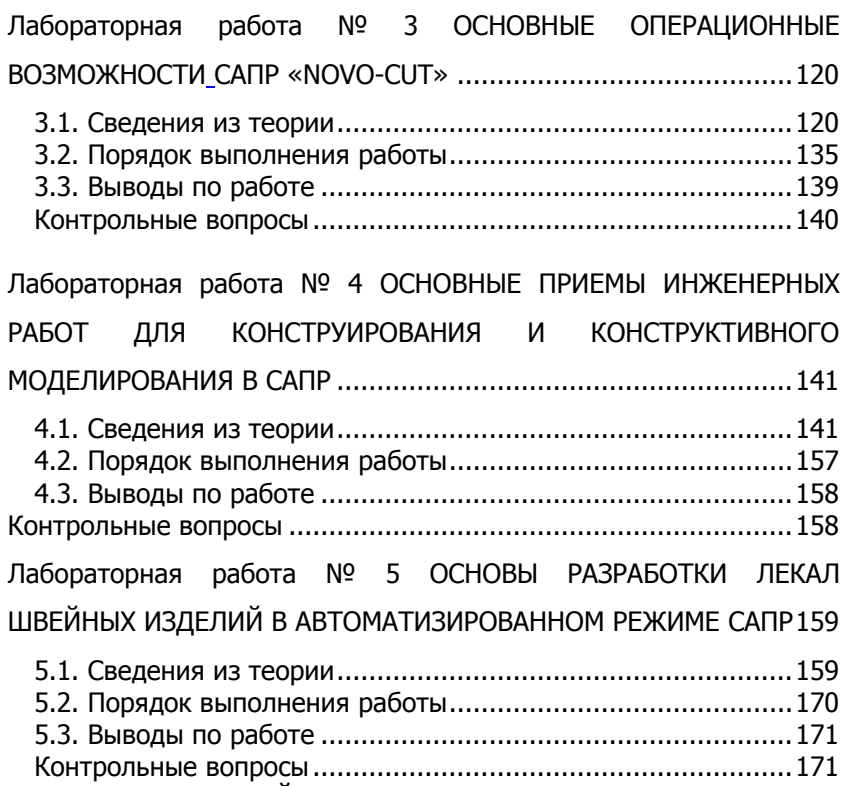

# **ЛЕКЦИИ**

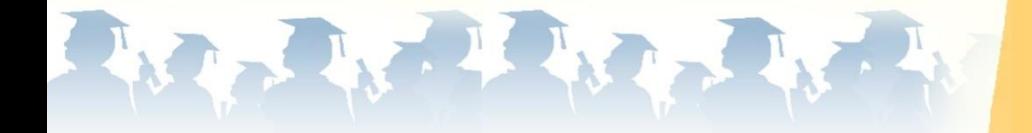

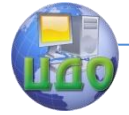

## <span id="page-5-0"></span>**ВВЕДЕНИЕ. ОБЩАЯ ХАРАКТЕРИСТИКА САПР**

Характерными особенностями последнего времени является:

 возрастание требований к конкурентоспособности и функционально-эстетическим характеристикам одежды (для обеспечения успешной реализации);

 тенденция к переходу швейных предприятий на выпуск одежды небольшими сериями по договорам с торговыми организациями и фирменными магазинами.

Кроме того, для конкурирования в современных условиях глобального рынка уже недостаточно лишь одного хорошо отлаженного процесса изготовления швейных изделий. Напротив, наметилась устойчивая тенденция по полной или частичной передаче «тиражирования» изделий на **аутсорсинг** (передача определенных функций и задач в ведение сторонних организаций). Что вполне характерно для второстепенных бизнесфункций, выполняемых на стороне с меньшей стоимостью и лучшим качеством.

Поэтому руководители успешных компаний отрасли все чаще рассматривают процессы проектирования новых моделей, модернизации используемых технологий и подготовки персонала в качестве наиболее привлекательных ресурсов повышения собственной конкурентоспособности, т.е. ценят не только свою высококачественную продукцию, а то и тех, кто смог это сделать.

Успешно существуют и развиваются только предприятия, способные в кратчайший срок производить и реализовывать высококачественную продукцию. В связи с этим возникла потребность резкого повышения мобильности производства, что особенно остро проявилось на этапе конструкторско-технологической подготовки. Эффективность работы предприятий в таких условиях во многом определяется наличием высококачественных технических средств, позволяющих:

- обеспечить гибкость технологических процессов,
- автоматизировать работу и взаимодействия производственных подразделений,
- ускорить процесс подготовки моделей и раскроя тканей.

Компьютеризация процесса проектирования позволяет оптимизировать процесс производства в целом, повысить культуру труда, уменьшить материальные и трудовые затраты.

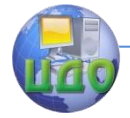

Замена устаревшей технологии на более прогрессивную предполагает существенное **снижение роли человеческого фактора** в технологических процессах различных производств. Но швейная промышленность здесь заметно отстает. Как в России, так и за рубежом доля участия человека в технологическом процессе по-прежнему остается значительно больше, чем в других отраслях. Оправдание такому состоянию развития есть – зависимость швейной отрасли от постоянных изменений рынка одежды.

Кроме того, рынок программного обеспечения для проектирования в России развит слабо. Продуктов много, но эффективных – повышающих производительность труда в 10-100 раз – очень мало.

Проблемы отрасли информационных технологий, как это ни парадоксально, обусловлены в первую очередь необычайно быстрыми темпами ее развития: словарь профессиональных терминов переиздается дважды в год, а учебный материал устаревает еще до выхода учебника в свет. Вопрос ознакомления специалистов с новейшими техническими разработками стоит очень остро.

Анализ работы предприятий швейной промышленности последних лет позволяет сделать вывод, что у руководителей швейной отрасли существенно изменилось отношение к автоматизации процесса подготовки производства. Большинство успешных предприятий уже имеют ту или иную систему, остальные же планируют ее приобрести.

В настоящий момент можно насчитать не менее 20 отечественных и зарубежных САПР швейных изделий, представленных на рынке и функционирующих на швейных предприятиях. Присутствие такого количества САПР на рынке и постоянный спрос на них объясняется различными средствами реализации задач, которые ставит пользователь.

По сути САПР – это заложенные в специально написанный программный продукт интеллектуальные инженерные решения. Задачей САПР является проведение расчетов и проверок инженерных решений.

## **История САПР**

<span id="page-6-0"></span>В нашей стране внедрение САПР в швейной промышленности началось после состоявшейся в Москве Международной выставки оборудования «Инлегмаш-88». На ней были продемон-

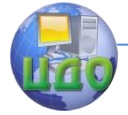

стрированы САПР зарубежных фирм: Investronika (Испания), Lectra-sistems (Франция), Gerber (США). В построении этих систем был использован модульный принцип, т.е. они комплектовались из отдельных модулей (подсистем), предназначенных для выполнения отдельных работ. Каждый модуль может работать автономно и имеет связь с другими модулями.

Когда новейшие ПК и периферийные устройства стали широко доступны в России, начали создаваться подобные отечественные системы. В 1988 г. на экспериментальном машиностроительном заводе в г. Жуковский начали выпускать автоматизированные настилочно-раскройные комплексы по лицензии иностр. фирм, адаптированные к отечественному производству. Первые комплексы состояли из следующих модулей:

- САПР лекал и раскладок типа Invesmark по лицензии фирмы Investronika,
- автоматизированная настилочная машина «Комета» по лицензии немецкой фирмы Bullmer,
- автоматизированная раскройная установка «Спутник» по лицензии фирмы Investronika.

Явное увеличение числа САПР одежды происходит с начала 90-х гг. К началу 1996г. в странах СНГ было внедрено около 20 АНРК и более 40 САПР на предприятиях легкой и автомобильной промышленности.

Одновременно с внедрением лицензионных САПР многие отечественные научно-производственные коллективы пошли по пути создания собственных САПР: «Абрис» (Москва), «Ассоль» (Москва), «Комтенс» (Москва), «Силуэт» (Новосибирск), «Грация» (г.Харьков, Украина), Julivi (г.Луганск, Украина) и мн.др.

САПР находится в постоянном развитии, поэтому необходимо отслеживать и находиться в постоянном поиске более совершенных технологий, а также повышать квалификацию специалистов.

## **Современное САПР**

<span id="page-7-0"></span>Современная САПР – мощный инструмент, который, в 1-ю очередь, должен помочь руководству предприятия максимально сократить производственные расходы и сроки на разработку и производство новых моделей.

Современная САПР – многофункциональная система, обеспечивающая высокое качество изготовления лекал и раскладок любой сложности, оптимизацию использования ткани, обору-

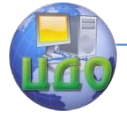

дования, а также персонала в процессе производства.

САПР должна охватывать все жизненные циклы продукции:

- 1) эстетический художественный дизайн,
- 2) инженерный дизайн проектирование изделия, его структуры и свойств,
- 3) компьютерное планирование,
- 4) компьютерная линия «Баланса» обеспечивает оптимизацию использования производственных ресурсов, баланс сырья, расчет себестоимости и др.
- 5) контроль технологических процессов слежение за параметрами, режимами и т.д.
- 6) компьютерная научно-обоснованная экспертиза результатов технологического процесса - система оценки качества продукции, анализ дефектов и автоматизированная корректировка параметров технологических процессов.

Современная САПР при всей сложности - это система, работе с которой легко научиться даже малознакомому с компьютером специалисту, это система, на которой легко работать и которая помогает специалисту легко реализовать свои творческие замыслы.

В построении современных САПР используется модульный принцип, т.е. они скомплектованы из отдельных модулей, предназначенных для выполнения отдельных работ, и которые могут работать автономно или иметь связь с другими модулями. В современной САПР модули в совокупности реализуют практически все этапы проектирования швейных изделий.

## Результатом внедрения САПР является:

- сокращение трудозатрат на выполнение технологических операций подготовки швейных предприятий;

- снижение времени на подготовку новых моделей или восстановление ранее выпускаемых;

- возможность гибкой смены ассортимента изделий;
- автоматизация ручного монотонного труда;
- снижение времени и трудозатрат на градацию лекал, ведение лекального хозяйства:
- предоставление конструктивно новых возможностей:
- экономия ткани и площади производства.

Приобретение САПР - серьезное решение, от которого во многом зависит будущее пред- приятия. В настоящее время на

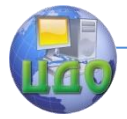

рынке имеется множество самых разнообразных отечественных и зарубежных САПР. На первый взгляд кажется, что все они одинаковые. Однако на самом деле системы существенно отличаются друг от друга. Бывают, что с приобретением САПР проблемы предприятия не решаются, а добавляются новые. Не стоит доверять только словам и демонстрационным примерам. Полезно узнать мнения о работе системы и о разработчиках на предприятиях, где она уже освоена.

## Основные аспекты выбора САПР:

- <span id="page-9-0"></span> $1)$ автоматизация должна быть комплексной, охватывать все этапы подготовки производства: проектирование модели, создание лекал, раскладок, технологические расчеты, оформление документации и т.д. Однако не каждому предприятию по силам переоборудовать все производство сразу. На помощь тут может прийти модульный принцип построения САПР, когда автоматизация может осуществляться не только сразу, но и постепенно, от этапа к этапу. Т.е. автоматизация участка с максимальной трудоемкостью. Как показывает опыт большинства предприятий, наиболее **ТОУДОЕМКИМ ЯВЛЯЕТСЯ ПРОЦЕСС КОНСТРУКТОРСКОЙ ПОДГО**товки:
- $2)$ необходимо учитывать соотношение целей предприятия и возможностей каждой подпрограммы - снижение трудоемкости, увеличение модельного разнообразия с учетом специфики работы, наличии на предприятии другой подсистемы, периферийного оборудования и т.д.;
- $3)$ возможность ознакомительного использования программ, когда предприятие может установить программы на время - с целью апробации работы комплекса;
- 4) возможность адаптации к условиям конкретного предприятия,
- $5)$ наличие АСУ всего процесса проектирования с целью поэтапного приобретения и внедрения;
- $6)$ простота в обучении, использовании и обслуживании, обучение персонала. Наличие на предприятии специалистов с творческим подходом к работе и не страшащихся современной компьютерной техники является непременным условием эффективного применения САПР:
- $7)$ сервисное обслуживание с возможностью совершен-

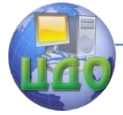

ствования программы. Предпочтительный способ совершенствования - режим эмуляции (изменение функциональных возможностей программы, в то время как интерфейс остается прежним). Тем самым упрощается процесс перехода на другой программный продукт;

- совместимость с используемыми на предприятии про- $8)$ граммами либо наличие конвертора (переводчика данных в формат используемой САПР) - позволяет использовать разные САПР на участках производства;
- 9) доступная и фиксированная стоимость проекта автоматизации. Качественная САПР до сих пор остается дорогостоящим программным продуктом, но не стоит забывать и про другие расходы для ее внедрения и эксплуатации в реальное производство.

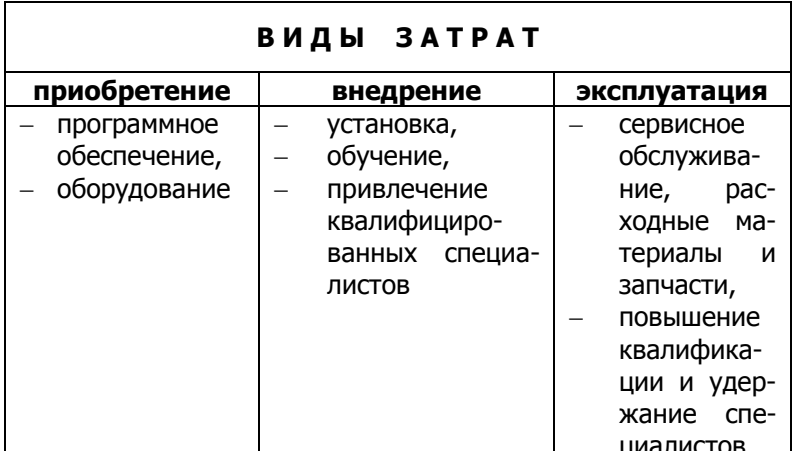

Приобретающая САПР компания должна иметь полную объективную картину возможных поэтапных затрат. По грубым оценкам, затраты на внедрение и эксплуатацию в течение первых нескольких лет могут варьироваться в пределах 10-70% от стоимости программного обеспечения и оборудования для Российского рынка швейных САПР и достигать 200% у западных компаний.

При выборе САПР происходит выбор не только самой программы, но и поставщика, который во многом ответственен за судьбу системы на предприятии. Это также выбор квалифицированных, ответственных и заинтересованных (в том числе и мате-

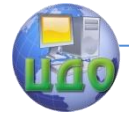

риально) в успешном использовании САПР работников, в руки которых вы вверяете судьбу его внедрения.

Но как не допустить ошибок в оценке возможностей и выборе системы, от которой будет зависеть, в итоге, успех дорогостоящих инноваций? Ответ прост – все проверить собственными глазами и руками, не жалеть ни времени, ни сил на получение максимально полной и достоверной информации. Чем больше разных САПР вы увидите в реальном деле, тем более точен будет ваш выбор. Засеките время, за которое именно ваша модель по принесенному эскизу (а не демонстрационный) будет полностью построена и размножена в САПР от начала до конца.

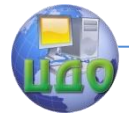

# <span id="page-12-0"></span>**ЛЕКЦИЯ 1. КЛАССИФИКАЦИЯ СОВРЕМЕННЫХ САПР ОДЕЖДЫ И ИХ ПОДСИСТЕМ. ОБЛАСТЬ ЗАДАЧ, РЕШАЕМЫХ С ИСПОЛЬЗОВАНИЕМ САПР**

## <span id="page-12-1"></span>**Область задач, решаемых с использованием САПР**

Весь процесс проектирования швейного изделия делится на три крупных этапа:

- 1) художественное проектирование модели,
- 2) конструкторская подготовка производства,
- 3) технологическая подготовка изготовления модели,

за которые отвечают разные специалисты (художник, конструктор и технолог соответственно). Работу этих специалистов координирует управляющий предприятием. Условно назовем блоки проектирования «Художник», «Конструктор» и «Технолог». Эти блоки присутствуют в большей или меньшей степени в каждой САПР одежды.

## <span id="page-12-2"></span>**Характеристика основных подсистем швейной САПР**

**Блок «Художник»** позволяет пользователю визуализировать внешний вид изделия до создания лекал и самого изделия. Минимальной задачей, выполняемой САПР на этом этапе, является формирование технического эскиза изделия. Современные САПР предлагают пользователю возможности подбора цветового решения будущей модели, а также позволяют выполнять на эскизе иллюзию складок и фактуры материала, в том числе и трикотажа. Наличие пополняемой базы материалов позволяет реализовать примерку изделия на типовой или индивидуальной фигуре. Финальным аккордом на данном этапе является формирование презентации эскизов целой коллекции моделей. Областью совершенствования этого блока является достижением адекватного воспроизведения трехмерной формы изделия с учетом свойств материалов.

**Блок «Конструктор»** традиционно включает в себя модули «Конструктивного моделирования и оформления лекал», «Градации» и «Раскладки». Развитие вычислительной техники позволило внедрить в процесс проектирования швейных изделий технологии трехмерного моделирования. Некоторые 3D – модуль используют для проектирования трехмерной формы одежды с по-

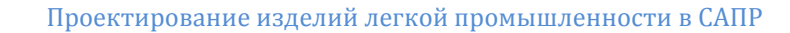

следующей развертки и передачи в модуль «Конструктивного моделирования», другие, наоборот, для визуализации примерки спроектированных лекал на трехмерном манекене. Виртуальная примерка может дополняться инструментами трехмерной коррекции изделия с параллельным внесением изменений в плоские лекала, а так же возможностями подбора цветового решения модели.

**Блок «Технолог»** в современных САПР должен обладать налаженной связью с системой конструкторской подготовки и решать вопросы не только проектирования технических эскизов и схем узлов обработки, но и нормирования затрат времени, формирования технологической последовательности операций, проектирования разделения труда и др.

## <span id="page-13-0"></span>**Основные подсистемы программного обеспечения САПР:**

- подсистема "конструирование лекал" позволяет осуществить:
	- конструирование лекал,
	- ввод геометрии лекал в систему с помощью дигитайзера;
	- хранение всей необходимой информации о лекалах в памяти компьютера,
	- ведение архива информации о лекалах,
	- выборка по запросам необходимых лекал и информации о них,
	- графический вывод лекал на графопостроитель;
- подсистема "раскладка лекал" позволяет осуществить:
	- подготовка лекал к раскладке на полотне ткани с заданными параметрами,
	- создание раскладки в интерактивном режиме на экране монитора,
	- определение площадей лекал и плотности раскладки;
	- графический вывод желаемой раскладки на графопостроитель в масштабе 1:1 или в уменьшенном масштабе,
	- хранение раскладок в памяти компьютера;
	- ведение архива раскладок.
- подсистема "технолог" проектирование технологических

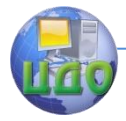

процессов и связанных с этим расчѐтов, составление управляющих программ для автоматизированного оборудования,

- подсистема "зарисовка" предназначена для вывода графической информации на графопостроитель и плоттер,
- подсистема "база данных" позволяет хранить информацию о лекалах, моделях и раскладках и необходимую алфавитно-цифровую информацию, а также выдавать указанную информацию другим подсистемам и пользователям.

Спецификация основных функциональных возможностей **подсистемы "база данных"**

- Выбор, создание новой модели, переименование, просмотр, удаление лекала, модели, раскладки.
- Блокировка создания моделей с одинаковым именем.
- Изменения в модели: добавление, исключение лекала, изменение параметров лекала.
- Создание нового шаблона размножения, копирование, редактирование, вывод на печать и удаление существующего.
- Автоматический расчет лекала любого заданного ростаразмера (принадлежащего его шаблону размножения), отображение размноженного лекала на экране дисплея, вывод их на печать, удаление ненужного результата размножения.
- Расчет площадей всех лекал модели для любого заданного роста-размера из шаблона размножения.

Спецификация основных функциональных возможностей **подсистемы "зарисовка"**:

- Установка режима вывода (графопостроитель, печатающее устройство).
- Выбор объекта вывода (раскладка, результат размножения).
- Задание масштаба выводимого рисунка.
- Вывод рисунка раскладки в масштабе 1:1 по кадрам.
- Вывод (запись) объекта вывода (рисунка раскладки или результата размножения) на дискету.
- Выбор объекта вывода с дискеты.

В настоящее время разработаны и внедрены различные САПР одежды, отличающиеся структурой и объемом выполняемых работ, качеством конструкторской и технологической подготовкой производства, надежностью, совместимостью с другими системами и т.д.

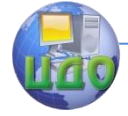

## Проектирование изделий легкой промышленности в САПР

Из зарубежных фирм, занимающихся вопросом автоматизации процессов проектирования одежды, можно выделить **Assyst**, **Zeuze** (Германия); **CDI Microdynamics**, **GGT**, **Gameo** (США); **GIG Mobil** (Бельгия), **AMF Reese** (Великобритания); **Investronica Sistemas** (Испания); **Lectra Systems**, **Pantotus** (Франция); **Toray Industies** (Япония) и др.

Возможность эксплуатации зарубежных систем на отечественных предприятиях ограничивается трудностями, связанными как со стоимостью оборудования, так и со сложностью их адаптации к условиям российских предприятий.

Среди САПР, разработанных в РФ и странах СНГ и пользующихся спросом на отечественном рынке оборудования, можно выделить ПТК «**Абрис**» (ЗАО «Абрис», г. Москва), «**Грация**» («Инфоком», г. Харьков), «**АвтоКрой**» (НПП «Лакшми», г.Минск), «**Julivi**» (САПРЛЕГПРОМ, Украина), «**МИКС-Р**» (НПЦ «Реликт», г. Москва), «**Леко**» («Вилар», г. И Москва), «**Комтенс**» (Комтенс Лтд, г. Моска), «**Ассоль**» (МФТИ, МГУДТ), «**СТАПРИМ**» (СПб ГУТД), «**Eleandr CAD и CAPP**» (МГУДТ) и др. Данные системы учитывают особенности процессов проектирования одежды на предприятиях РФ и рассчитаны на применение широкого спектра отечественного оборудования, учитывают особенности работы конкретных предприятий и развиваются в соответствии с их запросами.

В производстве, ориентированном на индивидуального потребителя, используются САПР «Леко», «САПРО», «Комтенс», «МИКС — Р» и др., однако в этих системах для предприятий сервиса недостаточно разработаны этапы подготовки контактной зоны к внедрению новой моды, проектирования технической и производственной документации, а также вопросы контроля за движением заказов.

Следует учесть, что разработчиками постоянно совершенствуются функции систем и в их новых версиях могут присутствовать дополнительные возможности. Многие из них (Julivi, «Ассоль», «Элеандр») осуществляют политику комплексной автоматизации производства, т.е. имеют в своем составе подсистемы, охватывающие все этапы проектирования изделий и управления производством, объединенные логической связью и средствами обмена информацией, а иногда и параллельной работы с моделью.

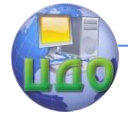

Проектирование изделий легкой промышленности в САПР

## <span id="page-16-0"></span>**Характеристика основных САПР применяемых для автоматизации процессов производства на предприятиях сервиса**

Рассмотрим ряд САПР, применяемых для автоматизации процессов производства на предприятиях сервиса.

**САПР «ЛЕКО»** позволяет автоматизировать построение основных и производных лекал по нескольким размерным признакам. В системе имеется возможность применения электронных каталогов одежды. В большей мере предназначена для ателье и швейных предприятий малой мощности.

**САПР «Ассоль»** - универсальная система для автоматизации конструкторско-технологической подготовки производства, но она не охватывает весь производственный процесс. Система содержит подсистемы: «Конструирование», «Градация», «Раскладка», «Фотодигитайзер», «Ассоль - Дизайнер», «Технолог», «Расчет куска», «Технический рисунок», «Оптимальное планирование». В отличии от ЛЕКО базируется на стандартном графическом редакторе.

Система автоматизированного проектирования технологии швейных изделий **"Eleandr САРР**" (Computer Aided Process Planning), созданная как составная часть единой информационной среды предприятия, поддерживает связь с другими прикладными системами, позволяет использовать информацию в виде графических файлов и текстовых документов, а также передавать сформированную информацию на другие этапы проектирования и управления производством. Данная система предназначена только для автоматизации работы технолога.

**САПР «Грация»** автоматизирует отдельные этапы проектирования и производства одежды. Особенности этой системы: возможность корректировки лекал при изменении свойств материалов или направления моды, применение любой методики конструирования (в том числе собственной), использование приемов моделирования деталей одежды и разработки их лекал.

Система автоматизации конструкторско - технологической подготовки современного швейного производства - **САПР «Комтенс»** эффективно применяется в производстве автомобильных кресел и чехлов, мягкой мебели, игрушки, кожгалантереи и изделий из меха. Особенность «Комтенс» заключается в интегрированной градации лекал и динамическом построении швов. Система автоматически осуществляет градацию изделия на все требуемые размеры/роста и выполняет построение швов в соответствии

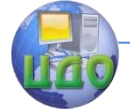

#### Проектирование изделий легкой промышленности в САПР

с заданным припуском. Система используется в различных отраслях легкой промышленности для разработки и градации лекал.

**САПР «АвтоКрой» и «АвтоКрой-Т»** предназначены для комплексного решения задач автоматизации конструкторской и технологической подготовки производства женской, мужской и детской одежды на типовую и индивидуальную фигуру из ткани и трикотажа соответственно. В этих системах охвачен не весь процесс проектирования одежды, а только конструкторская и технологическая подготовка производства.

Научно-производственным центром **«Реликт»** разработана и освоена в собственном швейном производстве модульная интегрированная компьютерная система проектирования одежды - «**МИКС - Р**» и процессы ее изготовления. Система содержит модули «Технический рисунок», «Конструирование», «Раскладка лекал», «Технолог», а также базу данных оригинальной структуры, ориентированную на производство фирменной одежды. Система предназначена для проектирования профессиональной одежды, изготавливаемой по заказам фирм, и охватывает только конструкторскую и технологическую подготовку производства.

**САПР «ГРАФИС»** автоматизирует конструкторскую подготовку производства с заложенными в ней известными методиками конструирования. Система может выступать в качестве самостоятельной САПР на малом производстве, а также сочетаться с крупной автоматизированной системой, ориентированной на средние и большие предприятия. Система не предназначена для автоматизации технологического процесса и получения пакета производственной документации.

**Система «САПРО»** создана с целью автоматизации выбора модельных конструкций изделий в соответствии с законом гармонизации. В создаваемых ею конструкциях пропорции силуэта сочетаются с конкретной фигурой человека [14]. В системе имеется возможность учета особенностей телосложения человека.

В Системе **«АБРИС»** конструкция одежды может создаваться по методикам ЕВКО СЭВ, ЦОТШЛ и «Мюллер и сын» [15], которые однако не позволяют разрабатывать конструкцию с учетом особенностей фигуры и получать идеальную посадку.

**САПР Lektra** создает эскиз модели, разрабатывает лекала, выполняет градацию лекал, их раскладку, лазерный раскрой материала, формирует технический пакет документации на модель. В системе затруднен контроль построения лекал.

**САПР Gerber** предна- значена для создания эскизов

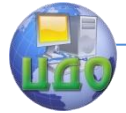

одежды, построения конструкции, градации и раскладки лекал. Программа написана под DOS, в данное время переводится под Windows.

## **Классификация САПР**

по назначению:

- <span id="page-18-0"></span>САПР для разработки конструкций и выполнения, связанных с ними расчетов. Система должна иметь технические средства:
	- центральную ЭВМ (сервер);
	- несколько рабочих ЭВМ, связанных с сетью;

- устройства для ввода графической информации (сканер, дигитайзер, фотоаппарат);

- устройства вывода графической информации (плоттер). Данные САПР позволяют автоматизировать:

- 1) работу художника, визуализировать внешний вид изделия до создания лекал и самого изделия - эскиз модели, представление модели на абрисах типовой фигуры или заказчика, представление модели на фотографии, подбор цветового решения модели с передачей цвета и фактуры реальных материалов, ведение комплекта каталога моделей. Это позволяет формировать несколько эскизов и даже коллекций моделей.
- 2) работу конструктора создание лекал на основе существующих, введѐнных в систему дигитайзера; создание лекал на основе базовых конструкций, построение типовыми или оригинальными методиками; градация лекал; создание производных лекал; хранение информации в памяти; графический вывод лекал определяет площадь лекал; формирование документации на модель; подготовка лекал к раскладке.
- 3) работу раскладчика создание раскладки на экране монитора с учетом особенности ткани, способа настилания, расчет показателей плотности раскладки, графический вывод раскладки на графопостроитель 1:1, создание управляющих программ для автоматизированного раскройного комплекса, хранение раскладок в памяти компьютера.
- САПР для обслуживания технологических процессов и швейного оборудования. Для этих систем важное значение имеет хранение и обработка информации, т.е. структура базы данных,

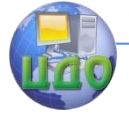

#### Проектирование изделий легкой промышленности в САПР

а также математическое обеспечение инженерных расчетов. Данные программы позволяют автоматизировать:

- 1) работу технолога формирование технологической последовательности на основе существующих, т.е. имеющихся в базе или унифицированных операция; нормирование затрат времени; разработка схемы разделения труда с расчетом ТЭП, определение расхода ниток и фурнитуры, проектирование порядка перемещения полуфабрикатов, режимов работы оборудования, разработка программ для швейного оборудования.
- 2) работу склада учет поступления и перемещения материалов, фурнитуры и готовых изделий, формирование отчетов.
- 3) планирование производства формирование производственной программы и планов раскроя изделий, расчет норм расхода и кусков материалов.
- 4) управление предприятием формирование календарных планов выпуска продукции, контроль за движением материалов, кроя, п/ф; контроль за выполнением производственной работы.

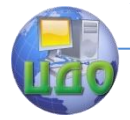

# <span id="page-20-0"></span>**ЛЕКЦИЯ 2. ХАРАКТЕРИСТИКА САПР ДЛЯ АВТОМАТИЗАЦИИ КОНСТРУКТОРСКОЙ ПОДГОТОВКИ МОДЕЛЕЙ**

## **Блок «Художник»**

<span id="page-20-1"></span>**Назначение:** визуализация внешнего вида изделия до создания лекал и самого изделия.

Этап художественного проектирования является важным этапом при формировании основных потребительских эстетических показателей качества швейных изделий. Традиционный процесс проектирования одежды осуществляется несколькими специалистами:

- 1) художник на основе личного опыта и интуиции воспроизводит параметры желаемого изделия, причем эскиз модели изображается стилизованно, как правило, на идеальную фигуру;
- 2) конструктор по стилизованному эскизу художника выполняет технический чертеж, по которому осуществляет выбор конструктивных прибавок. Вследствие того, что видение модели у художника и конструктора на стилизованном чертеже разное, то при дальнейшем проектировании на стандартную фигуру происходит значительное изменение внешнего вида и формы модели;
- 3) технолог выбирает способ формозакрепления изделия.

Каждый из специалистов по-своему интерпретирует объемную форму изделия на фигуре заказчика. Их неодинаковое субъективное видение проектируемой объемной формы, которое зависит от квалификации, опыта и интуиции специалистов, приводит к несовпадению желаемой и полученной одежды.

Блок Художник САПР должен способствовать переходу от субъективного восприятия антропометрических особенностей, модели к более объективному, единому для разных специалистов.

Так как задачи, выполняемые на этапе художественного проектирования, являются творческими, а значит трудноформализуемыми, этап еще только осваивается разработчиками САПР.

Блок «Художник» реализован в нескольких САПР. Интересные решения представлены в САПР «Ассоль» и Lectra.

**САПР Ассоль** предлагает решение минимальной задачи -

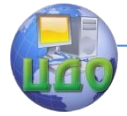

формирование технического эскиза изделия и подбора цветового решения будущей модели. Технический эскиз модели выполняется на трех видах типовой фигуры (вид спереди, вид сзади и профиль). Для более точного прорисовывания модели у фигуры есть возможность поднятия руки. Создание модели одежды осуществляется с помощью линейных примитивов путем отрисовывания их на фигуре. Для отрисованной модели можно подобрать цветовое решение, измерить величину участков конструкции. Работа реализована на основе программы AutoCad.

Никаких учетов свойств материалов, пластики формы здесь нет.

**В САПР Lectra** возможности значительно расширены: здесь возможно:

- создание идейного листа коллекции (сканируя или совмещая отдельные элементы),
- создание цветовой палитры (с использованием спектрометра),
- создание стиля (на стилизованной или типовой фигуре с возможностью измерения швов и симметричным отражением модели, выбором вариантов готовых моделей),
- создание базы материалов (сканируя нарисованное или создавая в программе рисунки и фактуры материалов, изменяя их цветовую палитру и масштаб элементов, и используя их на проектируемых изделиях),
- перспективный показ модели.

Как мы видим задачи данной подсистемы решены не полностью, но положительный эффект от такой подсистемы больший.

**Областью совершенствования** этого блока является во-первых, достижение адекватного воспроизведения виртуального прототипа фигуры;

во-вторых, достижение адекватного воспроизведения трехмерной формы изделия с учетом свойств материалов;

- в-третьих, использование характеристик внешней формы проектируемого изделия наряду с размерными признаками заказчика в качестве исходных данных для блока «Конструктор».
	- Указанные меры позволят:
- обеспечить высокий уровень учета индивидуальных особенностей потребителя, как антропометрических так и психологических,

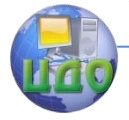

достичь высокой степени соответствия проектируемой художественной формы модели без отработки ее в материале.

Финальным аккордом на данном этапе является формирование презентации эскизов целой коллекции моделей с возможностью реального отображения в движении.

## **Блок «Конструктор»**

## <span id="page-22-0"></span>Способы определения антропометрических особенностей.

<span id="page-22-1"></span>В настоящее время системы трехмерного (3D) сканирования являются самыми совершенными системами для антропометрических измерений. Применение современных систем бесконтактных измерений может обеспечить наиболее качественное и быстрое представление фигуры потребителя. Кроме этого преимущества бесконтактный способ измерения позволяет получить точную информацию о пространственной форме фигуры клиента, которую крайне сложно с высокой точностью достичь ручным способом. Электронный вид представления антропометрических особенностей позволяет организовать способ ее получения в местах, приближенных к потребителям, с последующей передачей по электронной сети *Internet* в проектирующий центр.

Для данного способа измерения характерно отсутствие целого ряда процедур, таких как измерение фигуры с помощью антропометрических инструментов, запись полученных данных и перенос их в электронную форму программы, что значительно сокращает время работы. Пользователю через несколько секунд после математической обработки результатов сканирования предлагается большой объем информации в виде размерных признаков. Хотя эти технологии довольно совершенны, есть много проблем, требующих решения для их усовершенствования. В частности, существует проблема невозможности снятия информации с некоторых невидимых участков сканирования.

Бесконтактные методы можно разделить на:

- по объему получаемой информации:  $1)$ 
	- дифференциальные, т.е. дающие набор сечений. Их реализация осуществляется посредством рентгенографии, метода с использованием эффекта муара, метода световых сечений,
	- интегральные, т.е. фиксирующие одновременно характеристики целого участка поверхности. Их

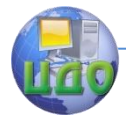

реализация возможна с использованием фото и стереофотограмметрия (фотографируется одновременно двумя фотоаппаратами - более приближено к человеческому зрению - правому и левому глазу).

- 2) по степени доступа пользователя к процессу измерения:
	- ручные (трудоемкий и рутинный процесс),
	- автоматические (причем процесс измерения может  $\bullet$ быть прерван в случае появившейся ошибки. Т.к. полученная база размерных признаков может быть использована неоднократно для проектирования изделий разного ассортимента, то при возможности сохранения РП фигуры в базе данных автоматический бесконтактный метод является наиболее перспективным),
	- интерактивный (есть возможность выбора измерений для конкретного вида изделий).
- 3) по типу получаемой информации
	- метрические (в виде размерных признаков),
	- визуальные (в виде фотографии),
	- визуально-метрические (фотография и размерные признаки или трехмерные координаты).

Принцип работы большинства систем трехкоординатного сканирования основан на использовании фотосенсоров. Модель используется программным путем из множества фотоснимков, сделанных в различных ракурсах.

К настоящему времени задачи бесконтактного измерения фигуры человека решены более чем 10 различными системами, разработанными за рубежом (Cyberwear, Hamamatsu, Hamano, [TC]2, Telmat Simcad, Vitus, TecMatth и др.). Основными недостатками данных боди-сканеров является:

- высокая стоимость как самого программного обеспечения, так и специализированных периферийных устройств, на работу с которыми рассчитаны данные системы,
- абсолютная небезопасность, т.к. используются ли- $\bullet$ бо лучи белого цвета либо лазер,
- стационарность, которая исключает возможность  $\bullet$ получения заказов при выезде в населенные пункты, магазины, офисы,
- обработка тех участков, где сложно отследить свеполосу<br>24 ТОВУЮ (например, впа-

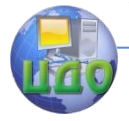

#### дины, «мертвые» зоны под рукой).

Важным аспектом антропометрического обеспечения одежды является разработка технологии поиска антропометрических точек на виртуальной модели /33/. В зарубежных системах поиск точек осуществляется автоматически по математическим зависимостям, без возможности редактирования их положения. Ввиду многообразия индивидуальных фигур определяемое положение не всегда соответствует реальному.

Из всего многообразия 3D сканеров для целей антропологических исследований в наибольшей степени подходят фотограмметрические системы, в которых получение информации о 3D сцене происходит по видеоданным оптических сенсоров. Наличие недостатков убеждает в необходимости развития работ по применению систем, ориентированных на применение более доступного оборудования, позволяющих адекватно воспроизводить поверхность фигуры.

В направлении развития бесконтактных измерений трудится каф. ТШИ ИГТА. Вместе с соавторами они являются разработчиками Системы бесконтактных измерений. Отличием **Комплекса бесконтактной антропометрии** для САПР одежды является использование технической системы зрения (оптических средств ввода изображения – вебкамеры) и принципиально новых методов воссоздания виртуального прототипа измеряемой фигуры. На данный момент создана система ввода изображения, разработан способ воссоздания трехмерной поверхности фигуры на экране.

Этапы распознавания изображений:

- **1 этап:** сегментация выделение из фото области объекта измерения,
- **2 этап:** фильтрация удаление шумов и более четкое выделение объекта,
- **3 этап:** распознавание используются один или комбинация методов: эвристический, метод сравнения с шаблоном, метод с обучением по прецедентам. При использовании метода сравнения с шаблоном на объект измерения «накладывается» типовой объект и методом сравнения соотносятся его части – рука с рукой, нога с ногой и т.д.

Альтернативой трехмерных боди-сканеров являются более доступные с экономической точки зрения, но менее точные способы снятия размерных признаков **по цифровой фотографии** (подсистема в СТАПРИМ, ЛЕКО- Ф, компания «Вилар софт»),

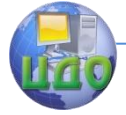

заключающиеся в фотографировании потребителя с нескольких позиций, нанесении сетки трехмерного манекена на оцифрованные фотографии и ручную подгонку параметров манекена под изображения потребителя.

Недостатком существующих систем является то, что подгонка осуществляется только по контурам стана фигуры и основным конструктивным линиям (линии груди, талии, бедер), не учитывая возможность изменения поверхности манекена между ними. Для индивидуальной фигуры информация, полученная таким способом, не дает представлений об особенностях формы поверхности фигуры, о пространственном взаиморасположении антропометрических точек, наличии и локализации выпуклостей или вогнутостей, перераспределении мышечных и костных тканей на поверхности отдельных участков торса вне линий каркаса. Кроме того, подстраивание такого каркаса осуществляется в ручном режиме, что является трудоемкой и рутинной работой.

В качестве альтернативы бесконтактному трехмерному измерению на рынке представлены **электронные сантиметровые ленты** (Airsize one фирма ThomasSchiefer, Gamma – компания Hoechstmass Balzer (Германия) и E-Tape – фирма E-Measurement Solutions Ltd (Великобритания). Такие сантиметровые ленты повышают качество ручного процесса измерения благодаря беспроводной передачи результатов на ПК путем нажатия кнопки.

**В САПР Gerber** реализовано представление фигуры в виде трехмерного манекена, однако антропометрические особенности задаются несколькими РП. Однако в этой программе реализовано дальнейший переход от антропометрических особенностей фигуры к проектированию одежды с учетом свойств материалов.

## **Способы представления манекена и модели изделия.**

Точность воспроизведения манекена определяет качество построения конструкции, способ его представления влияет на возможное количество модельных особенностей. Разработка трехмерного виртуального прототипа фигуры является способом представления внешнего облика потребителя, соответствующего современному развитию техники и технологии.

Виртуальная поверхность фигуры может быть представлена:

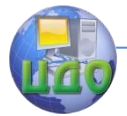

- в виде дискретного линейного каркаса сечений фигуры (Symcad, Вилар софт, СТАПРИМ), состоящего из сплайнов, указателей их пересечений поверхностей и связи между ними. Адекватность воспроизведения поверхности в этом случае зависит от частоты расположения этих линий. К недостаткам можно отнести сложность построения вариаций форм, возможность создания противоречивых конструкций и невозможность получения координат точек индивидуальной фигуры вне линий каркаса;
- в виде точечного каркаса, в котором, как и в дискретном однозначно устанавливается положение фигуры в системе координат. Теоретически при бесконечном увеличении числа точек такая модель обеспечивает непрерывную форму описания. При сокращении количества точек координаты промежуточных могут быть получены методами математической интерполяции;
- в виде сетчатой модели ([TC]2, Lectra, САПР «Julivi»). Такая модель позволяет просмотреть пластику поверхности фигуры в привычном для пользователя режиме, выявить любую координату точки на виртуальном манекене. Метод имеет преимущества, определенные простотой получения модели и недостатки, связанные с большим объемом памяти, требуемой для записи объекта с высоким разрешением;
- совокупностью объемных геометрических примитивов. Таким способом могут быть представлены сложные объекты, составленные из простых объемных примитивов. Для представления манекена такой способ в швейной промышленности не используется.

Таким образом, предпочтительными способами задания объемного манекена являются сеточные модели, т.к. они однозначно устанавливают положение объекта в пространстве, позволяют просмотреть пластику поверхности в привычном для пользователя режиме, определить координаты любой точки на поверхности.

## **Способы трѐхмерного конструирования.**

Существует два направления развития систем 3D компьютерного проектирования:

1) совершенствование существующих двумерных си-

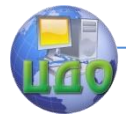

стем конструирования и 3-D интерпретация модели изделия на фигуре (генерирующие или «одевающие»),

2) автоматизированное проектирование одежды на основе трехмерной антропометрической базы данных (синтезирующие или развертывающие).

**Первое направление** (одевание) имеет сходство с существующим процессом конструкторско-технологической подготовки производства при индивидуальном изготовлении: достижение желаемой формы изделия путем последовательных итераций двумерных лекал, разработанных графо-аналитическими способами. Однако процесс проводится без участия заказчика, с виртуальным аналогом материала, путем автоматической сшивки полученных лекал и формообразования изделия под действием внешних и внутренних сил. При этом проектировщик в случае неудачного результата сам должен выбрать необходимые действия по модификации лекал изделия для изменения объемной поверхности модели. Количество итераций при этом напрямую зависит от практического навыка пользователя. Способ генерирования трехмерной модели изделия на основе трехмерного манекена реализован в САПР «Julivi» (г. Луганск, Украина), Optitex, Gerber и др.

Несомненным достоинством данного подхода является возможность оценки качества посадки виртуального прототипа изделия на фигуре потребителя с учетом свойств материала, вследствие этого сокращение сырьевых и трудовых затрат при проектировании изделия. Однако созданная в результате поверхность изделия не является достоверной из-за неполного учета антропометрических данных при построении конструкции, недостаточного учета свойств материала и воспроизведения его поведения в изделии.

**Второе направление** - синтез трехмерной оболочки предусматривает переход от трехмерной поверхности фигуры к трехмерной модели поверхности одежды и получение ее развертки одним из инженерных методов. С разработкой такого способа отпадет необходимость в повторяющихся этапах двумерного и трехмерного проектирования. Данный подход реализован в японских системах Dressing Sim, I-Desiner Investronika Sistemas, российской СТАПРИМ (авторы Раздомахин Н.Н. и др.) и Ассоль. Система СТАПРИМ обладает рядом достоинств: непосредственное отражение замысла художника в виде трехмерной модели изделия на виртуальном прототипе фигуры потребителя, использование инженерных методов раз- вертывания трехмерной модели

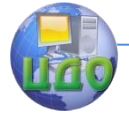

изделия, однако в ней отсутствует возможность придания трехмерной оболочки изделия свойств реального материала.

Существенным недостатком существующих программных продуктов является условность математических моделей фигуры и одежды, не отражающих реальности обоих объектов, которая вызывает потребность подтверждения адекватности восприятия фигуры и изделия на экране монитора реальным прототипам.

Наиболее перспективным является синтез трехмерной оболочки изделия на основании 3D антропометрической базы индивидуальной фигуры при условии прототипирования свойств материалов реальным.

## **Способы плоскостного (двумерного) конструирования.**

На данный момент существует два **типа конструкторских программ**, реализующих традиционный двумерный подход к созданию лекал:

1) программы «методического» конструирования, основанные на построении конструкции «с нуля» - от базисной сетки, базовой, а затем модельной конструкции до формирования лекал на поверхности чертежа;

2) программы «промышленного» конструирования, предназначенные для работы с готовыми лекалами, введенными в систему с помощью дигитайзера, сканера или фотодигитайзера.

Для программ **первого типа** характерно использование какой-либо методики конструирования, наиболее популярными из которых являются ЕМКО СЭВ, Мюллер и сын, ЦОТШЛ и др., либо формирование собственной. При этом методика формирует определенную последовательность графических действий – алгоритм построения, запоминаемый и выполняемый программой. Такие программы наиболее подходят для индивидуального производства и для предприятий с частой сменяемостью моделей, изготавливающих ассортимент, требующий многообразия конструктивных решений, например, платье. Эффективность использования программ такого типа заключается в автоматическом выполнении созданного алгоритма для всей шкалы размеро-ростов, и тем самым в отсутствии такого рутинного процесса, как градация лекал, а также в быстром перестроении лекал после изменения исходных данных: например введения размерных признаков индивидуальной фигуры или изменения величин конструктивных прибавок.

Различия в этих программах сводятся к следующему:

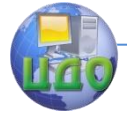

некоторые программы реализуют только один алгоритм, заложенный в нее разработчиками, другие - предоставляют пользователю возможность выбора методики конструирования или создание собственной:

в одних последовательность действий конструктору необходимо представить самому в виде текста алгоритма, в других действует принцип визуального программирования, когда конструктор строит что-то на экране, а его действия запоминаются программой (автоматическое заполнение алгоритма).

При выборе программ такого типа важно учесть специфику персонала: с какой из программ психологически комфортней ему будет работать, такой и следует отдать предпочтение. Например, для опытных конструкторов легче перейти к автоматизации используя принцип визуального программирования.

Чтобы удовлетворять всем требованиям промышленного производства, программы первого типа должны иметь:

- возможность формирования баз данных (размер- $\equiv$ ных признаков типовых и индивидуальных фигур, конструктивных прибавок),
- возможность создания собственных алгоритмов, их редактирования и пересохранения,
- возможность формирования многовариантных алгоритмов с использованием нескольких «ветвей» построения в зависимости от изменяющихся условий, «циклов построения»,

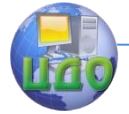

Проектирование изделий легкой промышленности в САПР

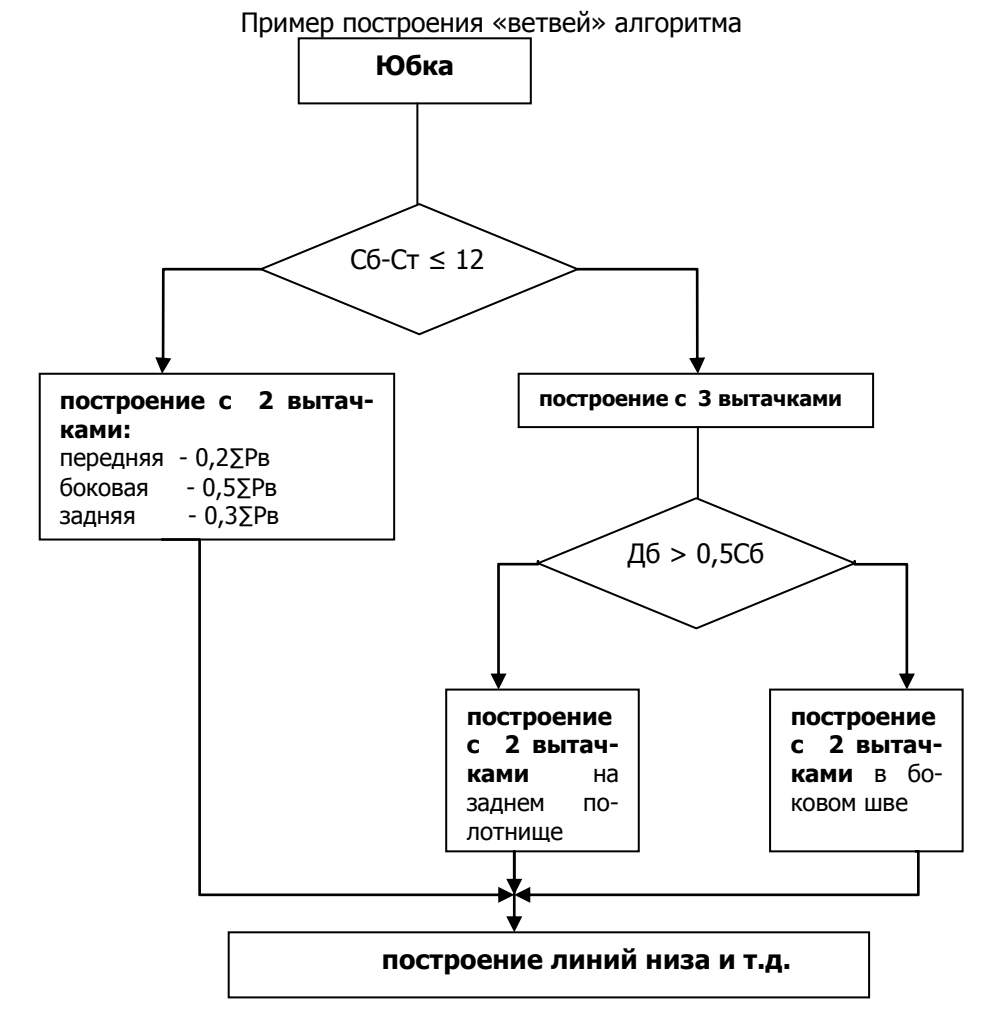

Проектирование излелий легкой промышленности в САПР

## Пример построения «циклов»

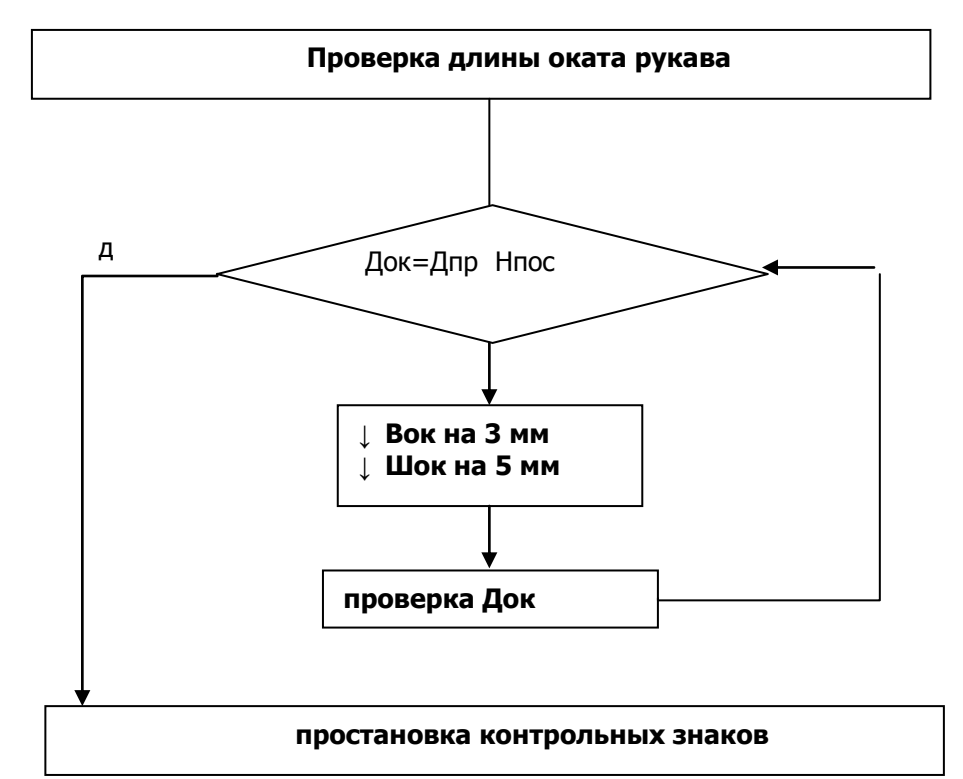

- **ВОЗМОЖНОСТЬ** ввода дополнительных исходных данных и элементов чертежа (точек, линий) в любой момент построения в любое место уже созданного алгоритма,
- выделение любых часто повторяющихся фрагментов процесса построения в блоки или модули с возможностью их копирования и вставки из алгоритма в алгоритм (из модели в модель).

Второй тип программ содержит набор графических функций, позволяющих вносить изменения в уже отработанные лекала. В таких программах работа с лекалами осуществляется традиционными методами технического моделирования и модификации. Они наиболее подходят для предприятий, специализирующихся на относительно консервативном ассортименте, таком, как мужской пиджак, т.к. позволяют создавать модельное многообразие на одной отработанной объемной форме.

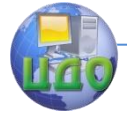

Для обеспечения удобства работы такие программы должны выполнять следующие функции:

- изменять параметры лекал (длину, ширину, форму участков),
- воспроизводить изменения, внесенные в базовый размеро-рост, в лекалах других размеро-ростов в пределах всей шкалы,
- осуществлять модификации лекал: разрезание, поворот, сдвиг, перенос вытачек и другие методы технического моделирования,
- осуществлять совмещение лекал для проверки сопряженности и накладываемости срезов,
- измерять длины срезов,
- иметь функции оформления угловых участков лекал,
- производить построение производных лекал на базе основных с сохранением преемственности,
- выводить лекала на печать в любом масштабе на любом этапе работы.

Функциональные возможности программ такого типа обусловлены, кроме всего прочего, способом хранения информации о лекалах. На данный момент существуют два способа:

- 1) хранятся лекала базового размеро-роста и приращения к нему на другие размеро-роста,
- 2) хранятся лекала всех размеро-ростов.

В первом случае все действия производятся с базовыми лекалами, остальные размеры пересчитываются по приращениям. Второй тип хранения информации дает возможность не привязываться к приращениям, изменять что-то в лекалах отдельно взятого размеро-роста.

Гибридный **третий тип** – имеет функции первых двух.

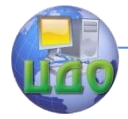

# <span id="page-33-0"></span>**ЛЕКЦИЯ 3. ПРИНЦИПЫ РАБОТЫ САПР «РАСКЛАДКА», ОБЛАСТЬ РЕШАЕМЫХ ЗАДАЧ, ПЕРСПЕКТИВЫ СОВЕРШЕНСТВОВАНИЯ**

При подготовке производства в значительной степени обеспечивается качество выпускаемой продукции, создаются предпосылки экономии материалов и трудовых затрат. Поэтому системы автоматизированного проектирования раскладок раньше других подсистем САПР стали использоваться в швейном производстве и нашли широкое применение на швейных предприятиях.

Подсистема «Раскладка»:

- заметно повышает производительность и качество труда,
- снижает напряженность труда раскладчика лекал,
- способствует рациональному использованию производственных площадей,
- <span id="page-33-1"></span>повышает экономию материала в среднем на 2…3%.

## **Характеристика подсистемы «Раскладка»**

## **Назначение подсистемы:**

- подготовка лекал к раскладке на полотне ткани с заданными параметрами,
- создание раскладки на экране монитора,
- определение площадей лекал и плотности раскладки;
- графический вывод желаемой раскладки на графопостроитель в масштабе 1:1 или в уменьшенном масштабе,
- хранение раскладок в памяти компьютера;
- ведение архива раскладок.

## **Представление интерфейса**

Видимая область экрана монитора включает несколько зон:

- главное меню (размещения основных команд подсистемы),
- панель инструментов (набор пиктограмм чаще используемых команд подсистемы),
- окно раскладки (создание и отображение схемы раскладки),

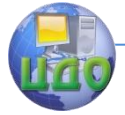

#### Проектирование изделий легкой промышленности в САПР

- окно лекал (отображение не размещенных в раскладке лекал),
- строка состояния раскладки (отражает ширину, длину раскладки, процент использования материала, процент межлекальных выпадов),
- строка состояния лекал (имя лекала, имя модели, размер, рост, угол поворота лекала, координаты курсора мыши и масштаб).

## **Возможные конфигурации**

Процесс формирования раскладки заключается в размещении лекал на площади прямоугольника (окна раскладки), длина и ширина которого соответствуют параметрам полотна настила. В САПР существует три различных способа **(режима) формирования раскладок**: диалоговый, автоматический и комбинированный.

**Диалоговый режим формирования раскладок** лекал получил наибольшее распространение в современных САПР одежды. Он основан на совместном участии в процессе формирования раскладки оператора и средств САПР. Оператор выполняет творческую часть процесса, а средства САПР обеспечивают соответствие технологическим требованиям.

Для размещения лекала в нужном месте схемы раскладки оператор использует приемы «установки» и «бросания».

Работа оператора и режиме установки заключается в «захвате» курсором укладываемого лекала и указании места его размещения в схеме раскладки. Система фиксирует лекало в указанном месте и выполняет автоматическим контроль соблюдения технологических условий размещения: отсутствие пересечения внешнего контура устанавливаемого лекала с контурами ранее уложенных лекал, с границами настила, с линиями стыковки секций настила: соблюдение заданных технологических зазоров. При невыполнении любого из перечисленных требований система не допускает размещения лекала в указанном месте, подает звуковой сигнал проектировщику о необходимости корректировки в размещении лекала или автоматически осуществляет корректированных расположения лекала в схеме раскладки.

В режиме «бросания» проектировщик размещает лекало на любом свободном месте раскладки, курсором определяет направление «бросания». Система автоматически перемещает лекало в заданном направлении до приближения его к ранее

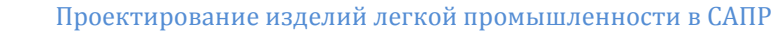

уложенным лекалам на величину технологического зазора.

Для осуществления автоматического контроля правильности размещения система ориентирует лекала в осях координат раскладки. Главная ось ОХ параллельна нити основы ткани и в схеме раскладки совмещена с еѐ нижней горизонтальной границей. Главная ось OY совмещена с левым поперечным краем рамки.

Каждое отдельное лекало, уложенное в схеме раскладки, система воспринимает как физическое тело с осью  $O_1X_1$ , совпадающей с направлением долевой линии, и  $O_1Y_1$ . Положительное

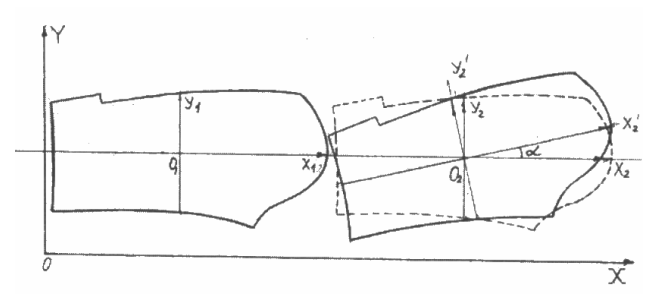

направление оси  $O_1Y_1$  лекала получено путем вращения оси  $O_1X_1$ против часовой стрелки на 90°. Начало координат осей принято назы-

вать условным центром лекала. В различных САПР центр лекала размещают по-разному: совмещают с началом, серединой или концом принятой на лекале долевой линии.

Расположение любого лекала в плоскости раскладки определяют по координатам условного центра  $O_1$  в главных осях раскладки. Отклонение долевой линии лекала относительно направления нити основы в раскладке определяют углом между главной осью ОХ и осью лекала О<sub>1</sub>Х<sub>1</sub>.

**Автоматический режим формирования раскладок**. Автоматически лекала раскладываются обычно гораздо быстрее, чем вручную. Тем не менее, автоматический режим раскладки лекал есть далеко не во всех САПР, и даже при его наличии им не всегда пользуются на предприятиях.

Проблема состоит в том, что ни одна автоматическая раскладка не может превзойти опытного раскладчика по минимизации межлекальных выпадов. Математическая задача максимально плотного размещения плоских фигур произвольной конфигурации внутри прямоугольной области с переменной длиной одной из сторон в общем виде до сих пор не решена. Решают ее только методом последовательного перебора вариантов. Но перебор всех возможных вариантов занял бы слишком много времени - даже при современном быстродей- ствии компьютеров. Например,
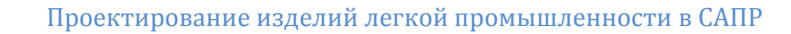

количество вариантов раскладки для комплекта всего лишь из 5 разных деталей при соблюдении направления ворса равен 260, для того же комплекта без соблюдения направления ворса - 520, а с учетом возможных поворотов лекал на малые углы (в пределах допустимого отклонения от заданного направления долевой) их количество возрастает практически до бесконечности.

Поэтому для быстрого получения приемлемых результатов в алгоритмах автоматической раскладки всегда учитывают априорную информацию о том, как обычно работает раскладчик - человек.

Автоматический режим формирования раскладок сложен в программной и технической реализации, поэтому автоматическая раскладка во многих САПР не обеспечивает совмещения деталей с рисунком ткани, не предусматривает использования допустимых отклонений от долевой, кромки ткани, не позволяет изменять величину технологического зазора между деталями в раскладке.

Как правило, автоматическая раскладка менее экономична (на 2…4%) по сравнению с диалоговой. Однако снижает затраты человеческого труда и обеспечивает рациональное применение производственного оборудования.

Перед выполнением автоматической раскладки система анализирует лекала, подлежащие раскладыванию:

- 1) разделяет в зависимости от площади на крупные (более 0,5 м<sup>2</sup>), средние и мелкие (менее 0,2 м<sup>2</sup>). При выполнении раскладки лекала будут уложены в порядке уменьшения площади;
- 2) анализирует форму лекала на основе построения прямоугольника, описывающего контур лекала. Условные прямоугольники будут размещены по углам раскладки;
- 3) выделяет лекала, ориентированные поперек раскладки. Их система укладывает в последнюю очередь;
- 4) выделение лекала с прямолинейными горизонтальными срезами (на основании анализа уравнений, описывающих контур лекала). Горизонтальные срезы будут расположены вдоль кромки ткани;
- 5) анализ степени идентичности формы срезов различных лекал. Близкие по форме срезы размещают обращенными один к другому.

Обычно автоматическая раскладка реализуется по следующему алгоритму:

1) крупные детали прямоугольной формы, располагая их в углах раскладки,

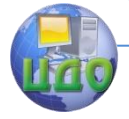

- 2) крупные и средние лекала с прямолинейными горизонтальными срезами, размещая их вдоль кромок,
- 3) крупные и средние лекала, не имеющие горизонтальных срезов,
- 4) мелкие детали,
- 5) детали, вытянутые по ширине раскладки.

**Комбинированный режим формирования раскладки –** он совмещает в себе диалоговый и автоматический режимы. Крупные и средние лекала оператор размещает в диалоговом режиме, а мелкие детали система укладывает автоматически. При использовании автоматического размещения мелких лекал снижение трудозатрат при выполнении раскладки составляет 15- 20%. В последнее время комбинированный режим формирования раскладки является более предпочтительным.

### **Диапазон решаемых задач**

Спецификация основных функциональных возможностей **подсистемы "раскладка лекал"**:

- Задание, просмотр и изменение параметров настила для раскладки: длины, ширины, ширины кромки, процента усадки по основе и утку; нормативного значения межлекальных выпадов; типа рисунка ткани (ворс, полоска, клетка); типа настила.
- Выбор модели и формирование комплектов заданного роста-размера.
- Выбор раскладки, сохранение или удаление раскладки.
- Удаление лекала из комплекта.
- Учет заданных технологических (межлекальных) дополнительных (вдоль осей) зазоров между лекалами при раскладке.
- Изменение масштаба отображения фрагмента раскладки и лекал, лежащих вне настила ткани.
- Упорядочивание расположения лекал, лежащих вне настила, автоматическое восстановление начального состояния раскладки.
- Создание раскладки на ткани с рисунком в соответствии с точками совмещения и типом рисунка ткани, автоматический контроль за выполнением.
- Создание раскладки по прототипу.
- Фиксация, передвижение и освобождение фиксации лекала с помощью "мыши".

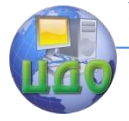

- "Выталкивание" лекала и фиксация с учетом экстремальных точек его внешнего контура, автоматическое "выталкивание".
- "Бросание" лекала в заданном направлении на заданный шаг броска или до "стыковки" с лекалом препятствием.
- Зеркальный поворот лекала относительно горизонтальной и вертикальной оси, поворот лекала заданный угол, по заданному проценту допустимого отклонения от долевой линии.
- Разделение лекала на части, соединение частей лекала в целое.
- Создание и перемещение группы лекал.
- Смещение части раскладки вдоль настила ткани.
- "Увеличение" внешнего контура лекала по направлениям на заданные величины, возврат в исходное состояние.
- Формирование протокола раскладки, вывод его и спецификации комплектов лекал на печать.

### **Способы учета рисунка материалов при выполнении раскладок**

Раскладчик в программе может установить различный рисунок: клетку, горизонтальную или вертикальную полоску путем выбора из имеющихся рисунков или создания собственных (выбор типа рисунка и задания его размера).

Создавать раскладку на полотне в клетку можно двумя способами:

### **1 - [Привязка лекал модели к рисунку;](../../../КАФЕДРА_ТШИ/Учебник%20Julivi/spr_3_3_4.html#privazka#privazka)**

Последовательность задания привязок:

- 1) совмещение рисунка на сшиваемых лекалах, которая производится двумя способами: либо установкой связи между лекалами, либо установкой связи отдельно каждого лекала с рисунком,
- 2) установка симметричных привязок парных лекал (могут быть выставлены автоматически),
- 3) совмещение рисунка между лекалами (симметричная привязка по длине или ширине),
- 4) привязка друг другу деталей комплекта (спинку, полочки и верхние части рукавов, подборта и воротник).

### **2 - [Использование припусков на подгонку рисунка](../../../КАФЕДРА_ТШИ/Учебник%20Julivi/spr_3_3_4.html#bolvanka#bolvanka)**

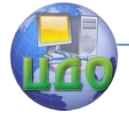

#### Проектирование изделий легкой промышленности в САПР

### **[\(«болванок»\)](../../../КАФЕДРА_ТШИ/Учебник%20Julivi/spr_3_3_4.html#bolvanka#bolvanka).**

Для подгонки рисунка детали часто берутся болванками, то есть выкраиваются с припусками. Задание прибавок может быть разным:

- стандартный способ задания наращивание выполняется по контуру лекала,
- прямоугольный исходя из контура лекала и величины рапорта, создается прямоугольная болванка,
- «произвольный», который позволяет вводить величины наращивания припуска на лекале с клавиатуры.

### **Варианты автоматических и полуавтоматических раскладок в основных отечественных САПР**

В подсистемах «Раскладчик» большинства САПР возможны кроме собственно укладывания лекал имеются дополнительные функции:

- хранение неиспользуемых деталей в панели подачи деталей и возможности их перемещения на поле,
- возможность раскладывать один или несколько комплектов лекал одного или нескольких изделий,
- градация деталей по цветам (например, выделение деталей одного комплекта),
- измерение расстояний (измерение контура, горизонтальное и вертикальное измерение),
- фоновый режим работы позволяет выполнять несколько операций одновременно, что повышает эффективность,
- возможность визуальной проверки и внесения изменения в раскладку, сделанную программой,
- учет растяжения и усадки материала по основе и утку,
- разрезание/соединение лекал (данная операция может осуществляться в конструкторе).

### **Расширенные возможности некоторых САПР:**

**Ассоль, Грация, Julivi** - автоматическое уплотнение лекал.

**САПР «Ассоль» - AUTO-NESTING** – [«Автоматическая](http://www.assol.mipt.ru/rus/papers/autonesting/contents.shtml)  [раскладка лекал»](http://www.assol.mipt.ru/rus/papers/autonesting/contents.shtml) :

«интеллектуальные» зазоры - позволяет игнорировать заданный зазор между прямыми срезами, а также увеличивать за-

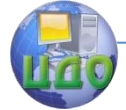

#### Проектирование изделий легкой промышленности в САПР

зор в тех местах раскладки, где детали подходят друг к другу углами, или угол подходит к контуру сложной конфигурации.

**Eleаndr CAD** - показывает границу материала для заданного нормативного процента отходов.

### **Gerber** (**автораскладка Nester):**

- выбор приоритетных задач,
- нет ограничения на количество лекал для автоматической раскладки,
- файл отчета показывает результат работы,
- имеется возможность выбора режима обработки Черновая (одна попытка раскладки при использовании простых лекал, пробной раскладки, повторной раскладки на новом куске ткани) или Полная (задается время на обработку).
- контроль за количеством времени, которое должно быть затрачено на каждое задание. Рационально использовать при отсутствии раскладчика, простоя из-за праздничных или выходных дней.

**Грация:** дополнительная функция «перерезы». Если площадь раскладки сформирована не цельным полотном, а из состыкованных кусков материала, то линия состыковки полотен (линия перереза), которая учитывается при раскладке.

**Грация, Julivi** – использование «болванок» при учете рисунка материала.

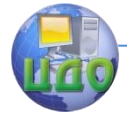

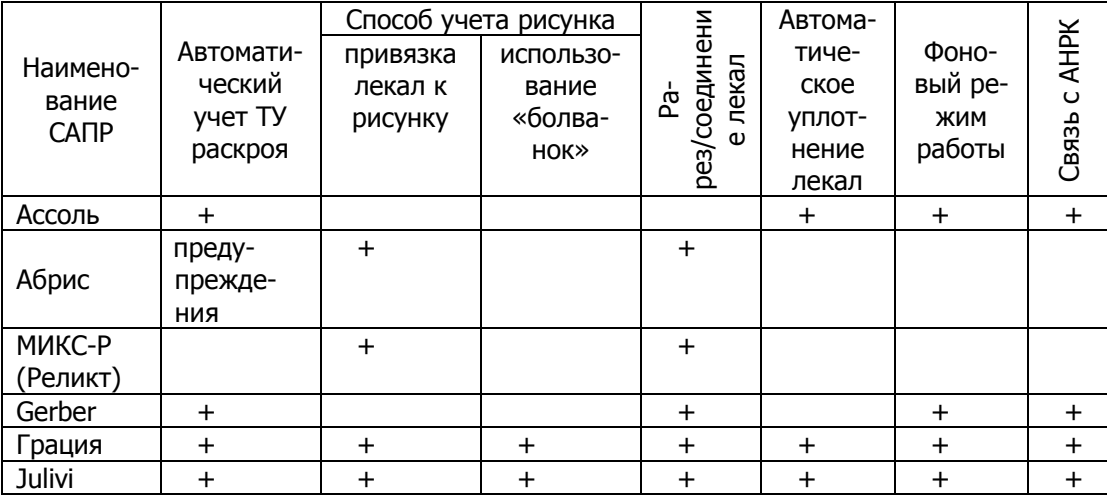

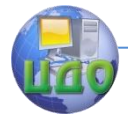

# **ЛЕКЦИЯ 4. ПРИНЦИПЫ РАБОТЫ САПР «ТЕХНОЛОГ», ОБЛАСТЬ РЕШАЕМЫХ ЗАДАЧ, ПЕРСПЕКТИВЫ СОВЕРШЕНСТВОВАНИЯ**

Блок технолог в настоящее время содержит подсистемы «Технолог», «Планирование производства» и «Диспетчеризация».

### Подсистема технолог

### **Назначение**

Подсистема «Технолог» современных САПР – самостоятельная подсистема с налаженной связью с подсистемой «Конструктор», решающая вопросы проектирования технологических процессов экспериментального и швейного цехов.

Данная подсистема позволяет:

- снизить трудоемкость разработки технологической последовательности сборки изделия и схемы разделения труда в 3 раза,
- совместить функции технолога и нормировщика,
- сократить длительность технологической подготовки производства изделия,
- совершенствовать процесс разработки технологии изготовления изделия,
- разнообразить ассортимент выпускаемой продукции.

## **Характеристика подсистемы технолог**

Подсистема «Технолог» имеется в большинстве представленных на рынке САПР. Технолог как специалист современного швейного предприятия имеет большое количество функций (около 20), некоторые из них до сих пор имеют частичную автоматизацию либо вообще ее не имеют. Практически во всех САПР существует возможность проектирования технологической последовательности, нормирования затрат времени, составления схемы разделения труда, схемы перемещения полуфабриката и учета труда сдельщиков.

### Проектирование изделий легкой промышленности в САПР

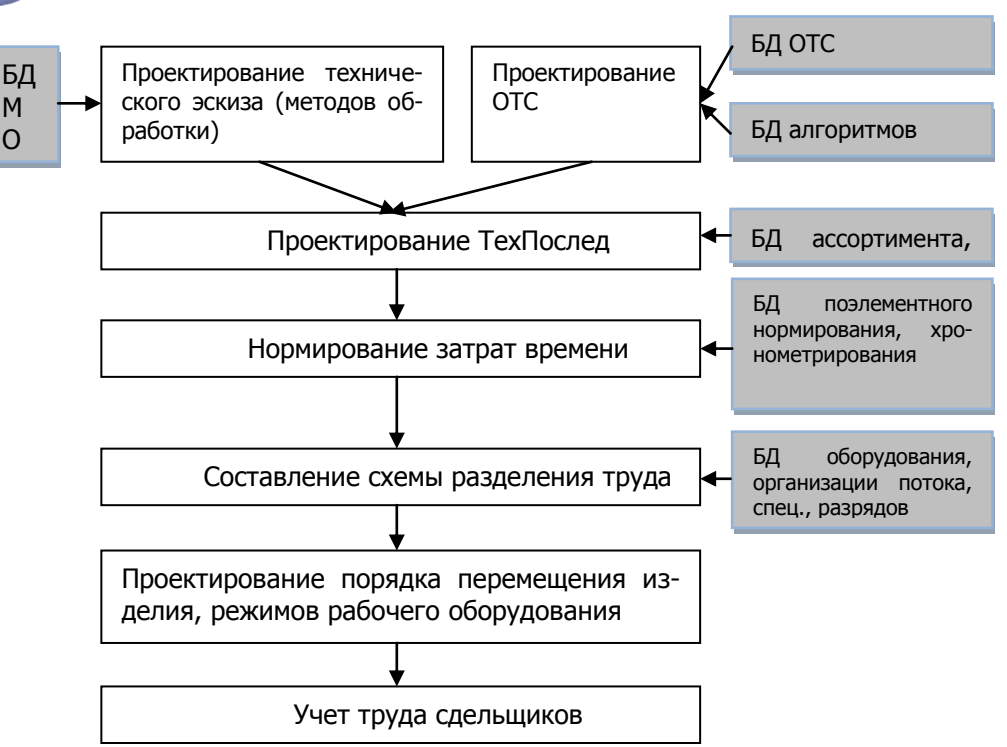

Рис. 3.1 Информационное обеспечение подсистемы

В основу информационного обеспечения подсистемы «Технолог» положены: БД, а также система методов и средств, предназначенных для централизованного накопления, хранения, обновления, поиска и выдачи пользователю данных в процессе проектирования (рис. 1).

Часть различных информационных массивов в технологической БД разрабатывается в различных отделах и цехах предприятия, например, БД оборудования формируется специалистами отдела главного механика, БД МО (методов обработки) специалистами экспериментально-технологического центра.

Вся информация БД может быть востребована любым из отделов и подразделений предприятия. Такой способ хранения и передачи информации позволяет избежать дублирования, перекодировки и несанкционированных изменений данных.

В качестве основной структуры БД используется смешанная модель, представляющая сочетание сетевой и реляционной моделей.

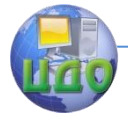

Проектирование изделий легкой промышленности в САПР

### **Представление интерфейса**

Используются дружелюбные интерфейсы с наличием верхнего меню и большого количества пиктограмм часто используемых функций. Интерфейсы разных САПР отличаются друг от друга.

### **Диапазон задач и способы их решения**

## 1. ПРЕДВАРИТЕЛЬНАЯ ОЦЕНКА ТРУДОЕМКОСТИ

Предварительная оценка трудоемкости проводится для оперативного анализа экономической эффективности модели и целесообразности ее выпуска.

Реализовано в САПР «Eleandr CAPP» в виде модуля «Эскиз – Технология». Исходными данными являются эскиз модели (до разработки лекал). Работа выполняется на основе использования накопленных на предприятии данных (Базы Знаний). Результатом является предварительная оценка трудоемкости обработки и стоимости изготовления.

## 2. ПРОЕКТИРОВАНИЕ ТЕХНОЛОГИЧЕСКОЙ ПОСЛЕДОВАТЕЛЬНОСТИ

Существуют **две конфигурации подсистемы по формированию ТП**:

2.1) из неделимых операций

Для составления тех.последовательности имеются **справочники с наборами неделимых операций**. Унифицированные операции этих справочников сгруппированы в **технологические узлы обработки**, а каждый узел в свою очередь привязывается к **ассортиментной группе**. Таким образом, обеспечена возможность заимствования ранее введенной информации, что ускоряет составление новых ТП.

Составление ТП из справочника неделимых операций возможно

- с помощью модификации существующей ТП на однотипное изделие,
- "быстрого" набора ТП из операций и узлов, имеющихся в Базе Данных,
- последовательного набора ТП с возможностью одновременного пополнения БД технологических операций.

Результатом использования любого из этих способов является автоматическое формирование ТП.

Такой тип программ реализован в САПР «Грация» и

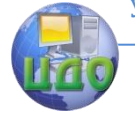

#### Проектирование излелий легкой промышленности в САПР

«Julivi» и др.;

2.2) в соответствии с выбранными методами обработки Представителями таких программ являются Ouick Step-S. A-TeK (каф. ТШИ ИГТА), САПР, разработанная в МГУДТ.

В этом случае технолог работает с группой операций, объединенных модулем, входящим в технологический узел обработки. Этапы составления ТП:

- $1)$ пополнение баз данных (моделей изделия, методов обработки узлов и технологической последовательности их обработки),
- $2)$ выбор модели изделия по эскизу из имеющейся базы.
- выбор методов обработки и оборудования из име-3) ющихся в базе данных,
- $4)$ выбор алгоритма изготовления модели из предложенных,
- $5)$ вывод технологической последовательности (формируется автоматически).

Подсистема выбирает из текстовой базы данных модули, содержащие последовательности неделимых операций изготовления определенных узлов, и выстраивает их в порядке, предусмотренном алгоритмом. Алгоритм изготовления модели можно редактировать в соответствии с расстановкой оборудования, особенностями работы цеха.

### Программа Сорочки

На данный момент разработаны несколько программ для отдельных видов изделий (мужская сорочка, жакет, брюки). Для пополнения методов обработки разработан графический редактор с библиотекой основных элементов, используемых при рисовании сборочных чертежей.

По аналогичному методу решена задача составления технологической последовательности в МГУДТ. Принципиальное отличие заключается в том, что в этой системе к последовательности приходят от вида используемого шва, которое называют конструктивным решением. Для этого разработан табличный алгоритм для формирования конструктивного решения обработки

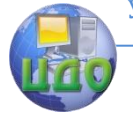

изделия и его реализации возможными технологическими решениями. Каждому конструктивному решению может соответствовать одно единственное или ряд альтернативных технологических решений. Это связано с большим разнообразием швейного оборудования и отсутствием должных методов стандартизации и унификации методов обработки.

Конструктивное решение модели (вид применяемых швов) выбирается на основании анализа проектной ситуации. В системе хранится база вариантов реализации конструктивных решений. Для выбора конструктивного решения задаются следующие параметры:

Ж - количество обрабатываемых деталей,

3 - количество обрабатываемых конструктивных элементов,

H - расположение припусков соединения относительно линии соединения.

О - способ обработки конструктивного элемента (01 -ВТО, 02 - ниточный).

Каждому параметру оператор в интерактивном режиме присваивает числовое значение, которое носит определенную смысловую нагрузку.

Для каждого возможного конструктивного решения разработаны одно или несколько технологических. При наличии нескольких решений разработаны условия выбора варианта технологического решения.

Каждый вариант технологического решения состоит из наименования технологических операций, специализации и разряда исполнителя, применяемого оборудования и времени выполнения операции. Формирование названия технологической операции основано на том, что оно должно отражать наименование самого действия (стачивание, разутюживание), наименование конструктивных элементов, с которыми выполняют эту операцию (например, срезы), а также наименование деталей изделия. Все эти элементы технологической операции выбираются последовательно из баз данных, имеющихся в памяти или пополняемых при необходимости.

Для выбора оптимального метода обработки и конструктивного решения сопоставляются признаки проектной ситуации конструктивного модуля и варианта технологического решения. При их совпадении вариант технологического решения выбирается, при несовпадении - осуществляется переход к следующему варианту.

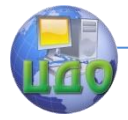

Такая методика позволяет объективно сформировать информацию о технологических операциях, автоматизирует процесс моделирования конструктивно-технологических решений и интерпретирует их интуитивный выбор для машинных носителей.

#### $\overline{3}$ . НОРМИРОВАНИЕ ЗАТРАТ ВРЕМЕНИ

В системах имеется один или два способа нормирования затрат времени:

- с применением накопленной на предприятии базы данных.
- вычисление в зависимости от длины шва, которые рассчитываются в подсистеме Конструктор.

Пример нормирования затрат, использующий второй принцип, рассмотрен на слайдах.

#### СОСТАВЛЕНИЕ СХЕМЫ РАЗДЕЛЕНИЯ ТРУДА  $\overline{4}$

Составление организационной схемы разделения труда может идти в трех режимах: интерактивном, автоматическом и комбинированном. Программа, как правило, имеет собственный интерфейс, отличающийся от TП наличием собственных пиктограмм, диаграмм заполнения организационной операции в соответствии с тактом потока (в окне комплектования операций).

Перед выполнением схемы разделения труда заполняются ее условия формирования, возможные сочетания (фильтры - сочетания видов операций - машинных и ручных, утюжильных и т.д.).

Для каждой организационной операции заполняются рек-**ВИЗИТЫ:** 

- список кодов неделимых операции, составляющих ор- $\bullet$ ганизационную операцию;
- специальности список специальностей, которые ис- $\bullet$ пользуются в организационной операции (на основе неделимых операций вошедших в организационную операцию);
- разряд средний разряд всех неделимых операций составляющих данную организационную;
- затраты времени сумма времени выполнения неделимых операций вошедших в организационную операцию;
- расценка сумма расценок неделимых операций составляющих данную организационную операцию;

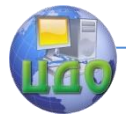

- оборудование список оборудования, которое используется в организационной операции (на основе неделимых операций вошедших в организационную операцию);
- норма выработки продолжительность рабочей смены, деленная на затраты времени;
- количество рабочих затраты времени по организационной операции, деленные на такт потока.

Для анализа полученной схемы разделения труда можно просмотреть:

- оборудование потока (задействованное и зарезервированное, количество требуемых швейных машин, сводку оборудования для каждой организационной операции),
- параметры организационных операций, которые представлены в виде таблицы со сводными характеристиками организационных операций – специализация, средневзвешенный тарифный разряд, расчетное и фактическое количество рабочих, время, оборудование и приспособления. Может быть проведен анализ системы по совместимости параметров орг.операций: по специализации, разряду, видам ниток, видам оборудования и кратности),
- аналитические графики (график синхронности и круговая диаграмма технико-экономических показателей).

## 5. КОМПОНОВКА И РАЗМЕЩЕНИЕ ОБОРУДОВАНИЯ

Изготовление изделий различных ассортиментных групп или значительно отличающихся по конструкции моделей сдерживается переналадками поточных линий, т.е. перемещение единиц оборудования или объединение их в технологические модули. Однако методик автоматизированного формирования состава и структуры технологического оборудования, выбора и размещения модулей на планах швейных цехов и участков на рынке практически не представлено.

Для построения цехов швейных предприятий в автоматическом режиме предлагают **использовать программу ArchiCAD**. Она дает возможность создать модель здания в трехмерном компьютерном пространстве, позволяющем получить чертежи планов этажей, разрезов и фасадов, спецификацию и расход строительных материалов, подсчитать площади и объемы помещений.

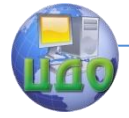

Проект начинают с построения плана первого этажа. Используя объект «стена», создают каркас здания, затем встраивают двери и окна, расставляют колонны, оперируя одноименными объектами. Причем объекты являются трехмерными элементами проекта, например, стена состоит из линий и штриховок. Размеры в программе рассчитываются и пересчитываются при любых изменениях автоматически. Имеются библиотеки дверей, окон, лестниц и других объектов или созданных самостоятельно с помощью элементов двумерного и трехмерного чречения.

В ArchiCAD можно создавать фотореалистичные изображения генерального плана здания, изобразив его в привязке к местности или мультипликационный ролик, в котором проводят зрителя по зданию, заглянув в каждый цех.

Для упрощения расстановки швейного оборудования, которое в своей совокупности имеет множество одинаковых объектов, используют команду «Тиражировать».

Принципиально другое решение предлагают в Омском государственном институте сервиса (проектирование производственных участков и цехов предприятий легкой промышленности, автор Лѐгких С.А.). Данный программный продукт имеет другой подход, заключающийся в том, что на основе ТП формируются комбинации **модулей технологического оборудования** (схема размещения оборудования), которые затем расставляются на плане цеха. Основанием для формирования технологических модулей является информация о количестве, наименовании и последовательности использования имеющегося на предприятии оборудования (сколько, какого оборудования и в какой последовательности требуется для выполнения обработки отдельных узлов изделия). Для выполнения одной модели могут использоваться различные по компоновке типы модулей. Их выбор определяется с учетом приоритета качества обработки, ограничений по объему выпуска, очередности запуска различных деталей, количество занимаемой площади и т.д. Внешняя граница модуля технологического оборудования представляет собой прямоугольник, внутри которого уже есть шаг рабочей зоны.

Работа проектировщика сводится к следующему:

1. На начальном этапе работы проектировщику в интерактивном режиме необходимо сформировать план цеха или участка, указав ширину, длину, проходы, зоны запуска и выпуска, дополнительные нормативы по размещению оборудования внутри швей- ного цеха.

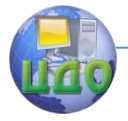

- 2. Следующий этап представляет собой формирование ТП путем выбора деталей, узлов и этапов обработки из перечня технологических решений.
- 3. Затем данные ТП сопоставляются с БД оборудования и технологических модулей. Возможные варианты планировочных решений предлагаются для визуального просмотра. Выбор решения модуля выполняется в интерактивном режиме, в случае необходимости возможна корректировка.
- 4. Размещение подетально-специализированных модулей технологического оборудования выполняется в интерактивном и полуавтоматическом режимах. На экране отображаются масштабная сетка и строительная стека колонн текущего проекта. Ориентация модулей проводится по условнонаправляющим осям, отражающим данные о цехе. Задача размещения состоит в расположении модулей заданных габаритов на направляющих с учетом минимизации площади, занятой оборудованием и расположении модуля только на одной направляющей. Не соответствующий требованиям и нормативам по размещению технологический модуль на экране выделяется цветом.
- 5. Заключительным этапом работы программы является вывод плана швейного участка или цеха на печать и сохранение его в БД сформированных проектных решений.

Таким образом, проблема переналадки оборудования решается за короткие сроки и на более высоком уровне.

### 6. ПРОЕКТИРОВАНИЕ СХЕМЫ ПЕРЕМЕЩЕНИЯ ПОЛУФАБРИКАТА

Мало затронут исследователями. Как отдельная функция в САПР детально не рассмотрена. Разработана автоматизация процесса слежения за перемещением полуфабриката с использованием сканеров и карт с индивидуальными параметрами швеи для

## 7. УЧЕТ ТРУДА СДЕЛЬЩИКОВ

Учет труда сдельщиков заключается в накоплении информации о производительности труда каждого работника для использования ее в дальнейшем для расчета заработной платы. Реализовано в САПР «Julivi», TechGraphics Advanced

АРМ «Учет труда сдельщиков»:

 расчет заработной платы работникам швейных цехов на основании схем разделения труда,

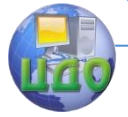

- расчет почасовой заработной платы, ежемесячной премии на работников в процентном и суммовом выражении, процент выполнения,
- формирование расчетных ведомостей за период по работникам, бригадам и выпущенным моделям,
- создание, хранение и выписка лицевых счетов на работников.

Лицевые счета на работников формируются путем копирования организационных операций из организационных схем потока с указанием количества (выпуска) той или иной модели. Лицевые счета с результатами расчета за месяц хранятся в базе данных и в любой момент могут быть вызваны для редактирования или просмотра.

Позволяет сократить время расчета заработной платы до 1-2 дней даже при большой сменяемости моделей.

### 8. РАСЧЕТ НИТОК

Этот этап работы основан на генерировании информации из уже принятых конструктивных и технологических решений. Здесь используются данные о длинах шва, количества слоев соединяемых материалов, виды стежков, характеристики материалов и ниток и т.д. На основе собранной информации по формулам для используемого типа стежка проводится расчет ниток.

Сведения о расходе ниток в некоторых САПР выделено отдельным блоком, а в других, например таких, как **Comtense**, сводится в отчетную таблицу подсистемы Технолог.

### **Варианты подсистемы «Технолог» в отечественных САПР**

В АРМ «Мастер» САПР «Комтенс» имеется возможность оптимизации размещения неделимых или организационных операций по имеющимся рабочим местам.

Использование технологии Клиент/Сервер позволяет пользователям независимо работать с единой базой данных неделимых операций, составлять новые технологические последовательности, выполнять разделения труда, менять тарифные коэффициенты, состав оборудования и пр.

**САПР «Julivi» "АРМ Технолог" Comtense TechGraphics Advanced, "Технолог" САПР Ассоль Модуль «Технолог»** НПЦ «Реликт» МИКС-Р, **Quick Step-S**,

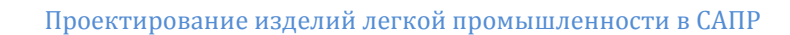

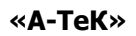

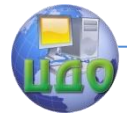

# **ЛЕКЦИЯ 5. ПРИНЦИПЫ РАБОТЫ САПР «ПЛАНИРОВАНИЕ ПРОИЗВОДСТВА», ОБЛАСТЬ РЕШАЕМЫХ ЗАДАЧ, ПЕРСПЕКТИВЫ СОВЕРШЕНСТВОВАНИЯ**

Сокращение продолжительности внедрения продукции и все более комплексная и широко разветвленная глобальная сеть снабжения приводит к необходимости введения прогрессивных методов планирования производства и контроля за процессом разработки продукции на различных этапах.

### **Характеристика подсистемы «Планирование»**

### **Назначение**

Назначение подсистемы Планирование производства (**А**втоматизированной **С**истемы **У**правления **П**роизводством) - автоматизация работы и взаимодействия производственных подразделений за счет централизации производственных данных в единую и доступную систему и автоматизации соответствующих процессов, чтобы эта информация имелась на всех стадиях организации производства.

АСУП помогает специалисту оперативно использовать огромный объем информации, обрабатывать и многократно применять имеющиеся данные, а также создавать на их основе новые информационные массивы.

За счет введения более прогрессивных методов планирования производства, заложенных в подсистему Планирование производства, происходит:

- 1) улучшение организационной работы предприятия
	- оптимальное использование оборудования;
	- контроль и оптимизация расхода материальных ресурсов предприятия (сырья и готовой продукции);
	- оперативный контроль за прохождением заказа по этапам производства;
	- повышение общей культуры производства;
- 2) повышение экономической эффективности работы предприятия:
	- сокращение расхода сырья при производстве продук-

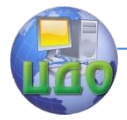

ции,

- повышение точности учета материальных затрат, остатков сырья и фурнитуры,
- сокращение сроков производства продукции.

С потребительской точки зрения АСУП позволяет повысить уровень обслуживания, сроки выполнения заказов.

### **Диапазон решаемых задач**

В идеале АСУП позволяет управлять всем процессом подготовки производства, от момента получения заказа и сырья до выхода готовой продукции. В некоторых САПР каждая управленческая задача решается своей программой, а в совокупности они образуют комплекс программ АСУП.

- 1. ФОРМИРОВАНИЕ ПРОИЗВОДСТВЕННОЙ ПРОГРАММЫ выпуска изделий на основе анализа и объема данных о заказах,
	- На основании данных о реализации продукции система позволяет отслеживать наиболее быстро раскупаемые артикулы изделий и, с учетом их рыночной стоимости и себестоимости, выдавать рекомендации о добавлении тех или иных артикулов в планы продаж и производства.
	- Исходя из плана продаж, который составляется отделом маркетинга (спрогнозированные данные и уже известные заказы клиентов), формируется **план производства** с учетом остатков готовой продукции и полуфабрикатов на складах. План производства представляет собой набор **производственных заказов**, каждый из которых несет информацию о том, что, сколько и к какому сроку необходимо произвести.
	- Для каждого производственного заказа проводят КАЛЕНДАРНОЕ ПЛАНИРОВАНИЕ на основании данных, полученных от конструктора (нормы расхода на материал), технолога (нормы времени на изготовление) и отдела снабжения (график закупок материалов). Т.е. производственные заказы распределяются во времени с учетом загрузки производственных мощностей.
	- Наглядно загрузка производства отражается на диаграмме Ганта, где не только хорошо видно, в каком цехе, из каких материалов, сколько времени занимает процесс пошива, но есть возможность прямо на диаграмме перетаскивать от-

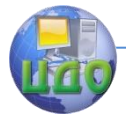

дельные операции мышкой и таким образом перепланировать производство.

В системе АСУП имеется возможность составления нескольких «черновиков» производственных программ с последующим расчетом по каждой из них планируемой себестоимости, прибыли, рентабельности и др. показателей как на единицу изделия, так и на группу изделий в разбивке по ассортименту или по подразделениям. Руководство предприятия на основании анализа этих черновиков утверждают наиболее выгодный план производства. На основании утвержденного плана и остатков сырья и материалов составляется план закупок, направленный на минимизацию затрат на поставку и хранение складских запасов.

С помощью системы можно контролировать и оптимизировать время обработки заказов на всех участках, уменьшая продолжительность полного производственного цикла и увеличивая тем самым, скорость реагирования на изменение спроса.

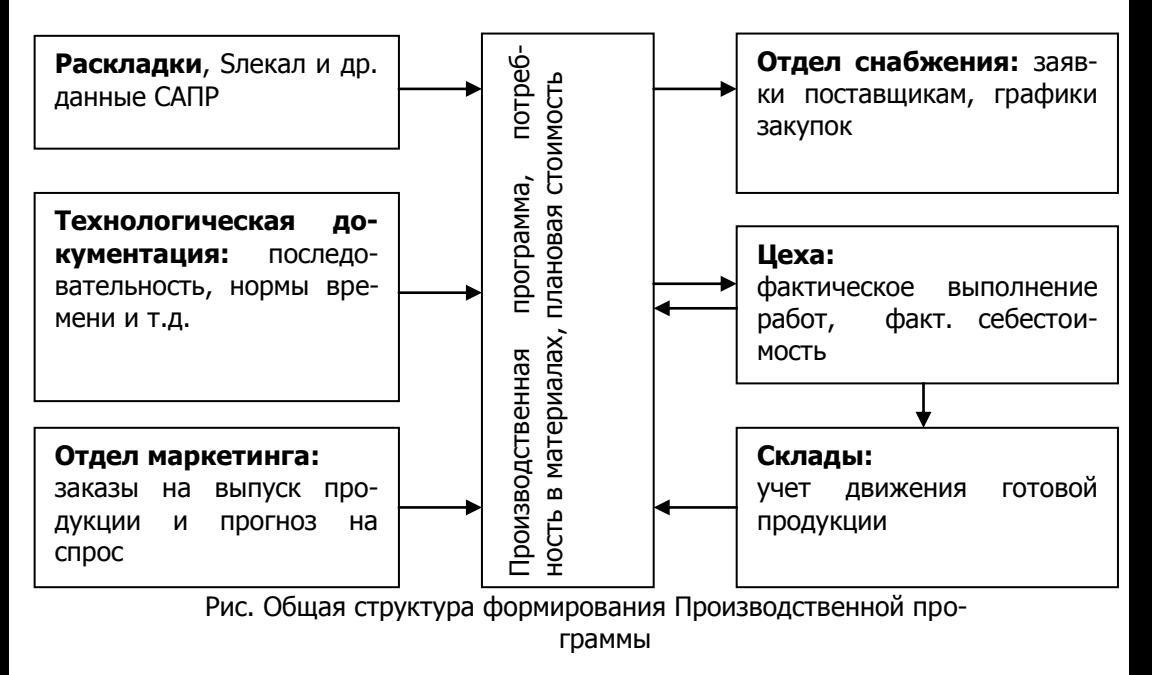

В программе (АРМ «Заказы») имеется возможность:

формирования базы данных заказчиков (общие сведе-

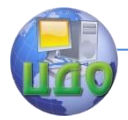

#### Проектирование изделий легкой промышленности в САПР

ния),

- формирования заказа,
- формирования поставки и производственной программы,
- создание, просмотр и редактирование этикеток,
- согласование данных со складом, фурнитурой.

### 2. ПЛАНИРОВАНИЕ ПРОИЗВОДСТВА И РАСЧЕТ ПОТРЕБНОСТИ В МАТЕРИАЛАХ

Сначала выполняются раскладки материалов с оптимальным сочетанием моделей, размеро и ростов производственных программ с учетом выполнения календарного плана. Исходными данными являются сведения о ширинах материалов, взятые из базы материалов. Существует возможность использования взаимозаменяемости материалов.

По результатам раскладок проводят расчет кусков, а затем, по полученным данным, формируют акты кроя.

В программе планирования заказов для раскройного цеха САПР Gemini оператор вводит число заказанных клиентом изделий для каждого размера модели и основные параметры кроя: желаемую длину настила, максимальное число полотен в настиле, ширину ткани. Программа Gemini Cut Plan - планировщик раскроя может автоматически группировать и распределять комплекты лекал в раскладки для минимизации расходов. Оператор может самостоятельно распределять комплекты лекал в раскладки, а потом сделать автоматическую оптимизацию планирования.

РАСЧЕТ КУСКОВ МАТЕРИАЛОВ для рационального раскроя, учитывая способ настилания, и печати карт раскроя, паспортов кусков.

### **Возможные конфигурации**

Подсистема обеспечивает **два режима расчета**: ручной и автоматический. Ручной режим уступает автоматическому в скорости и выборе оптимального решения. Он применяется при выборе длинных бездефектных отрезков куска в нормальные настилы, а короткие отрезки и концевые остатки – в «красные полотна» для заданного настила.

Автоматический расчет осуществляется путем перебора всех возможных вариантов сочетаний длин настилов с учетом выбранных ограничений и критериев оптимизации. К примеру, такие критерии, как минимум отклонений от плановых высот

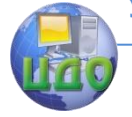

настилов или расчет каждого куска на минимальное число настилов могут быть выбраны как ограничения при использовании критерия минимального суммарного остатка материала.

Выполняя расчет на изделие с ограниченными требованиями к качеству ткани, можно дополнительно указать пороки, считающиеся допустимыми. Соответствующие куски будут учтены при автоматическом расчете. Также имеется возможность выполнения расчетов на секционные настилы.

Результат автоматического расчета выводится в виде карты расчета для просмотра и ручного редактирования. Для удобства пользователя высвечивается текущая информация об остатке материала в куске, суммарном остатке, высотах настилов/отклонениях от плановых высот и т. п.

Для выбора автоматического режима расчета необходимо указать время поиска оптимального решения и количество настилочных столов.

Диапазон решаемых задач

- ведение базы данных кусков материалов, содержащей информацию о кусках и их разбраковке,
- ведение базы данных раскладок. Команда автоматического занесения информации из подсистемы **Раскладка**,
- расчет куска (ручной и автоматический). Расчет с учетом допустимых пороков. Расчет на секционные настилы,
- возможность использования ранее созданных карт раскроя для составления на их базе новых,
- печать отчетов, паспортов кусков и карт раскроя.

В результате расчета на печать выводятся:

- 1) карта расчета материала с указанием, сколько полотен из какого куска следует настелить в тот или иной настил;
- 2) показатели использования ткани с указанием расхода в настилах, потерь на настилание, брака и концевых остатков;
- 3) итоги по изделиям с указанием результатов выполнения задания по изделиям (размерно-цветовой шкалы);
- 4) для заказов, объединяющих несколько мелких заказов итоги по изделиям для каждого из мелких заказов;
- 5) итоги по цветам с указанием количества полотен, рассчитанных для каждого цвета;
- 6) задание на обмеловку с указанием параметров раскладок для данного акта кроя;
- 7) итоги по артикулам- цветам с указанием количества

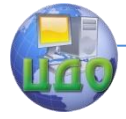

полотен, рассчитанных для каждого артикула и цвета;

- 8) спецификация кусков с перечнем кусков, участвующих в расчете и подлежащих выдаче в раскройный цех со склада сырья;
- 9) сводная ведомость полученной ткани с суммарными длинами полотна для каждого типа полотна модели и артикула ткани;
- 10) спецификация нерациональных остатков бланк для оформления сдачи на склад нерациональных остатков, подготовленный для каждого артикула полотна.

Последовательность выполнения расчета куска:

- 1) задание исходных данных
	- список кусков полотна, выбранных для данного акта кроя,
		- список раскладок для данного акта кроя,
		- выбор из базы данных плановых высот настилов,
		- значение припуска на зажим и пр.;
- 2) выбор предварительно разбракованных кусков материалов;
- 3) расчет, который производится поочередно для каждого куска из списка, и заключается в выборе одного из вариантов расчета, предлагаемых программой. При необходимости можно создать вариант расчета вручную,
- 4) вывод результатов расчета (для автоматического режима). Представлен в виде таблицы, в которой возможные варианты отсортированы по по возрастанию концевых остатков. Варианты можно изменять вручную, вводя новые значения в ячейки таблицы. При этом программа пересчитывает концевые остатки,
- 5) выбор предпочтительного варианта,
- 6) печать отчетов.

Имеется возможность разрезания полотна и, в случае ненадобности, обратного соединения, расчета концевых остатков

3. списание материалов и КОНТРОЛЬ ФАКТИЧЕСКОГО РАСХОДА на стадии раскроя,

АРМ «Кладовая кроя» - учет движения кроя в раскройном цехе, использует данные о карте кроя, сформированной в «Планирование заказа».

АРМ «Склад готовой продукции»:

складской учет и формирование отчетных документов

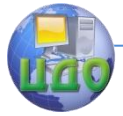

склада,

- анализ имеющихся на складе изделий посредством диаграммы,
- анализ сбыта изделий и возможности их дополнительного производства из остатков сырья на складе,
- формирование данных учета сдачи на склад для АРМ «Календарное планирование».

Использует данные из маршрутных листов, выдаваемых кладовой кроя в пошивочный цех.

**В перспективе** развитие комплексной автоматизации производства, например,

- с возможностью отслеживания планового и учета оперативного ремонта оборудования и корректирование в связи с этим технологического процесса;
- контроль и мониторинг производства для снижения потерь продукции из-за нарушения технологии производства и хищений,
- отчет по передвижению тары (пачки) по цеху. Используется технология радиочастотной идентификации. Для этого в контрольных точках цеха размещены антенны (отображаются на интерфейсе АРМа мастера цеха зелеными кружками с буквой R), и вся необходимая тара имеет RFID-метки. При поступлении сырья в цех оно привязывается к внутрицеховой таре – сканируется штрих-код на накладной, сопровождающей сырье для определенного производственного заказа, и RFID-метка на таре. Таким образом, система понимает, какая тара к какому производственному заказу относится. Прохождение полуфабриката через ту или иную операцию определяется автоматически без участия человека. Вес получившего полуфабриката после выполнения операций определяется на весах, данные с которых автоматически попадают в АСУТП.
- 4. РАСЧЕТ ФАКТИЧЕСКОЙ СЕБЕСТОИМОСТИ с учетом всего многообразия изделий. В САПР Julivi совместимость с программой 1С: бухгалтерия, ставшая стандартом «де-факто» среди систем бух. учета.

### **Для предприятий по индивидуальному производству одежды** или одежды ма- лыми сериями разработаны

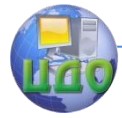

специальные модули:

- Модуль «Приемщик» предназначен для автоматизации оформления договора на изготовление изделия на предприятиях сервиса и формирования производственной документации для модуля «Мастер смены».
- Модуль «Мастер смены» позволяет выполнять расчет финансового плана и осуществлять контроль за этапами выпуска продукции. Сроки готовности по ассортименту различны, поэтому мастер смены формирует графики назначения примерок и исполнения заказов, контролирует выпуск готовой продукции и незавершенного производства.

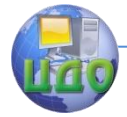

## **ЛЕКЦИЯ 6. ВАРИАНТЫ ПЕРИФЕРИЙНОГО ОБОРУДОВАНИЯ, ПЕРСПЕКТИВЫ ИХ РАЗВИТИЯ**

Зачастую под термином «САПР», помимо программного обеспечения и компьютеров, понимается также и набор периферийного оборудования плоттеры (или по-русски графопостроители), дигитайзеры, которые необходимы для полноценного функционирования системы.

## **1. УСТРОЙСТВА ДЛЯ ВВОДА ЛЕКАЛ**

**Дигитайзеры** предназначены для ввода контура лекал в систему проектирования. Ввод лекала заключается в обведении контура лекала, закрепленного на доске, специальным карандашом.

Разновидностью дигитайзеров являются **фотодигитайзеры**. Система фотодигитайзер может использовать рабочий стол в качестве поверхности для размещения лекал. Это решение экономит время, т.к. не нужно фиксировать лекало по периметру, а достаточно просто разложить их на поверхности стола. При таком размещении фотокамера может быть зафиксирована прямо на потолке или на обычном фото-штативе.

В качестве поверхности для размещения лекал можно использовать и стену, в этом случае камера может быть зафиксирована с помощью штатива.

Повышенную точность ввода можно получить используя сканер (обычный планшетный или широкоформатный).

Фотодигитайзер может автоматически:

- выделять контуры лекал, с высокой точностью преобразуя линии в кривые Безье,
- определять углы и отмечать их контрольными точками,
- распознавать различные виды надсечек (нарисованные или вырезанные), внутренние точки или линии. По умолчанию самая длинная и наиболее близко расположенная к центру лекала линия, найденная на детали, определяется как долевая.

## **2. УСТРОЙСТВА ДЛЯ ПЕЧАТИ**

**Плоттеры.** Их назначение – широкоформатная печать на бумаге. В швейном производстве используют для распечатки ле-

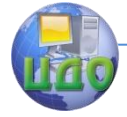

кал и раскладок в натуральную величину.

Плоттер был и остается важнейшим и, как правило, наиболее дорогостоящим звеном швейной САПР, во многом определяющим ее надежность и производительность. Т.к. в итоге конечным продуктом САПР является зарисованная на бумаге раскладка лекал, по которой в дальнейшем происходит раскрой настила ткани. Потребность в плоттере исчезает, если дополнительно к САПР имеется система автоматизированного раскроя. Однако высокая стоимость таких систем делает рентабельность для среднестатистического отечественного производителя слишком высокой, поэтому общепринятым и наиболее распространенным стандартом для отечественного производства является конфигурация САПР с широкоформатным плоттером.

Плоттеры для САПР швейной промышленности должны отвечать следующим требованиям:

- ширина 160-180 см,
- не иметь ограничений на качество бумаги, вес и размеры рулона бумаги,
- иметь рулонный прием бумаги после печати,
- иметь незначительный расход чернил (стержней и т.д.),
- должен соответствовать установленным требованиям уровня шума,
- скорость печати от $30$  до 70 м<sup>2</sup>/ч,
- имеет систему контроля подачи бумаги.

Можно выделить два основных типа широкоформатных плоттеров: перьевые и струйные. Принцип вывода перьевых плоттеров основан на последовательной зарисовке контуров деталей в раскладке по их периметру. При необходимости длинные раскладки разбиваются на части, последовательно сдвигая бумагу по завершении вывода внутри очередного «окна». Производительность плоттеров резко падает при большом количестве мелких деталей, большого объема символьной информации на деталях.

В струйных моделях печатная головка движется по ширине бумаги поступательно, покрывая за один проход полосу фиксированного размера, обеспечивая постоянную скорость вывода, на которую не влияют плотность размещения деталей, форма и размеры лекал, объем символьной информации на лекалах.

Цифровые струйные плоттеры постепенно вытесняют с рынка векторные чернильно-перьевые как устаревшие и концептуально неспособные более удовлетворять выдвигаемые

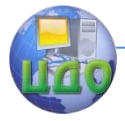

### современным рынком требованиям.

На шв. предприятиях предпочтения отдают режущим плоттерам:

- фронтальная загрузка (упрощается установка рулона бумаги),
- наличие в комплектации стойки, устройства для удержания рулона и W-образной корзины, которые способствуют удобству оператора и точности вывода,
- автоматическая подстройка плоттера под используемый тип бумаги за счет чего вырезание и отделение деталей лекал от основы не представляет никаких трудностей,
- в памяти плоттера хранятся установки популярных программ САПР,
- параметры бумаги от 64 грамм/м<sup>2</sup> до 130 г/м<sup>2</sup> и шириной до 1220 мм,
- несколько видов перфорированной резки,
- наличие двух инструментов (рисующего и режущего) в одной головке плоттера с автоматической сменой в процессе работы.

Для печати этикеток, штрих - кодов используются специальные принтеры для печати на **узкоформатной** бумаге с надрезанием между этикетками.

## **3. АВТОМАТИЗИРОВАННЫЕ НАСТИЛОЧНО-РАСКРОЙНЫЕ КОМПЛЕКСЫ**

На рынке представлены два типа раскройных автоматов: с неподвижным (стационарным) или с конвейерным окном вырезки. Первый тип предусматривает настилание ткани на фиксированном щеточном покрытии, где и происходит раскрой. Такой принцип проще с точки зрения эксплуатации и обеспечения качества кроя – при работе АРУ не происходит смещение настила относительно окна вырезки. Из-за необходимости создания вакуума по всей длине настила такой тип АРУ нерентабельно использовать на больших длинах (слишком высоко энергопотребление).

Второй тип предусматривает настилание ткани на отдельном столе, при этом в процессе вырезки настил продвигается относительно окна. В среднем, окно вырезки составляет длину 2 м, что, конечно же, сказывается на снижении класса энергопотребления для данного типа оборудования. При больших объемах выпуска АРУ передвигают с одного стола к другому, т.к. процесс

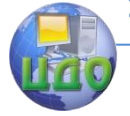

настилания происходит намного медленнее раскроя. Для машин такого типа подойдет обычный, с поддувом или конвейерный стол.

## 4. УСТРОЙСТВА ДЛЯ УЧЕТА ТОВАРОДВИЖЕНИЯ

#### $4.1.$ Системы для учета движения материалов на складе

Автоматизированный метод учета движения продукции на основных технологических участках основан на технологии штрихового кодирования. Система позволяет избежать ошибок, связанных с ручным вводом данных, и безошибочно отслеживать все этапы производственного цикла в «реальном времени». Система имеет модульную структуру и состоит из автоматизированных рабочих мест различного назначения, включающих в себя как оборудование автоматической идентификации (принтеры этикеток. мобильные терминалы сбора данных, сканеры штриховых кодов и измерители длины ткани), так и специализированное программное обеспечение.

Поступивший на фабрику рулон ткани маркируется самоклеющейся этикеткой со штриховым кодом. При передаче рулонов на следующий участок производится сканирование штриховой этикетки и формирование накладной на перемещение между цехами. Все операции по приемке тканей, их отпуска заказчику и инвентаризации на складах готовой продукции производятся с использованием мобильных терминалов.

Преимущества применения штрихового кодирования:

- порулонный учет ткани с учетом артикула, рисунка, цвета и длины,
- контроль продукции по количеству и качеству на каждом технологическом переходе в «реальном времени»,
- объективная информация о состоянии складов в «реальном времени»
- Представитель: программно-аппаратный комплекс учета товародвижения на базе радиосканера. Ручной сканер штриховых кодов с передачей данных по радиоканалу + специализированное программное обеспечение для учета товародвижения, инвентаризации, подбора и отпуска заказов и использованием радиосканера.

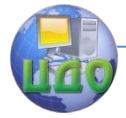

### **4.2. Системы для учета движения полуфабрикатов в технологическом процессе**

В швейном потоке за каждой работницей закреплены определенные операции. Поток работает ритмично, если все работницы находятся на своих местах и каждая за определенное время выполняет свою работу и передает полуфабрикат на другое рабочее место для дальнейшей обработки.

Для обеспечения действительной оперативности этих процессов предлагается **снабжать пачки деталей кроя** уже в раскройном цехе **этикетками** с соответствующими кодами и оснастить **каждое рабочее место** в потоке дополнительным оборудованием – **сканирующим устройством**. На рабочих местах **запускальщиц** и **контролеров ОТК** установить **ЭВМ**.

Этикетки на пачках деталей кроя позволяют проследить маршрут их движения в производственном процессе. Для идентификации **работниц** предлагается использовать индивидуальные **пластиковые карты**.

Рассмотрим в общем виде технологический процесс в швейном потоке, в котором заложены механизмы, позволяющие оперативно влиять на его ход. Запускальщица после получения кроя сканирует код каждой пачки деталей. В ответ на экране дисплея ЭВМ выводятся номера рабочих мест, на которые необходимо отправить эти пачки. Так осуществляется регистрация поступившего кроя и учет выработки запускальщицы. Автоматически за каждым рабочим местом закрепляются не только соответствующие пачки кроя, но и операции, которые согласно разделению труда предлагаются выполнять на этих местах. А работница, обработав пачку деталей на определенном рабочем месте, просто сканирует свою личную пластиковую карту, тем самым закрепляя за собой все операции уже закрепленные за этим рабочим местом. Такой способ регистрации упрощает учет выработки при переходе работниц с одного рабочего места на другое, что нередко происходит при невыходах исполнителей на работу.

По ходу выполнения сменного задания на экране дисплея ЭВМ технолога и мастера отображается уровень его выполнения на каждом рабочем месте в виде графика. Если какая часть работниц не справляются со своей операцией, то часть ее работы может быть передана другой работнице, которая будет выполнять эту работу на запасном оборудовании. В этом случае этому оборудованию будет присвоен номер рабочего места отстающей работницы.

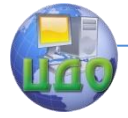

Такой учет выработки позволит однозначно определять работниц, допускающих брак. Контролер ОТК, обнаружив брак, технологический дефект, вносит его код в специальный электронный документ – статистику качества, далее в него автоматически вносятся: код технологической неделимой операции, на которой допущен дефект; код работницы, выполнявшей эту операцию; мероприятия по устранению дефекта (возврат, снижение сортности), а также величину понижающего фактора, показывающего процент вычетов из сдельной части заработка работницы.

В конце смены на печать может быть выведен доклад о работницах. Эти данные, благодаря наличию локальной сети, оперативно используются в экономических отделах предприятия для расчета необходимых показателей, в том числе заработной платы. При этом отпадает необходимость в такой штатной единице, как расчетчица, в обязанности которой входит сбор и обработка ведомостей учета выработки по потоку в бумажном виде.

### **4.3. Устройства для мониторинга информации с удаленного склада, цеха**

Реализовано фирмой Дата Скан в комплексе **УНИКОМП**. Комплекс включает мобильные устройства, оснащенные проводным интерфейсом, предназначен для сбора и обработки данных и обмена с АСУП.

«УНИКОМП» имеет структуру клиент-серверной системы. На мобильном устройстве работает специализированное прикладное программное обеспечение (Клиент). В памяти мобильного устройства могут быть организованы различные базы данных (справочники, БД собранной информации и т.д.). Программное обеспечение может работать в режиме непрерывной (On-line) или автономной связи (собираемые данные собираются, накапливаются и передаются после окончания цикла).

Обмен данными может быть осуществлен через:

- оговоренную директорию жесткого диска Сервера,
- специально созданный Коммуникационный сервер. Обмен данными осуществляется через оперативную память,
- использование БД АСУП.

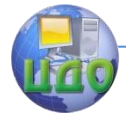

# **ЛЕКЦИЯ 7. СОВРЕМЕННЫЕ СРЕДСТВА ПОДДЕРЖКИ УПРАВЛЕНЧЕСКИХ РЕШЕНИЙ, ОПТИМИЗАЦИИ ПРОИЗВОДСТВЕННЫХ ПРОЦЕССОВ. НАПРАВЛЕНИЯ СОВЕРШЕНСТВОВАНИЯ САПР.**

### **Информационное обеспечение САПР**

В основу информационного обеспечения подсистемы САПР положены:

- 1) базы данных (БД),
- 2) система управления БД, предназначенная для централизованного накопления, хранения, обновления, поиска и выдачи пользователю данных в процессе проектирования.
- (1) В качестве основной структуры **базы данных** используется **смешанная модель,** представляющая **сочетание сетевой и реляционной моделей**. Такая структура БД обеспечивает:
	- объединение данных любого количества и объема, допускающее совместное использование БД различными подсистемами САПР;
	- минимальное время обработки данных;
	- наиболее эффективный доступ к данным;
	- минимальный объем памяти внешних запоминающих устройств ПК для хранения данных.

Т.е. обеспечивает максимальную легкость использования информации в САПР.

В основу проектирования БД должны быть положены представления конечных пользователей конкретной организации. При рассмотрении требований пользователей необходимо принимать во внимание, что:

- База данных должна удовлетворять информационным потребностям предприятия. Полученная информация должна по структуре и содержанию соответствовать решаемым задачам (ассортименту, парку оборудования и т.д.).
- База данных должна обеспечивать получение требуемых данных за приемлемое время, т. е. отвечать заданным требованиям производительности.
- База данных должна удовлетворять выявленным и

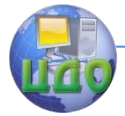

вновь возникающим требованиям конечных пользователей.

- База данных должна легко расширяться при реорганизации и расширении предметной области.
- База данных должна легко изменяться при изменении программной и аппаратной среды.
- Загруженные в базу данных корректные данные должны оставаться корректными. Данные до включения в БД должны проверяться на достоверность.
- (2) Наряду с базой данных в состав информационного обеспечения САПР ТП входит **система управления базой данных**. Стандартные системы управления БД не подходят для использования их в САПР ШП, поскольку не позволяют работать в режиме реального времени. Для того чтобы САПР работала в режиме реального времени база данных должна быть реализована в виде:
	- сильно структурированной специализированной файловой системы или
	- представлять собой специально разработанную систему управления базами данных (СУБД).

Осуществление второго подхода (использование СУБД) требует больших затрат, однако является более перспективным, т.к.:

- предполагает информационную интеграцию САПР ТП и АСУ ШП,
- предоставляет большую возможность для мощного развития системы,
- позволяет гибко управлять накопленной информацией в процессе эксплуатации системы
- и одновременно с этим повысить надежность защиты информации от потерь.

Компания Microsoft предлагает в настоящее время пять пакетов программ, которые могут быть использованы для создания пользовательского приложения баз данных:

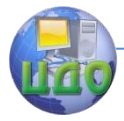

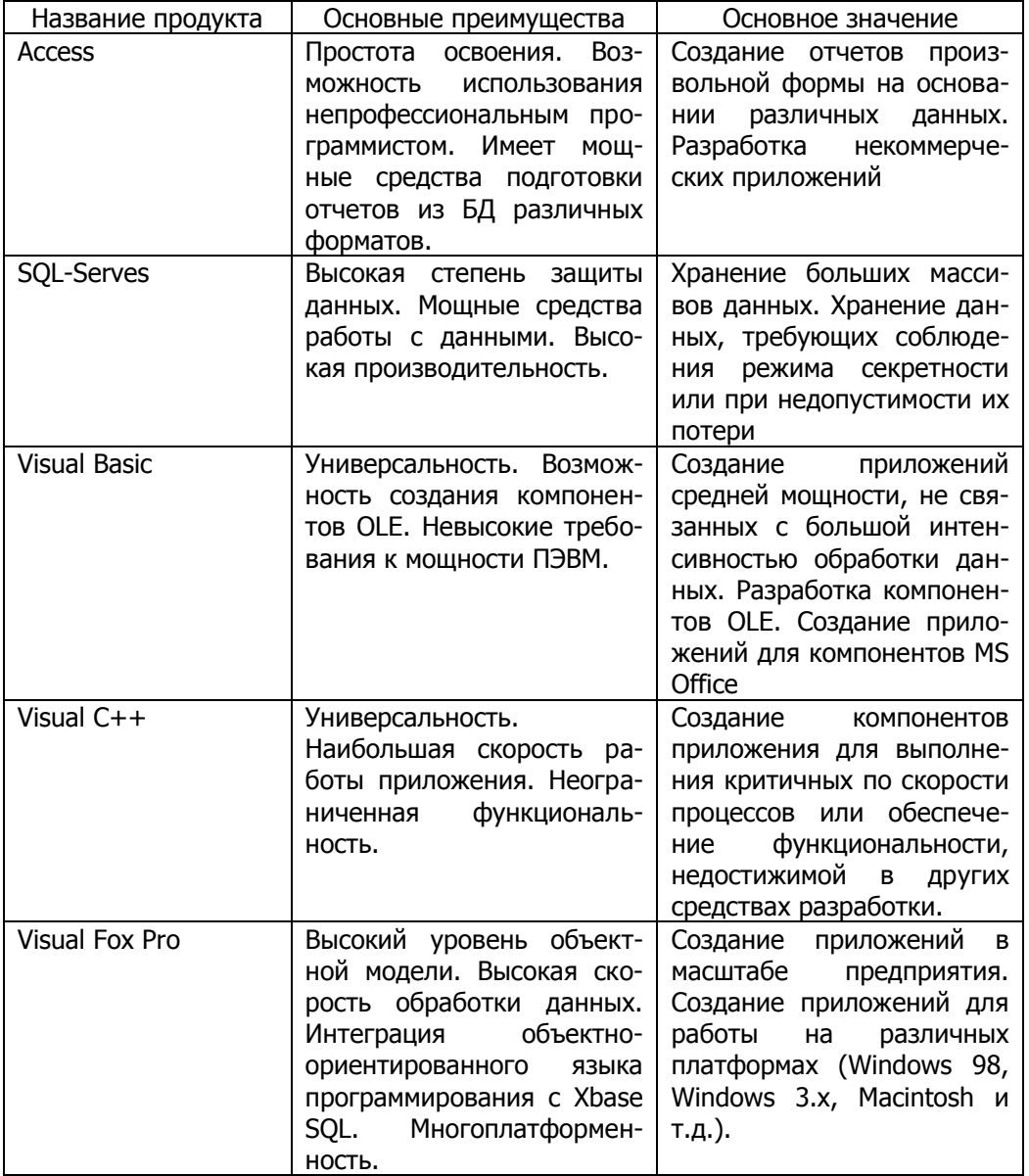

Эти средства могут быть использованы как по отдельности - для решения конкретной поставленной задачи, так и в качестве

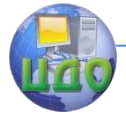

интегрированного набора, каждый компонент которого может быть применен при разработке больших проектов масштаба предприятия.

### Форма организации информационного процесса

Наиболее эффективная форма организации информационного процесса автоматизированного проектирования одежды является диалоговая. Диалоговый процесс автоматизированного проектирования проходит поочередно через две разнородные среды: человека и ЭВМ. Переход из одной среды в другую и обратно осуществляется посредством совокупности программноаппаратных средств взаимодействия, называемых интерфейсом.

Диалоговая форма организации имеет следующие особенности:

- отсутствие для большинства задач жесткой программируемой логики;
- высокая интенсивность корректировок проектных решений в процессе разработки, превышающая рост общих объемов информации;
- наличие нечетко заданной эвристической информации.

Методология автоматизации должна рационально распределить функции между машиной и человеком в процессе диалога.

В большей степени возможность активного участия человека в процессе проектирования определяется «дружественностью», конкретностью и наглядностью пользовательского интерфейса САПР. По этой причине качество пользовательского интерфейса в последнее время становится одним из важнейших требований к программному продукту, независимо от его назначения. Интерфейс заменяет привычные для пользователя объекты (иконки ножниц в «Конструкторе»), терминология соответствует предметной области. Все это облегчает освоение системы неквалифицированным пользователем, позволяет быстро и эффективно решать сложные проектные задачи.

Существуют различные подходы к проектированию структуры диалогового взаимодействия. В зависимости от того, кому принадлежит управляющая функция, выделяют два основных режима ведения диалога:

- пассивный («Ведущий ЭВМ»),
- активный («Ведуший человек»),

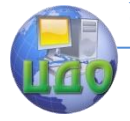

 режим «Равных партнеров», в котором функция управления диалогом переходит от человека к ЭВМ и обратно в зависимости от формальных показателей качества функционирования системы «человек – машина», к которым можно отнести: статус пользователя в системе; длительность перерыва в работе; количество ошибок, совершаемых пользователем; количество обращений за инструкциями, подсказками и помощью; степень ответственности выполнения данного шага диалогового цикла.

При интеллектуализации общения проектировщиков и САПР могут использоваться следующие принципы и приемы:

- 1. Объектно-ориентированный диалог представляет собой аналогию нахождения человека в мире объектов. Работа человека на ЭВМ состоит в целенаправленном изменении некоторого объекта, имеющего внутреннюю структуру, определенное содержание и внешнее символьное или графическое представление. Объект при этом понимается в широком смысле слова, например, компьютерное представление реального объекта или процесса из некоторой предметной области, база данных, текстовый документ и т.п. Человек имеет возможность создавать мир объектов, изменять его свойства в целом, воздействовать непосредственно на отдельные объекты, изменяя их атрибуты и связи с другими объектами.
- 2. Принцип непосредственности общения основан на максимальном отказе от языкового общения (командного и даже естественно-языкового) в пользу непосредственного безъязыкового взаимодействия пользователя с системой. Для выполнения манипуляций над объектами используются клавиши управления курсором на клавиатуре, а также различные устройства указания (мышь, настольный дигитайзер, джойстик и т.д.). Преимуществами такой организации взаимодействия является вовлечение образно-геометрического восприятия человека взамен абстрактно-логического.
- 3. Принцип согласованности интерфейса состоит в том, что при работе с компьютером у пользователя формируется система ожидания одинаковых реакций на одинаковые действия. При этом сокращается время на освоение человеком каждого нового приложения, а потом - на выполнение работы. Пользователь делает меньше ошибок, в результате чего чувствует себя с системой комфортнее. Согласованный пользовательский интерфейс выгоден и разработчикам приложений, так как позволяет выделить общие блоки интерфейса, стандартизировать
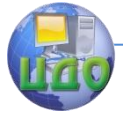

значительную часть элементов интерфейса и взаимодействие с ними, а затем строить интерфейс новых приложений методом агрегатирования.

- 4. Интеграция программных средств обеспечивает комплексную интеллектуализацию деятельности проектировщиков. Необходимые программные и аппаратные средства объединяются в так называемые системы управления проектом, или интегрированные системы и позволяют одновременно поддерживать управление базами данных, коммуникационные возможности, средства отображения объекта и интеллектуальный диалоговый интерфейс.
- 5. Метафора письменного стола имитация на экране дисплея письменного стола с расположенными на нем документами. При этом применяется так называемое многооконное отображение информации. В каждом окне воспроизводится физический облик документа или его части. Средства управления курсором и клавиатура позволяют находить, просматривать, редактировать, перемещать или удалять документы на экране.
- 6. Метафора текстового редактирования единый стиль общения пользователя с системой при работе с текстовым представлением объектов. Для поддержания соответствия между объектами и их внешними представлениями предлагается стандартный набор операций редактирования: перемещение окна вдоль объекта; редактирование атрибутов объекта; вставка или добавление объекта; удаление объекта; движение внутрь раскрытие содержимого объекта; Движение наружу - определение места объекта в мире объектов; выполнение действия; выбор активного окна. Текстовое представление объекта может быть разнообразным: строка текста, поле базы данных, математическое выражение, ячейка таблицы.
- 7. Метафора графического редактирования на экране воспроизводится привычная обстановка работы художника или конструктора над графическим документом. В первом случае говорят о метафоре рисования, для обозначения второго обычно применяется термин «электронный кульман».
- 8. Метафора крупноформатного бланка расчет и представление результатов в виде двумерной электронной таблицы. Каждая адресуемая ячейка таблицы имеет определенное значение и может быть связана с расчетной формулой. Возможно определение и групповых операций над строками или столбцами.

**Характерной особенностью интеллектуального интерфейса** является наличие на каждом шаге диалога большого

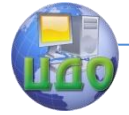

количества возможных альтернативных действий (до нескольких десятков), допустимость многократных итераций - все это входит в понятие интерфейса, управляемого событиями.

Исследование литературных источников и опыт эксплуатации действующих САПР одежды показывает, что вопросам организации человеко-машинного диалога САПР одежды в настоящее время не уделяется достаточного внимания. Применение устаревших подходов к организации областей экрана, несогласованность интерфейса недопустимым образом снижает качество программных средств, разработанных на основе перспективных алгоритмов и подходов к проектированию.

Таким образом, направление совершенствования представления САПР на экране монитора лежит в дружественном интерфейсе, облегчающим процесс обучения и работы за счет использования иконок объектов, традиционно используемых на реальном рабочем месте пользователя. Интерфейс подсистем одной САПР должен быть согласован и использовать все вышеперечисленные принципы и приемы.

## Автоматизация швейного производства посредством внедрения интегрированных систем

Совершенствование САПР одежды в свете основных тенденций развития автоматизации состоит в переходе к комплексным системам, охватывающим целевое единство всех этапов проектирования и последующей интеграции с производством. Объединении системы САПР, системы управления технологическими процессами (АСУП), финансовые отчетности (1С Бухгалтерия). Системы такого класса получили название «интегрированные системы». При помощи интегрированных систем руководство предприятия и его персонал получает инструмент, реально позволяющий планировать и управлять производством.

Необходимость «комплексного автоматизированного проектирования и производства» сформулирована международным симпозиумом по использованию САПР в швейной промышленности. Она определена как «единственная реальная форма для швейной промышленности развитых стран выжить. Так понимает проблему вся Европейская промышленность, которая закупает и устанавливает САПР, чтобы оснастить свою производственную структуру соответствующей гибкостью, мощностью и конкуренто-

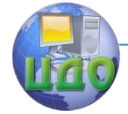

#### Проектирование изделий легкой промышленности в САПР

способностью в пределах тех рыночных стратегий розничной продажи, которые диктует рынок сбыта».

Основой интегрированных систем является базовая система, которая включает в себя пакеты прикладных программ для решения задач управления, средства комплексирования задач, средства сопряжения с другими системами. Базовая система позволяет создавать гибкую модифицированную АСУП, в которой сочетаются типовые подходы к решению задач управления и специфические особенности предприятия. Базовые системы обычно ориентированны на определенный класс предприятий и функциональную структуру АСУП.

Методика планирования материальных потребностей предприятия декларирует какие процессы учета и управления должны быть реализованы на предприятии, в какой последовательности они должны выполняться и содержит рекомендации о том, как они должны выполняться. Основными положениями планирования материальных ресурсов предприятия являются:

- $\left( \right)$ предпринимательская деятельность описывается как поток взаимосвязанных заказов;
- при выполнении заказов учитываются ограничения ре-2) CVDCOB;
- $3)$ обеспечивается минимизация производственных циклов и запасов:
- $4)$ заказы снабжения и производства формируются на основе заказа реализации и производственных графиков;
- движение заказов увязывается с экономическими пока- $5)$ зателями:
- выполнение заказа завершается к тому моменту, когда 6) он необходим.

#### Внедрение интегрированной системы поможет:

- достичь или превзойти желаемый уровень эффективности работы:
- улучшить планирование и контроль исполнения финансовых и оперативных планов.
- **VЛVЧШИТЬ ВЗАИМООТНОШЕНИЯ С КЛИЕНТАМИ, УВЕЛИЧИТЬ** объём продаж, снизить время исполнения заказов.
- снизить производственные заказы.
- уменьшить инвестиции в складские запасы.
- сократить время на разработку и вывоз новой продукции на рынок.
	- Подходы к внедрению интегрирован-

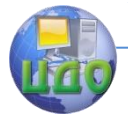

#### Проектирование излелий легкой промышленности в САПР

#### ной системы:

- $1.$ «Параллельная стратегия» - когда одновременно работают старая, т.е. не использующая автоматизацию или замещаемая и новая системы. Их выходные документы сравниваются, если они согласуются длительное время, осуществляются переход на новую систему.
- 2. «Скачок» привлекательна многим поставшикам, но не рекомендуется предприятиям, из-за наиболее высоких рисков неоправданных затрат, особенно если это первый опыт предприятия по комплексной автоматизации и ни руководство, ни работники не представляют истинного масштаба и сложности стоящей перед ними задачи.
- 3. «Пилотный проект» это тактика «Скачка», но применяемая к ограниченному числу процессов. Область применения - небольшой участок деятельности. В настоящее время это наиболее часто используемая стратегия. Такой подход снизит финансовые риски и наиболее надежен для управления отношениями с поставшиками.

При выборе интегрированной системы и стратегии её внедрения необходимо учитывать, что система планирования ресурсов предприятия будет эффективна настолько, насколько эффективен (профессионально грамотен) персонал и бизнеспроцессы компании.

## Применение интеллектуальных систем для решения технологических и управленческих задач

Новым перспективным направлением развития комплексной САПР является использование элементов искусственного интеллекта экспертных систем.

Применение экспертных систем в текущем и оперативном планировании производства основано на использовании типовых производственных ситуаций, исход которой заранее определен. Например, отсутствие ткани определенного артикула, необходимой для производства модели, автоматически приводит к применению экспертной системы для решения вопроса: возможно ли замещение ткани на другую в соответствием с описанием модели?

Системы, основанные на знаниях - это системы программного обеспечения, основными структурными элементами которой являются база знаний и механизм логических выводов.

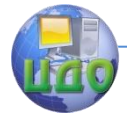

**Экспертная система** – это интеллектуальная программа, способная делать логические выводы на основании знаний в конкретном предметной области и обеспечения решения специфических задач.

Требования к экспертным системам:

- использование знаний, связанных с конкретной предметной областью,
- приобретение знаний от эксперта,
- определение реальной и достаточно сложной задачи,
- способность решать задачи на уровне эксперта.

Структура экспертной системы:

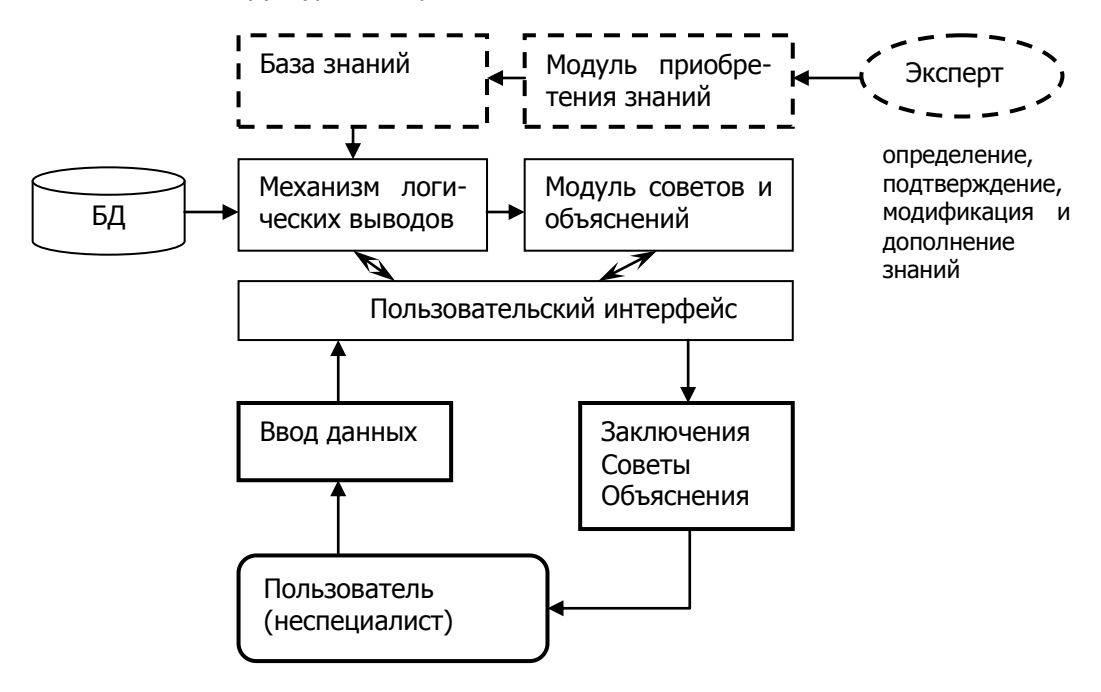

В отличие от БД они содержат не отдельные факты, характеризующие процессы предметной области и их свойства, а полученные в результате практической деятельности и направленные на обобщение профессионального опыта.

**Искусственный интеллект** - одно из направлений информатики, целью которого является разработка программных средств, позволяющих пользователю-непрограммисту ставить и решать свои, традиционно считающиеся интеллектуальными, за-

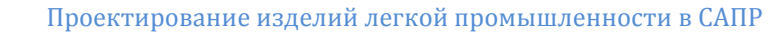

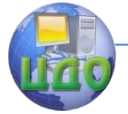

дачи, общаясь с ЭВМ на ограниченном подмножестве естественного языка.

Чаще всего ИС применяются для решения задач, где основная сложность решения связана с использованием слабо формализованных знаний специалистов-практиков и где логическая или смысловая обработка информации преобладает над вычислительной.

Условия для разработки и внедрения ЭС:

- 1. Нехватка специалистов, затрачивающих значительное время для оказания помоши другим:
- Выполнение небольшой задачи требует большого коллектива  $2.$ специалистов, так как ни один из них не обладает достаточными знаниями:
- 3. Сниженная производительность, поскольку задача требует полного анализа сложного набора условий, поскольку обычный специалист не в состоянии за короткое время просмотреть все условия:
- Большое расхождение между решениями самых хороших и 4. плохих исполнителей:
- 5. Наличие конкурентов, имеющих преимущества в силу того, что они лучше и быстрее справляются с поставленной задачей.

Главное отличие ЭС от других программных средств - наличие базы знаний (БЗ), в которой знания хранятся в форме, понятной специалистам предметной области и могут быть изменены и дополнены также в понятной форме.

По решаемым задачам ЭС предназначены для интердиагностик: мониторинга: проектирования: претации данных: прогнозирования; планирования; обучения; управления: поддержки принятия решения. Т.е. ЭС помогают специалистам выбрать или сформировать нужную альтернативу среди множества вариантов при принятии ответственных решений.

В общем случае все системы искусственного интеллекта можно разделить на системы анализа и на системы, решающие задачи синтеза. Основное их отличие в том, что если в задачах анализа множество решений может быть перечислено и включено в систему, то в задачах синтеза множество решений потенциально не ограничено и строится из решения-компонент или подпроблем.

При этом программа должна быть способна решать задачи посредством логического вывода и получать надежные результаты; должна иметь доступ к си- стеме фактов, называемой ба-

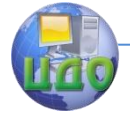

зой знаний; должна во время консультации выводить заключения из информации, имеющейся в БЗ.

Типичная ЭС представляет собой структуру, состоящую из трех ключевых компонентов:

- $1<sup>1</sup>$ база данных:
- база правил = база знаний:  $2.$
- $\overline{3}$ . процедура вывода.

1. База данных - множество взаимосвязанных таблиц с информацией, их МОЖНО дополнять, изменять (тех.последовательности, таблицы с режимами обработки). Данные - отдельные факты, характеризующие объекты, процессы и явления предметной области, а также их свойства. При обработке на ЭВМ данные трансформируются, условно проходя этапы:

I. Данные как результат измерений или наблюдений (нормы времени).

П. Данные на математических носителях информации (справочник неделимых операций).

III. (структуры) данных Модели таблиц в виде (тех.последовательность, схемы сборки).

IV. Данные на компьютере на языке описания данных,

V. БД на машинных носителях информации.

2. База знаний - центральная часть ЭС, содержит правила, описывающие отношения или явления, методы и знания для решения задач из области применения системы. Можно представить базы знаний, состояшую из фактических данных и знаний, которые используются для вывода других знаний. Т.е. это закономерности предметной области (принципы, связи, законы) полученные в результате практической деятельности и проф. опыта.

Правила могут быть:

- постоянно действующими (общими) Ұ,
- имеющим место, но не распространяющимися на  $Bce - \theta$ .

Например,

## (Әх) [Дельфин (х) V Умный (х)]: некий дельфин наделен умственными способностями,

## $(YX)$  [Слон (x)  $\rightarrow$  Цвет (x, Серый)]; все слоны серого цвета

Правила могут быть вида «Если - То» Например,

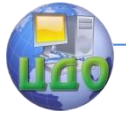

#### Проектирование изделий легкой промышленности в САПР

### Если «Намерение - отдых» и «Место отдыха - го- $Db!$

## То «Дорога ухабистая».

Правила состоят из условной и заключительной частей. В условной части правила проверяются данные из рабочей памяти, она может состоять из одного условия или нескольких условий, соединенной связкой И.

Заключительная часть показывает данные, которыми следует дополнить рабочую память при выполнении условной части.

Содержание рабочей памяти - это задание, производственная ситуация. Например, цель - изготовление курток и

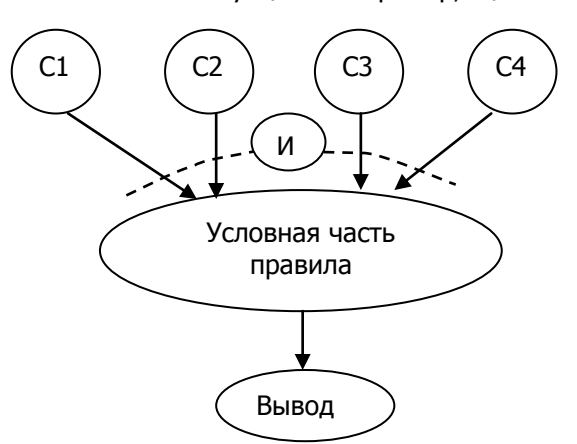

куртка зимняя и с отделкой из меха.

Вывод формируется на основании сопоставления рабочей памяти с базой правил. Например, для наших условий Вывод может быть - необходимо использование следующих материалов: курточная ткань, утеплитель, подкладка, мех.

Вывол тоже мо-

жет быть не единичный, а разветвленный, соединенный между собой связкой ИЛИ. Связка ИЛИ используется, если в Базе пра-

вил имеется несколько вариан-ТОВ ВЫВОДОВ, СО-**ОТВЕТСТВУЮЩИХ** данным условиям. Например, утеплитель может быть СИНТАПОН или пух; Утеплитель может быть соединен с деталями по контуру или выстеган.

Т.е. в ре-

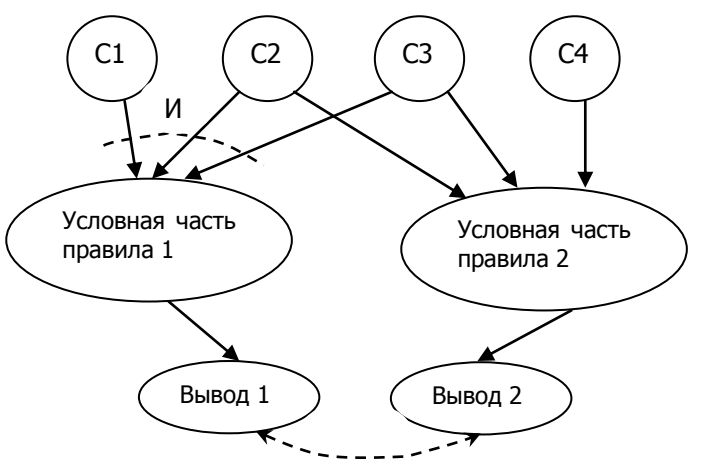

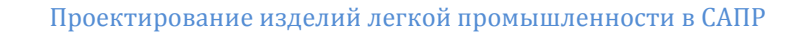

зультате работы системы может быть получен граф. Главной задачей дальнейшей работы системы является выбор оптимального варианта сочетаний. Т.е. на данном этапе должны быть использованы методы сравнительной оценки принятых решений: например, если выбираем между настрачиванием или выстегиванием имеется ли соответствующее оборудование, каковы будут затраты материалов и трудовые и т.д.

При этом, при наличии четких правил, например, если трудоемкость 1 < трудоемкости 2, то выбор первого способа обработки машина может сделать самостоятельно, при спорной ситуации - возможно подключение к выбору пользователя.

Дополнительно к базам знаний и данных часто используется база объяснений - программа, позволяющая пользователю получить ответы на вопросы: почему система приняла решение и как была получена та или иная рекомендация.

3. Процедура вывода начинается путем сравнения каждого правила из базы знаний с его собственной базой данных, в результате чего рождается множество правил.

Множество правил называется конфликтным, если различные правила поддерживают разные заключения.

Когда ЭС задается вопрос, то механизм вывода выбирает способ применения правил базы знаний для решения задачи, поставленной в вопросе. Фактически механизм вывода запускает экспертную систему в работу, определяя какие правила нужно вызвать и организуя к ним доступ в базу знаний.

Механизм вывода выполняет правила, определяет, когда найдено приемлемое решение, и передает результаты программе интерфейса с пользователем.

Одним из видов экспертных систем являются продукционные, которые состоят из 3 основных компонентов:

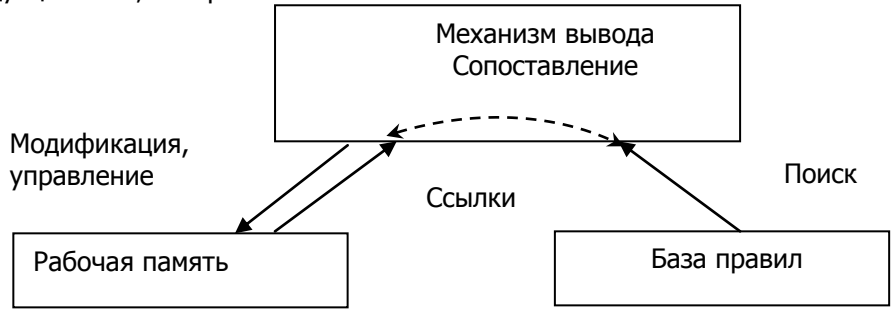

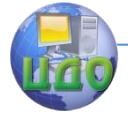

#### Проектирование излелий легкой промышленности в САПР

Т.е. если в рабочую память машины ввести «намерение отдых» и «место отдыха - горы», то она сразу находит соответствующее правило в базе и выводит «Дорога ухабистая». Далее этот вывод тоже может быть введен в базу правил, например,

Если «Дорога ухабистая» То «Использовать Джип» Машина выведет следующий вывод: «Использовать Джип» и т.д.

В швейной промышленности ЭС способны выступать в роли активного помошника при выборе методов обработки. Пользователи ЭС, не имеющие необходимой квалификации могут решать задачи выбора МО столь же успешно как это делают высококвалифицированные эксперты, так как ЭС в своей работе производит примерно ту же цепочку рассуждений, что и человекэксперт.

Пусть требуется разработать информационную систему для выбора методов обработки утепленной куртки и составление технологической последовательности обработки узлов.

Система должна предусматривать режимы ведения системного каталога отражающего базу правил (базу знаний) по которым выбираются методы обработки. Внутри библиотеки базы знаний в систематическом каталоге каждое правило должно иметь уникальный внутренний номер и полное наименование. Например, воротник-стойка из 2х-деталей ВСИДД. Каждое правило может содержать сведения из нескольких разделов технологии шв. изд. Каждое правило библиотеки характеризуется параметрами:

а) шифр

б) название

в) вероятность использования данного правила

г) условиями выбора того или иного метода обработки

#### If Куртка утепленная.

If один слой утеплителя используется - предложения по выбору методов обработки воротника.

THEN производится операция соединения утеплителя с внутренней стойкой.

THEN производится операция обтачивания внешней стойки внутренней -обоснование выбора методов обработки.

Becaus - зависит от со- единения утеплителя курт-

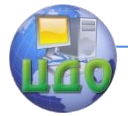

### **ки с деталями воротника.**

В экспертной системе ведется картотека ассортимента выпускаемой предприятием продукции. На каждый вид изделия в картотеку заносятся следующие сведения:

назначение изделия

код модели

HTD на модель

условия эксплуатации изделия.

Каждое изделие в картотеке может иметь несколько вариантов обработки одного и того же узла. Необходимо предусмотреть следующие ограничения на информацию в системе.

1. правила могут относится к одному или более изделий;

2. правила относятся только к наименьшей области знаний.

3. правила отражают современный уровень развития техники и технологии. При работе с экспериментальной системой технолог ШП должен иметь возможность решать задачи:

- 1) Устанавливать новые правила и регистрировать их в библиотеке правил.
- 2) Уметь относить правило к одному или нескольким видам изделий.
- 3) Проводить каталогизацию видов изделий, т.е. помещать правила на определенные «полки» в библиотеке и устанавливать место размещения для каждого изделия.
- 4) Производить списание старых и не пользующихся спросом изделий.
- 5) Следить за процессом изготовления изделий в данный момент времени на предприятии.
- 6) По выбранному правилу получить графический перечень методов обработки изделий.
- 7) Для выбранного изделия получить необходимый набор правил для сообщения о том, какой метод обработки можно использовать для изготовления того или иного узла,

Возможности таких систем в швейной промышленности огромны, но на настоящий момент не используются в достаточной мере САПР одежды. Имеются только некоторые элементы, например, в САПР «Julivi» в программе «Схема разделения труда» имеется возможность просмотра на одной круговой диаграмме ТЭП всех схем, разработанных для одной модели.

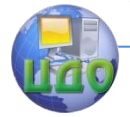

## **ЛЕКЦИЯ 8. УПРАВЛЕНИЕ ЧЕЛОВЕЧЕСКИМИ РЕСУРСАМИ НА ОСНОВЕ КОМПЬЮТЕРНЫХ ТЕХНОЛОГИЙ**

## **Система кадровой информации в швейной промышленности**

Центральным звеном в данной схеме является **система кадровой информации**. Система кадровой информации – это система получения, накопления, обработки, оценки и передачи информации о кадрах и рабочих местах с помощью технического, методологических и организационных средств для обеспечения руководителей предприятия, работников кадровых служб информацией в сфере управления человеческими ресурсами.

В основе современных компьютерных HR- технологий лежат базы данных и экспертные системы. Компьютерные системы используются для решения таких задач, как:

- анализ соответствия занимаемой должности,
- планирование карьеры работника по вертикали и горизонтали,
- выработка рекомендаций по совершенствованию профессиональных знаний, умений и развитию личностных характеристик,
- формирование требований к претенденту на определенную должность,
- регулирование кадровой политики на текущий момент и перспективу.

Для управления человеческими ресурсами может быть рекомендована отечественная экспертная система «САЙНТЕКС» (г. Москва), которая создает БД о личностных характеристиках работников, полученных в результате тестирований и других процедур оценки.

База правил такой системы состоит из:

- вариантов трактования результатов тестирования,
- набора квалификационных характеристик, требуемых для определенных должностей, например варианты квалификационных карт, карт компетенций,
- вариантов должностных инструкций.

При необходимости поиска нового работника на определенную должность служба HR выполняет следующие действия:

формирует или уточняет должностную инструкцию,

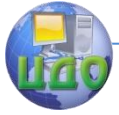

- определяет перечень квалификаций и компетенций,
- ищет в БД работников, которые могли бы выполнить данную работу.

### **Обобщенная схема управления персоналом компании**

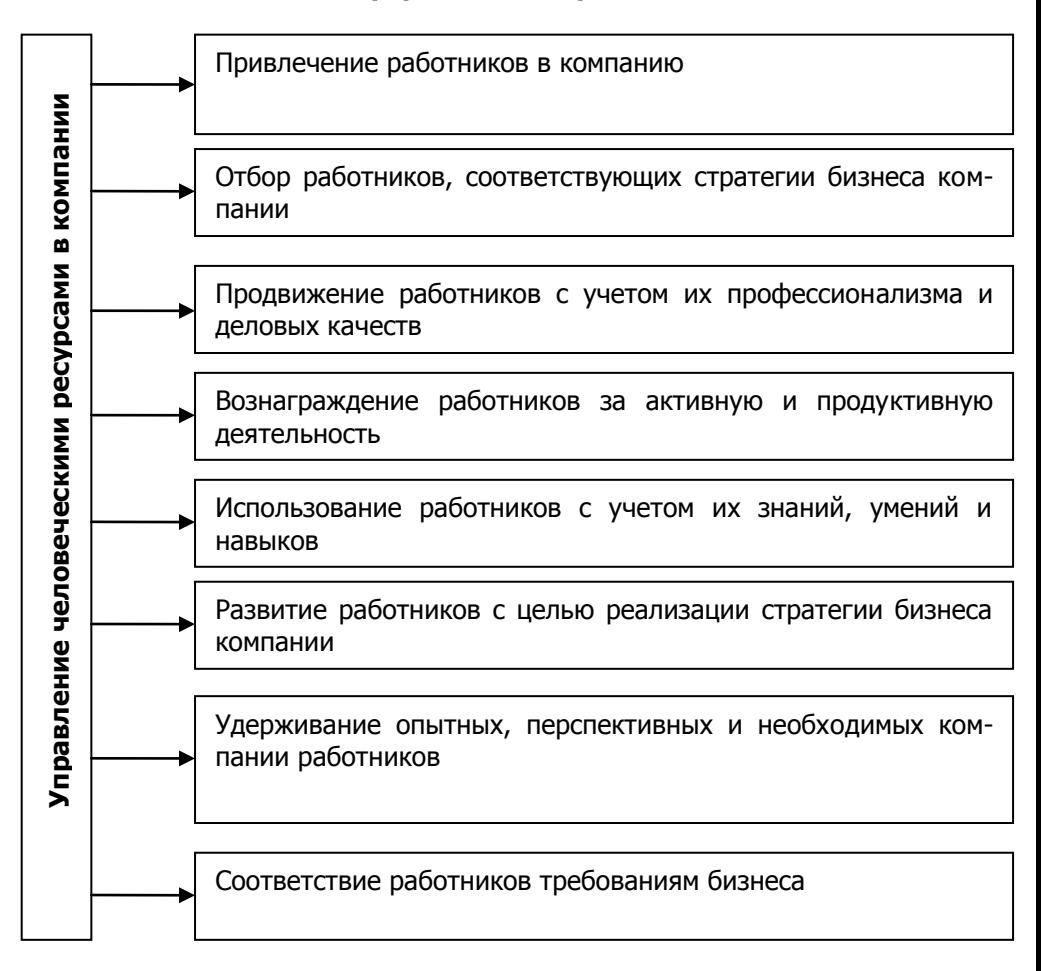

## **Современное состояние автоматизации ШП**

В настоящее время большинство исследователей и разработчиков САПР одежды сосредоточились на **детальной проработке локальных задач и этапов процесса проектирования**. Интеграция создаваемого при этом информационного и про-

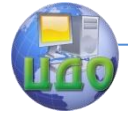

граммного обеспечения, как правило, сильно затруднена тем, что разработчики ориентируются не на комплексную автоматизацию. а на наиболее эффективное решение конкретной локальной задачи. В результате возникает программная и информационная несовместимость, преодоление которой, в свою очередь, также является весьма сложной проблемой.

Внедрение интегрированной системы, обладающей богатым набором функциональных возможностей и глубокой методологической базой и соответственно высокой стоимостью, требует проведения реорганизации деятельности всего предприятия, а это значительные прямые и косвенные затраты, превышающие стоимость необходимой компьютерной техники и лицензий на программное обеспечение. По сравнению с другими отраслями легкая промышленность обладает относительно невысокой доходностью, что накладывает заметные ограничения на размер бюджета проекта автоматизации, поэтому «большие» системы планирования материальных ресурсов предприятия были и остаются роскошью даже для крупных отечественных предприятий.

Но не менее 90% компаний отрасли уже имеют отдельные «островки» автоматизации (бухгалтерского, управленческого, складского учета, планирование справочника технологических операций, САПР) и это могут быть как собственные разработки отделов АСУП предприятий, так и «коробочные» продукты фирмы 1С или аналогичные выполненные или адаптированные компанией - разработчика на заказ для конкретного предприятия. Часто на предприятии используют одновременно несколько.

Существенным недостатком такого решения является:

• слабая взаимосвязь отдельных островков или, вовсе полное отсутствие таковой. Даже если между отдельными подсистемами по мере их установки удается навести «мостики», совместно используемые данные из-за отсутствия единого хранилища всё равно необходимо дублировать в каждой отдельной подсистеме. Это заметно влияет на удобство эксплуатации, увеличивает риски потери целостности информации и ограничивает возможности дальнейшего развития отдельных подсистем.

• При этом с увеличением количества связанных «островков», как правило, в геометрической прогрессии возрастает и число различных проблем вместе с которыми непропорциои совокупная стоимость нально отдачи ползет вверх

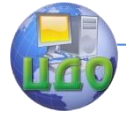

#### **владения таким программным обеспечением**.

Поэтому с увеличением «островного хозяйства» рано или поздно предприятие вынуждено отказаться от интеграции таких систем, либо заменить их новой единой системой.

Чтобы получить интегрированное решение, объединяющее разработки, производство, поставки для швейной промышленности необходимо связать базовую систему автоматизации с САПР. Логично ориентироваться на внедрение данных систем, разработанных одной и той же компанией и входящих в состав единой системы автоматизации.

Среди разработчиков САПР для ШП нет никого, кто может предложить решение в масштабе предприятия. Несмотря на то, что некоторые САПР сегодня укомплектованы отдельными модулями планирования производства, последние не решают задачу комплексной автоматизации, а лишь являются расширением САПР для управления производственными данными об изделии. Кроме работы с данными об изделиях и комплектациях, используемыми в САПР системы с дополнительными модулями не рассчитаны на решение таких задач как направленный расчет себестоимости продукции или на составление производственных графиков. Единственным представителем на этой востребованной нише отраслевых систем автоматизации до сих пор остается система «Julivi» Луганской фирмы САПР-Легпром. Только в «Julivi» в полном объеме реализованы модули швейной САПР, а также необходимый для автоматизации ШП в комплексе набор функциональных модулей базовой АСУП.

# **NOVO-CUT** ЛАБОРАТОРНЫЙ ПРАКТИКУМ

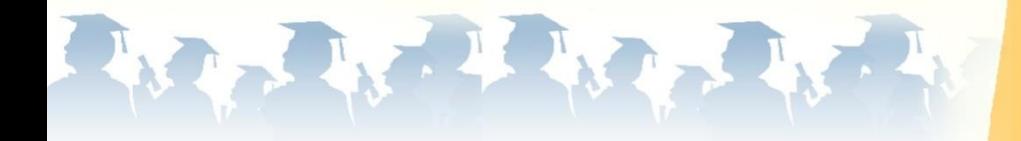

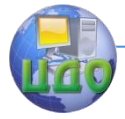

Проектирование изделий легкой промышленности в САПР

## **ПРЕДИСЛОВИЕ**

Автоматизированное проектирование одежды на сегодняшний день не только тематика учебной дисциплины. Это понятие гораздо шире и включает в себя огромный спектр современных компьютерных и программных средств, на основе которых инженер-конструктор одежды получает возможность выполнять все виды проектных работ по разработке технической документации на высоком уровне, с большой точностью и за более короткий срок, по сравнению с проектированием вручную.

САПР «NOVO-CUT» – специализированная система для конструирования одежды различного ассортимента из различных тканей по методикам конструирования, соответствующим задачам проекта. В данной системе существует возможность разрабатывать чертежи конструкции и комплекты лекал для всех видов производства и на все типы фигур, а также в считанные секунды размножать полученные лекала на все рекомендуемые размеры и роста.

Данный лабораторный практикум ориентирован на студентов вузов специальности «Конструирование швейных изделий», которые впервые начинают свою работу в непосредственном контакте с автоматизированным рабочим местом, оснащенным САПР «NOVO-CUT».

Предлагаемый курс лабораторных работ позволит получить набор первичных необходимых знаний для грамотного ориентирования в информационных ресурсах САПР, овладеть ее операционными возможностями и получить первый опыт и полезные навыки для самостоятельной разработки чертежей швейных изделий. Операционные возможности САПР «NOVO-CUT» позволяют выполнять разработку не только одежды, но и снаряжения, галантереи, головных, корсетных изделий и различных аксессуаров различных форм, что дает неограниченные возможности для технического творчества.

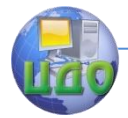

## **ЛАБОРАТОРНАЯ РАБОТА № 1 ОБЩАЯ СТРУКТУРА ОРГАНИЗАЦИИ ИНФОРМАЦИИ В САПР «NOVO-CUT»**

**Цель работы:** изучение основных правил организации, хранения, создания и распределения информации в САПР «NOVO-CUT».

## **Задание:**

1. Ознакомиться с правилами загрузки программного пакета САПР «NOVO-CUT».

2. Изучить основные разделы систематизации и хранения информации в САПР «NOVO-CUT» и получить навыки их создания.

3. Изучить порядок передачи информации через переносные носи-тели.

4. Ознакомиться с вариантами чертежей конструкций отдельных изделий.

5. Создать собственный файл для обработки чертежа изделия по заданной методике конструирования на базе имеющихся архивов информации.

6. Сделать выводы о результатах работы.

**Методическое и программное обеспечение:** методические рекомендации, ПК, программное обеспечение САПР «NOVO-CUT».

## **1.1. Сведения из теории**

САПР – система автоматизированного проектирования. В данном случае мы будем рассматривать автоматизированное проектирование одежды, т.е. проектирование, где существенную часть работы инженера-конструктора можно выполнять с помощью средств и возможностей компьютерной техники и специального программного обеспечения.

Современная швейная промышленность включает в себя предприятия различного уровня и форм собственности. Разделение всего многообразия изделий по назначению приводит к рассмотрению основных классификационных подходов, положенных в основу для дальнейшего функционирования САПР в общей схеме производственной цепи.

Общая классификация предметов производства предприятий швейной промышленности на основе швейных изделий пред-

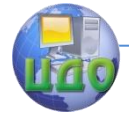

#### Проектирование изделий легкой промышленности в САПР

ставлена на рисунке 1.1.

Все перечисленные в классификации швейные изделия подлежат разработке, внедрению и изготовлению на предприятиях рассматриваемой отрасли. В рамках последовательности этапов создания новых швейных изделий самым творческим, интеллектуально насыщенным и достаточно трудоемким является процесс проектирования.

Проектирование следует рассматривать не только как разработку проектно-конструкторской документации, но и как процесс в целом, устанавливающий логическую основу построения конструкции [1].

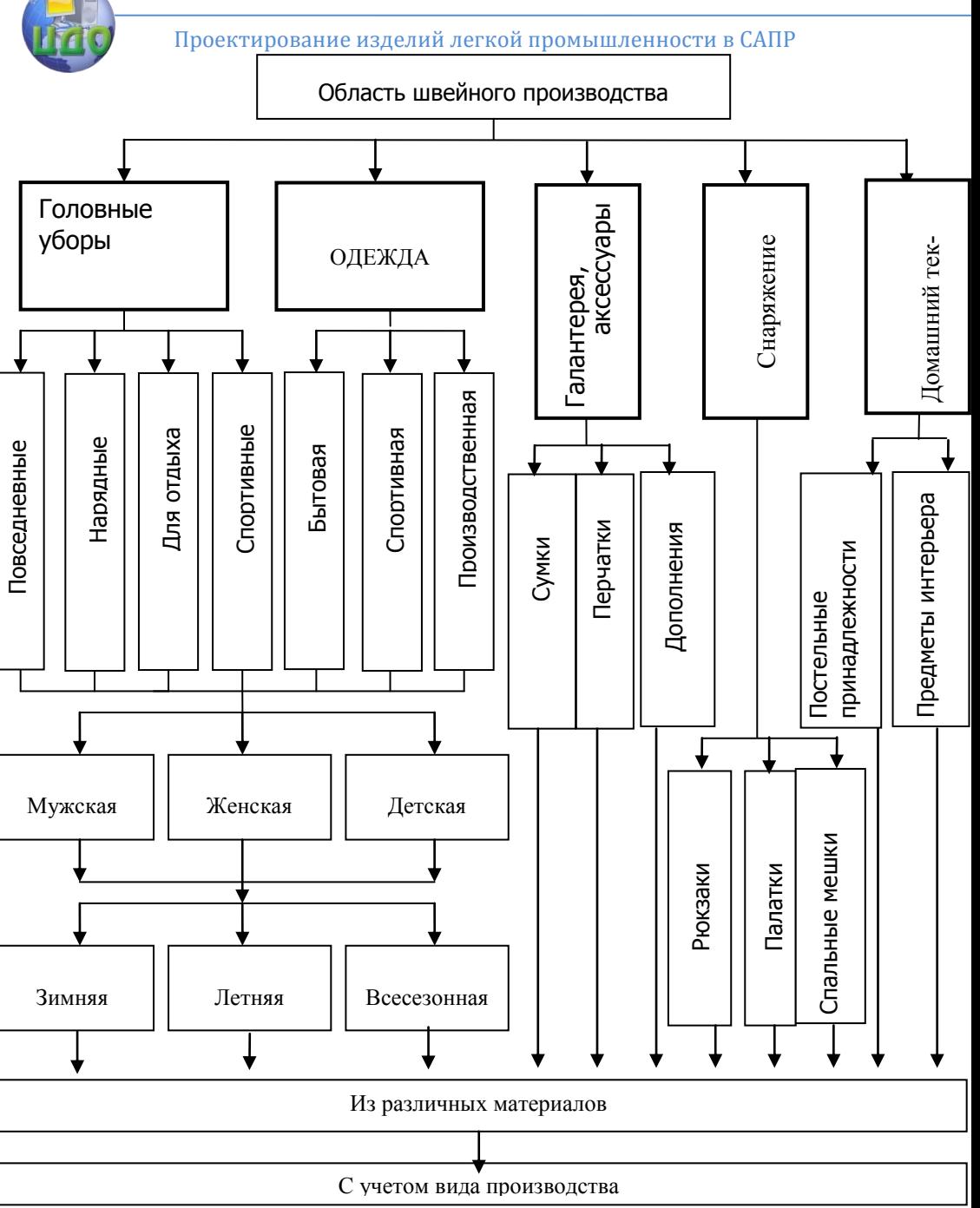

Рис. 1.1. Общая классификация предметов швейного производства

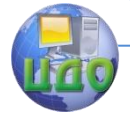

Массовое производство характеризуется ограниченным разнообразием ассортимента при большом объеме выпуска изделий, непрерывно изготовляемых в течение продолжительного промежутка времени.

Серийное производство – небольшим разнообразием ассортимента при различных объемах выпуска изделий, изготовляемых периодически повторяющимися партиями, в течение определенного промежутка времени. При этом различают крупносерийное производство, среднесерийное и мелкосерийное.

Единичное производство характеризуется большим разнообразием ассортимента и малым объемом выпуска. Предприятия единичного типа оказывают следующие виды услуг:

- изготовление изделий на индивидуального потребителя;
- изготовление изделий по образцам;
- изготовление одежды-полуфабриката;
- ремонт и перелицовка изделий.

По специализации все предприятия швейной промышленности можно разделить:

- на универсальные (организованные для изготовления широкого, периодически меняющегося ассортимента); например, крупная швейная фабрика, производственная оснащенность которой позволяет выпускать одежду верхнюю, легкую, специальную общего назначения и другие виды одежды;
- специализированные (организованные и приспособленные к выпуску изделий определенного ассортимента продукции по выделенному классификационному признаку); например, швейная фаб-рика по производству женской верхней одежды, включая пальто, костюмы, плащи;
- узкоспециализированные (ориентированные на выпуск изделий, строго определенных по ассортименту и виду изделий, половоз-растному признаку, назначению или особенностями используемых материалов. Например, ателье по изготовлению женской оде-жды из натурального меха по индивидуальным заказам.

Все перечисленные позиции, определяющие характер швейного производства, обусловливают требования к процессу проектирования, а также к результату проектного этапа, в част-

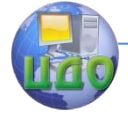

#### Проектирование излелий легкой промышленности в САПР

ности к содержанию технической документации. Кроме того, в соответствии с перечисленными позициями при определении объекта производства формируется соответствующая исходная информация, необходимая для проектирования нового изделия. Все вместе формирует условия для организации автоматизированного проектирования изделия на производстве и общей структуры организации информации в САПР одежды «NOVO-CUT».

Из общей структуры (рис. 1.1) следует тщательно выделить те предметы производства, которые характерны для рассматриваемого предприятия. Подходя обобщенно, следует сформировать сокращенную классификацию для условий такого производства, где существует часто сменяемый ассортимент продукции, а ассортиментные группы самые широкие и разнообразные (рис. 1.2).

Такой подход необходим для того, чтобы подойти к правильному пониманию организации информации в системах автоматизированного проектирования.

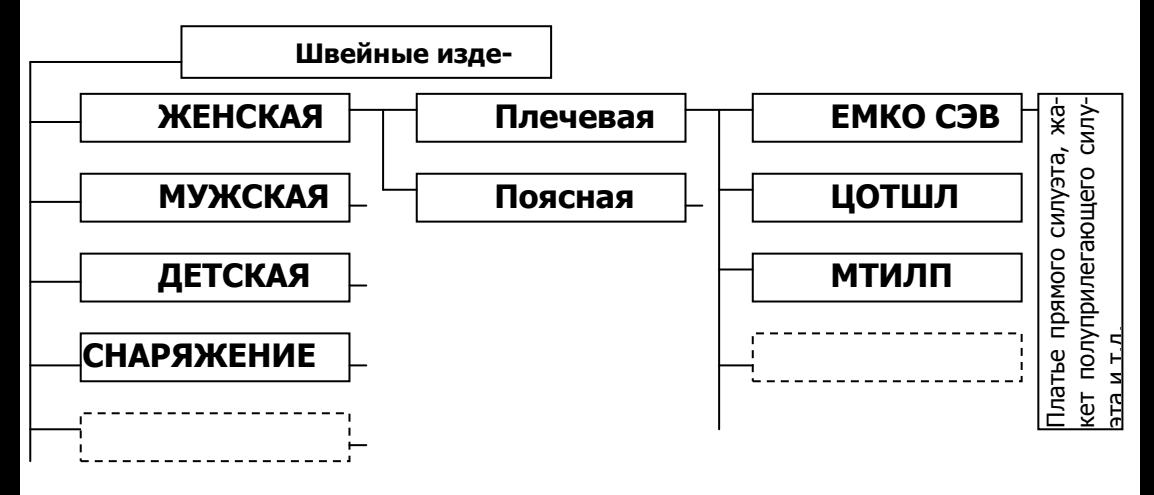

Рис. 1.2. Обобщенная схема классификации швейных изделий для целей САПР

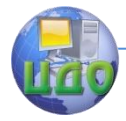

Проектирование изделий легкой промышленности в САПР

## **1.2. Порядок выполнения работы**

#### **1.2.1. Общие правила загрузки программного пакета САПР «NOVO-CUT»**

Для того чтобы приступить к практической работе в системе автоматизированного проектирования одежды, необходимо активизировать рабочий программный пакет САПР «NOVO-CUT». Для этого, находясь перед монитором на рабочем месте конструктора, найдите на экране монитора загрузочный яр-

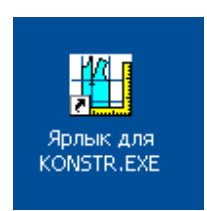

лык программы, который выглядит следующим образом (см. рисунок справа). По данному ярлыку необходимо мышью выполнить два щелчка, загрузив тем самым рабочую панель программы (рис. 1.3).

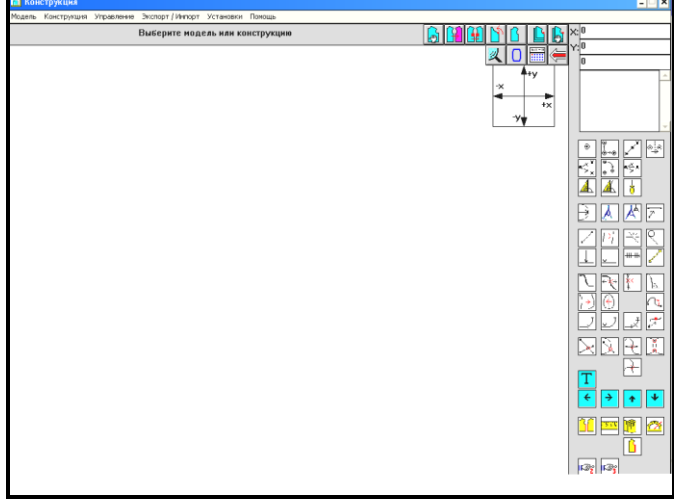

Рис. 1.3. Общий вид рабочей панели САПР «NOVO-CUT»

Подобная рабочая панель имеет три рабочих страницы. Ознакомиться с внешним видом данных страниц можно, пролистав их с помощью указателей с номерами «2» и «3» в правой нижней части страницы, представленной на рисунке 1.3.

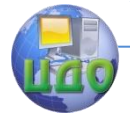

\*\*В результате выполнения первого пункта работы по ознакомлению с загрузкой программного пакета САПР «NOVO-CUT» студентам необходимо в журнале лабораторных работ после внесения сведений о теме работы, целях и содержании работы отметить раздел «ход работы» и в п. 1 путем сохранения рабочего экрана программного пакета САПР представить данную страницу, аналогичную рисунку 1.3.

Выполняется это следующим образом:

- увидев на экране рабочую страницу САПР «NOVO-CUT», нажать на клавиатуре компьютера кнопку Print-Screen:
- в программе Microsoft Word выполнить команду «вставить» и внести подпись рисунка «Рабочий интерфейс программы CAПP "NOVO-CUT"».

### 1.2.2. Основные разделы систематизации и хранения информации в CAПP «NOVO-CUT»

Вся информация в САПР «NOVO-CUT» распределена укрупненно в соответствии с рисунком 1.2. При этом первым принятым крупным разделом хранения и систематизации информации является «область». Сюда относят такие признаки группировки информации, как принадлежность к той или иной группе потребителей по половому признаку: мужская одежда, женская, а также, если речь идет не об одежде, то сюда же, к «области», относятся такие группы изделий, как снаряжение, галантерея и т.п., т.е. наиболее крупные признаки группировки.

Далее каждая такая группа, как «область», подразделяется на внутренние составляющие, которые зависят от принадлежности одежды к плечевой или поясной группе. Эта ступень классификации информации в CAПР «NOVO-CUT» называется «тип».

Швейные изделия внутри «области» для любого из выбираемых «типов» могут быть разработаны на основе различных методик конструирования. В зависимости от этого признака информация разветвляется по направлениям, которые обозначены в рабочем интерфейсе разделом «область» (т.е. методика конструирования).

Представленные наименования разделов информации содержат только указатели для правильного определения пути поиска или пути нового размещения той или иной действительной

 <sup>&</sup>quot;\* Информация для оформления журнала лабораторных работ.

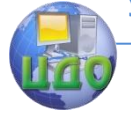

информации о конструкциях изделий. При этом до сих пор мы еще не упомянули о фактических информационных единицах, которые непосредственно содержат сами чертежи конструкции или необходимую для этого техническую информацию.

Определив путь поиска или размещения необходимого вида изделия, мы далее имеем следующее подразделение информации, которое определяется видом изделий (жакет, платье, БК платья, юбка Иванова О.П. и т.д.), где уже фактически содержатся сами графические чертежи конструкции или Вы сами можете их создать и разместить под подобными названиями, - это «конструкция».

Каждая конструкция (чертеж) построен или будет построен на обязательном описании расчетов каждой точки чертежа, каждой линии. Такое описание называется алгоритмом. Оно представляет собой последовательность пунктов обозначения посредством математических и символьных записей порядка расчета конструкции в целом согласно той или иной методике конструирования. Такой алгоритм является неотъемлемой информационной частью самого чертежа конструкции и полностью связан с ним всем своим содержанием. Хранятся алгоритмы в разделе информации под названием «форма» и определяются в зависимости от силуэтных характеристик того или иного изделия (платье прямого силуэта, жакет полуприлегающий и т.п.).

В результате формируется специальный банк данных, храняших несколько баз данных о методиках конструирования в виде различных алгоритмов расчетов и построений и чертежей конструкции в виде графических файлов специального формата, принадлежащего и работоспособного только в рамках данной системы автоматизированного проектирования САПР «NOVO-CUT». Для просмотра и расширения банка данных описанной выше информации вам необходимо на рабочей странице программы (см. рис. 1.3) войти в закладку «управление», потом «область». Далее, получив на экране рабочую страницу с классификацией банка данных имеющейся информации, вам необходимо сохранить данное изображение аналогичным образом, описанным в предыдущем пункте, и внести в текущую страницу вашего журнала лабораторных работ подпись под рисунком «банк данных в САПР "NOVO-CUT"» (рис.  $1.4$ ).

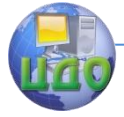

#### Проектирование изделий легкой промышленности в САПР

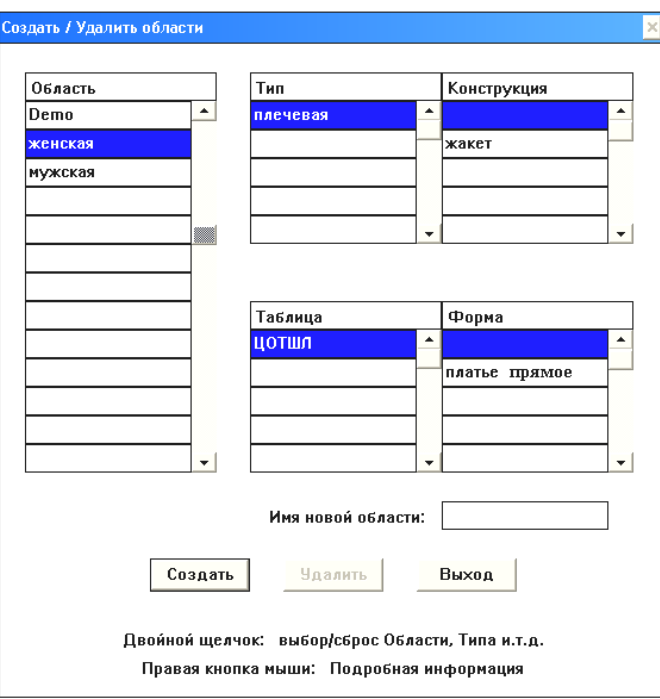

Рис. 1.4. Банк данных в САПР «NOVO-CUT»

Для получения навыков создания новых разделов информации в представленной системе баз данных вам необходимо выполнить следующие команды:

- «управление», «область», «имя новой области» (в правой нижней части страницы, представленной на рисунке 1.4) – впечатать вашу новую область информации (например, детская одежда), «создать», «выход»;
- «управление», выделить созданную вами область (она не будет пока содержать далее никакой внутренней информации), «таблица», «имя новой таблицы» – впечатать новую таблицу (например, ЕМКО СЭВ), «создать», «выход»;
- «управление», выделить созданную вами область (она не будет пока содержать далее никакой внутренней информации), «форма», «имя новой формы» – впечатать новую форму (например, платье трапеция), «создать», «выход»;
- «управление», выделить созданную вами область (она не будет пока содержать далее никакой внутренней информации), «тип», создать новый тип (например, плечевая), «со-

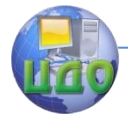

#### Проектирование излелий легкой промышленности в САПР

#### здать», «выход»;

– «управление», выделить созданную вами область (она не будет пока содержать далее никакой внутренней информации), «тип», создать новый тип (например, плечевая), «создать», «выход».

Таким образом, вы создали новый раздел информации, создали ячейки хранения новых будущих алгоритмов и чертежей конструкции, правила и технология создания которых будет рассматриваться далее.

 $^{**}$ А на текущем этапе вам необходимо снова выполнить сохранения полученной рабочей страницы с экрана, которая уже содержит созданные вами разделы информации, зайдя повторно в раздел «область» (см. инструкции выше). Сохраненный вид рабочей страницы сопроводить в журнале лабораторных работ подписью «Пример формирования новых разделов информации в САПР "NOVO-CUT"».

#### 1.2.3. Изучить порядок передачи информации через переносные носители

Как вы заметили, мы незаметно вошли в саму структуру работы в системе автоматизированного проектирования одежды. Изучая в предыдущих пунктах методику создания или поиска информации в банке данных CAПР «NOVO-CUT», мы уже познакомились с некоторыми разделами меню, определяющими характер выполняемых работ.

Большинство работ имеют локальных характер и выполняются непосредственно на одном рабочем месте. В этом случае обмен информацией ограничивается внутри существующей системы банка данных. Для расширения готовыми файлами сторонней информации или для выноса тех файлов, которые были созданы на данном рабочем месте, возможно выполнение операций «импорта» (получения файлов извне) и «экспорта» (отправки файлов на переносные носители (дискета 3,5). Для этого выполняется последовательность следующих команд: «экспорт/импорт», «форма», выделяется мышью необходимая область, таблица, форма в левой части рабочего экрана (если выполняется операция экспорта информации) или правой части (если – импорта), «диск», активировать стрелку необходимого пере-

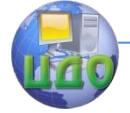

#### Проектирование изделий легкой промышленности в САПР

хода информации (вправо для экспорта, влево для импорта информации).

Аналогичным образом выполняется обязательная передача соответствующего выбранной форме файла «конструкция», где содержится сам чертеж.

для выполнения практических работ по дисциплине «Основы автоматизированного проектирования одежды» вам всегда будут необходимы в наличии не менее двух дискет формата 3,5.

\*Руководствуясь описанными выше методическими указаниями, выполните операцию переноса файлов с «конструкцией» и соответствующей ей «формой» из баз данных на вашем рабочем месте в компьютере на магнитный носитель (вашу дискету). В данном случае выполняется операция «экспорт».

Для определения, какая точно «форма» принадлежит выбранной вами конструкции, необходимо выполнить проверочную операцию:

> «управление», «область», далее правой кнопкой мыши нажать на выбранную вами «конструкцию», и высветится окошко, где и будет перечислена вся необходимая информация об этой конструкции, включая и точное наименование соответствующей ей «формы» (рис. 1.5).

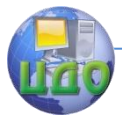

Проектирование изделий легкой промышленности в САПР

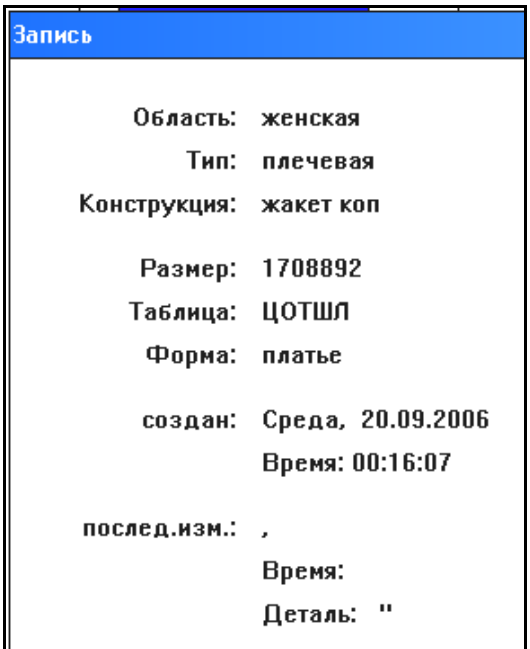

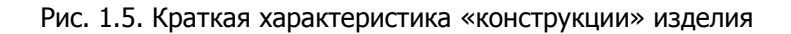

## **1.2.4. Методика выбора чертежей конструкций изделий в базах данных САПР «NOVO-CUT» и создание собственного файла на базе имеющихся архивов информации**

Для работы в системах автоматизированного проектирования существуют два пути для получения дальнейших чертежей модельных конструкций изделий:

Путем копирования существующих базовых конструкций, наиболее подходящих для дальнейших работ по основным конструктивным признакам.

Путем разработки и построения нового чертежа базовой конструкции в случае, если существующие базы данных не содержат удовлетворяющую требованиям базовую конструкцию изделия.

Наиболее эффективно выполнять работы, исходя из первого пути, так как при этом значительно экономится время на повторные операции построения базовых конструкций, учитывая, что они, как правило, отражают основные моменты методик кон-

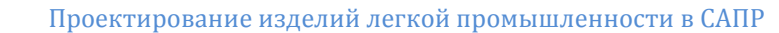

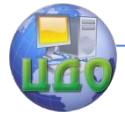

струирования и отличаются высокой степенью унификации (повторяемости различных элементов и признаков).

Для создания в рамках собственной работы собственного файла, содержащего базовую конструкцию изделия, необходимо выполнить следующие команды:

 «конструкция», «открыть», выделить мышью «область» и «тип», характерный для новой модели, далее просмотреть «конструкции», путем получения дополнительной информации с помощью нажатия правой клавиши мыши по выбранной «конструкции» активировать двойным щелчком ту «конструкцию», которая наиболее подходит по всем необходимым признакам, далее команды «конструкция», «деталь» (выделить деталь под названием БК), «открыть» (на экране появится чертеж базовой конструкции).

\*\*Вам необходимо таким образом просмотреть большую часть имею-щихся чертежей конструкции в различных «областях» изделий и создать собственный реестр, который вы и занесете в журнал лабораторных работ, а именно:

- 1. Женская плечевая одежда по ЦОТШЛ: область ???, тип – ???, конструкция – ???, форма – ???
- 2. Женская плечевая одежда по ЕМКО СЭВ: -//- и т.д.
- 3. Главные направления классификации одежды.

Вместо вопросительных знаков вам необходимо вписать фактические наименования «областей», «типов» и других разделов информации в САПР «NOVO-CUT», которые вы просмотрели и выбрали в качестве ключевых, необходимых вам для возможных дальнейших работ по автоматизированному проектированию одежды различного ассортимента.

Убедившись, что один из выбранных чертежей вам подходит и далее может быть изменен путем выполнения операций конструктивного моделирования, вам необходимо выполнить процедуру копирования выбранной «конструкции», присвоив ей уже свое уникальное имя, которое вы будете использовать для дальнейшей работы (рекомендуется выбрать для первого этапа работы в САПР «область» – женская, «тип» – плечевая, «таблица» – ЦОТШЛ). Для этого выполните следующие команды:

 «конструкция», «копировать», «все детали», выбрать нужную «область», «тип», «конструкцию», которые вы уже просмотрели и приняли, заполнить в окошке «новое имя конструкции» новое наименование (ограничений нет), «ОК».

Теперь вы имеете возможность выполнить процедуру от-

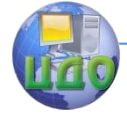

#### Проектирование излелий легкой промышленности в САПР

крытия «конструкции» (см. выше) уже своей конструкции, где и будут выполняться дальнейшие инженерные работы.

\*\*Последней информацией, которую вам необходимо сохранить и представить в журнале лабораторных работ, является чертеж базовой основы конструкции, которую вы выбрали себе за основу для дальнейшего проектирования и присвоили копированному варианту свое новое уникальное имя. Сохраните (аналогичным путем, как и выполнялось в настоящей работе ранее) изображение открывшегося чертежа детали БК выбранной и переименованной вами конструкции, включите в текст отчета по вашей лабораторной работе и внесите под данным рисунком его наименование - «Вариант чертежа БК ??? (какого изделия), выполненный в САПР «NOVO-CUT» по методике ??? (указать методику конструирования)»).

## 1.3. Выводы по работе

<sup>\*</sup>По результатам выполненной работы и оформленного журнала лабораторных работ вам необходимо сделать и записать в данный журнал подробный вывод, где следует отметить важные аспекты: какие вопросы в работе с САПР одежды были изучены в данной лабораторной работе, как организована система хранения информации и каким наиболее эффективным путем следует идти инженеру-конструктору при выборе базовых конструкций для новых моделей одежды.

Для правильного и полного составления вывода по данной лабораторной работе вам помогут контрольные вопросы, ответы на которые вам необходимо приготовить для эффективной защиты выполненной лабораторной работы № 1.

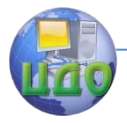

Проектирование излелий легкой промышленности в САПР

## Контрольные вопросы

- 1. Дайте краткое определение и общее понятие «САПР одежды».
- 2. По какому принципу распределяется информация в САПР «NOVO-CUT»: смешанному или классификационному?
- 3. Какие основные разделы информации содержит обобщенная схема классификации швейных изделий для целей САПР?
- 4. С помошью какой программы можно выполнять быстрое оперативное сохранение изображений рабочих страниц с экрана монитора в документ Microsoft Word?
- 5. Как называется раздел хранения информации в САПР «NOVO-CUT», где расположены все основные разделы ин-(см. практические указания, как входить в формации? обшие разделы информации)
- 6. Дайте краткую характеристику, что такое «область», «тип», таблица», «форма», «конструкция»?
- 7. Как проверить, какая именно «форма» принадлежит той или иной выбираемой «конструкции»?
- 8. С помощью каких носителей информации можно быстро получать информацию извне в CAПP «NOVO-CUT» для расширения баз данных и передавать из САПР?

Примечание: Лабораторная работа должна быть оформлена в полном объеме и защищена преподавателю в установленные им согласно графику учебного процесса сроки с одновременной демонстрацией результатов освоения рассмотренных шагов автоматизированного проектирования непосредственно на рабочем месте в компьютерном классе учебной аудитории.

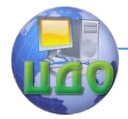

## **ЛАБОРАТОРНАЯ РАБОТА № 2 РАЗРАБОТКА ЭСКИЗОВ МОДЕЛЕЙ ОДЕЖДЫ И АЛГОРИТМИЗАЦИЯ МЕТОДИКИ КОНСТРУИРОВАНИЯ В САПР «NOVO-CUT»**

**Цель работы:** изучение основных приемов разработки эскизов моделей в программе графического рисования Pаint и правил алгоритмизации в САПР «NOVO-CUT».

#### **Задание:**

- 1. Изучить теоретические положения в области разработки технического эскиза с применением средств автоматизации в программе графического рисования Pаint.
- 2. Изучить основные правила алгоритмизации в САПР «NOVO-CUT».
- 3. Разработать технический эскиз новой модели одежды в графическом редакторе Pаint.
- 4. Составить описание модели.
- 5. Разработать алгоритм проектирования на основе выбранной методики конструирования одежды.
- 6. Сделать выводы о результатах работы.

**Методическое и программное обеспечение:** методические рекомендации, ПК, принтер (формата А4), программное обеспечение САПР «NOVO-CUT», нормативно-техническая документация, содержащая размерные характеристики типовых фигур для основных методик конструирования, информационное обеспечение, содержащее сведения о технических рекомендациях по конструированию одежды и выбору конструктивных прибавок на текущий и перспективный период.

## **2.1. Сведения из теории**

#### **2.1.1.Теоретические особенности создания графических изображений одежды.**

Под техническим эскизом следует понимать графическое представление внешнего устройства изделия, которое отражает понятие о силуэте, покрое изделия, его форме и объеме, основных пропорциях и членениях с учетом всех крупных и мелких деталей, представленных в понятной для восприятия форме.

Все изображения, с ко- торыми работают программы

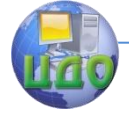

#### Проектирование изделий легкой промышленности в САПР

компьютерной графики, разделяются на два класса: растровые и векторные.

В терминологии компьютерной графики (отрасли практической информатики, занимающейся автоматизацией построения изображений и их обработки с помощью компьютеров) растровым изображением принято называть массив пикселов [2] – одинаковых по размеру и форме плоских геометрических фигур (чаще всего – квадратов или кругов), расположенных в узлах регулярной (т.е. состоящей из ячеек одинаковой формы и размера) сетки. Для каждого *пиксела* тем или иным способом задается цвет (обычно цвета кодируются числами фиксированной разрядности). Представление растрового изображения в памяти компьютера – это массив сведений о цвете всех *пикселов*, упорядоченный тем или иным образом (например, по строкам, как в телевизионном изображении).

Наиболее близким аналогом такого явления виртуального мира, как растровое изображение, в реальном мире является мозаика. Точно так же, как растровое изображение состоит из равномерно расположенных на плоскости элементов одинакового размера и формы – пикселов, мозаика состоит из отдельных кусочков цветного стекла – смальты. При соблюдении определенных условий (главные из них – небольшие размеры фрагментов смальты и достаточно большое удаление зрителя от поверхности изображения) отдельные кусочки смальты, составляющие мозаичное изображение, не видны – глаз зрителя воспринимает изображение как единое целое. Это явление называется смыканием и играет огромную роль в полиграфии, компьютерной графике и традиционном изобразительном искусстве.

Впоследствии эту идею распространили на живопись импрессионисты, разработавшие технику пуантилизма. Посетив Исаакиевский собор, Храм Воскресения Христова (Спас на крови), Русский музей или Эрмитаж, легко убедиться, что техника работы с растровыми изображениями была доведена до совершенства задолго до появления первых компьютеров. Другой пример растровых изображений – получившие в последнее время широкое распространение так называемые «японские кроссворды». Изображение на экране любого компьютерного монитора – растровое, и это хорошо видно через увеличительное стекло. Большинство принтеров воспроизводят на бумаге именно растровые изображения. Векторным изображением в компьютерной графике принято называть совокупность более сложных и разнообразных геометрических объектов. Номенкла- тура таких объектов может

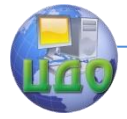

быть более или менее широкой, но, как правило, в нее включаются простейшие геометрические фигуры (круги, эллипсы, прямоугольники, многоугольники, отрезки прямых и дуги кривых линий). Важнейшая особенность векторной графики состоит в том, что для каждого объекта (или, как мы будем более точно говорить далее, класса геометрических объектов) определяются управляющие параметры, конкретизирующие его внешний вид. Например, для окружности такими управляющими параметрами являются диаметр, цвет, тип и толщина линии, а также цвет внутренней области.

Процесс вывода растрового изображения на экран или бумагу достаточно прост - на экране ликселу соответствует группа из трех частиц люминофора, светящихся различными цветами, принтер изображает пикселы капельками чернил или пятнами тонера (красящего порошка). К устройствам, непосредственно фиксирующим векторные изображения, относятся, пожалуй, только достаточно редко встречающиеся вне стен конструкторских бюро графопостроители. Почти всегда векторное изображение перед выводом (или непосредственно в процессе вывода) преобразуется в растровое - в компьютерной графике этот процесс называется рендерингом.

Размеры растрового изображения при сохранении исходного размера пикселов можно увеличивать лишь кратно - в два, три и т.д. раз. Если это условие не соблюдается, на изображении может возникать *муар* - волнообразные полосы, точки или клетки. Избавиться от муара, не искажая само изображение, не так-то просто. Примером программы для создания графических изображений одежды является программа Paint.

## 2.1.2. Правила алгоритмизации в САПР «NOVO-CUT»

Алгоритм [2] - это всякая система вычислений, выполняемых по строго определенным правилам, которая после какоголибо числа шагов заведомо приводит к решению поставленной задачи.

Алгоритмизация [2] есть процесс формулирования математического описания поведения системы с той или иной степенью полноты и уровнем формализации. Иными словами, алгоритмизация - это процесс создания алгоритма.

Как уже было рассмотрено в лабораторной работе № 1, алгоритм построения конструкция в CAПP «NOVO-CUT» представляет собой специальный файл, содержаший запись последо-

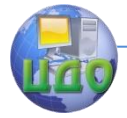

вательности расчетов и построений чертежа конструкции по определенной методике конструирования. Хранится данный файл в разделе информации «форма» в рамках определенного раздела «таблица».

К основным правилам алгоритма относятся следующие:

- $1.$ Алгоритм состоит из разделов: размерные признаки, построение основы конструкции, построение рукава, конструктивные переменные, модельные переменные.
- 2. Весь текст алгоритма записывается на языке, удобном для восприятия пользователю (в данном случае на русском), с соблюдением некоторых исключений (рассматриваются далее).
- 3. Каждая строка алгоритма должна содержать единичное действие математического характера с присвоением переменной, равенства и расчета. В этом случае запись такой строки алгоритма выполняется без ограничений.
- Строки, не содержащие в своей информации типового вари-4. анта расчета со знаком «=» и другими математическими функциями, должны быть отделены в начале строки слева перед началом текста двойной кавычкой (например, "Размерные признаки). Такая строка носит исключительно информационно-пояснительный характер, служит для структуризации алгоритма и дополнительного удобства пользования им, но не содержит расчетно-математи-ческой информации, поэтому сразу отделяется введение двойной кавычки перед началом такой записи.
- 5. Каждая строка записи алгоритма начинается с новой строки.
- 6. Нумерация строк алгоритма выполняется по типу п1=, п2=, п3 и т.д.
- Присвоение символьных обозначений для размерных призна-7. ков выполняется в удобной для пользователей или с учетом общих правил пользования рабочим местом САПР форме согласно выбранной методике конструирования. Например, если методика конструирования ЕМКО СЭВ, то размерные признаки удобно обозначать в алгоритме Т1, Т16, Т19...
- 8. Присвоенные единожды символьные обозначения размерным признакам (а также другим постоянным или переменным величинам в алгоритме) сохраняются на всем его протяжении и не могут быть заменены с тем же аналогичным смыслом на другие буквы, символы или другую форму их представления. Например, однажды присвоенное обозначение размерному признаку Обхват груди третий в виде Т16 на протяжении всего алгоритма не может быть применен в виде т16 или t16 или
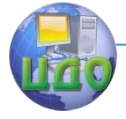

#### Проектирование изделий легкой промышленности в САПР

другом виде.

- $Q_{\perp}$ Все числовые значения в алгоритме используются с миллиметрах.
- $10.$ Конструктивными переменными в алгоритме являются конструктивные прибавки, которые могут изменяться, оставаясь при этом в рамках разработанного алгоритма в виде символьного обозначения Х. Данный символ в виде исключения из общего положения по работе с русским языком на клавиатуре вводится и используется только через латинский регистр клавиатуры.
- Строки, содержащие в себе расчеты по формулам на базе 11. размерных признаков, представляются таким образом:

П6=Т19+Х19 (где Х19 – прибавка к обхвату бедер).

- 12. Нумерация конструктивных переменных (прибавок и текущих в расчетах коэффициентов) ведется в соответствии с номером строки, в которой данная переменная впервые встретилась в алгоритме. Выше представлена прибавка к обхвату бедер, которая впервые встречается в расчетах алгоритма в данной строке с номером пункта 19, поэтому номер самой переменной тоже Х19. При повторном упоминании в расчетах ранее использованной переменной принятый номер ее сохраняется.
- 13. Модельные переменные вводятся аналогично конструктивным переменным через латинский регистр клавиатуры в виде обозначения xm и служит для резервирования символьных обозначений с первоначальным значением, равным нулю, для последующего использования таких переменных для введения в конструкцию модельных особенностей. Таким образом, модельных переменных может быть любой количество, пронумерованных по порядку с присвоенными изначально нулевыми значениями.
- 14. Для расчетных строк, которые содержат переходные расчеты, опирающиеся на предыдущие результаты, выполненные в какой-либо строке, в расчет включается номер данной уже результативной строки. Например, п18=п16/2 (коэффициенты в расчетах переводу в миллиметры не подлежат).

Фрагмент алгоритма для построения конструкции мужской плечевой одежды представлен на рисунке 2.1.

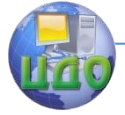

# Проектирование изделий легкой промышленности в САПР

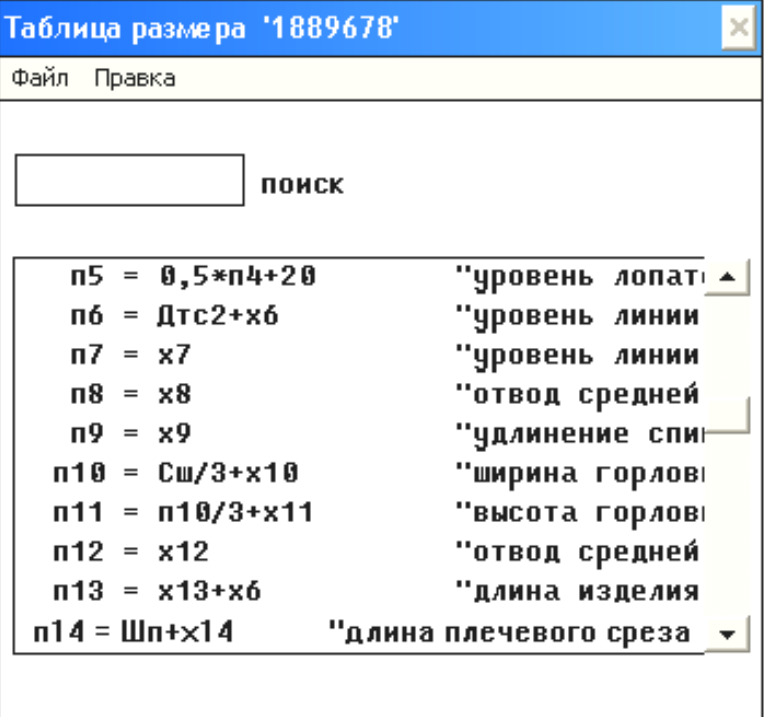

Рис. 2.1. Фрагмент алгоритма для построения конструкции мужской плечевой одежды

# 2.2. Порядок выполнения работы

# 2.2.1. Разработка технического эскиза новой модели одежды в графическом редакторе Paint

\*\* Студентам необходимо разработать технический эскиз модели одежды и представить его в журнале лабораторных работ. Модель должна состоять из двух изделий (плечевого и поясного). Рекомендуется рассмат-ривать костюм.

Для практического выполнения работ по созданию технического эскиза модели одежды вам необходимо загрузить в активный режим программу Paint: на экране монитора в левом нижнем углу войти в раздел «Пуск» и далее «Программы - Стандартные - Paint» (активировать программу, щелкнув по соот-

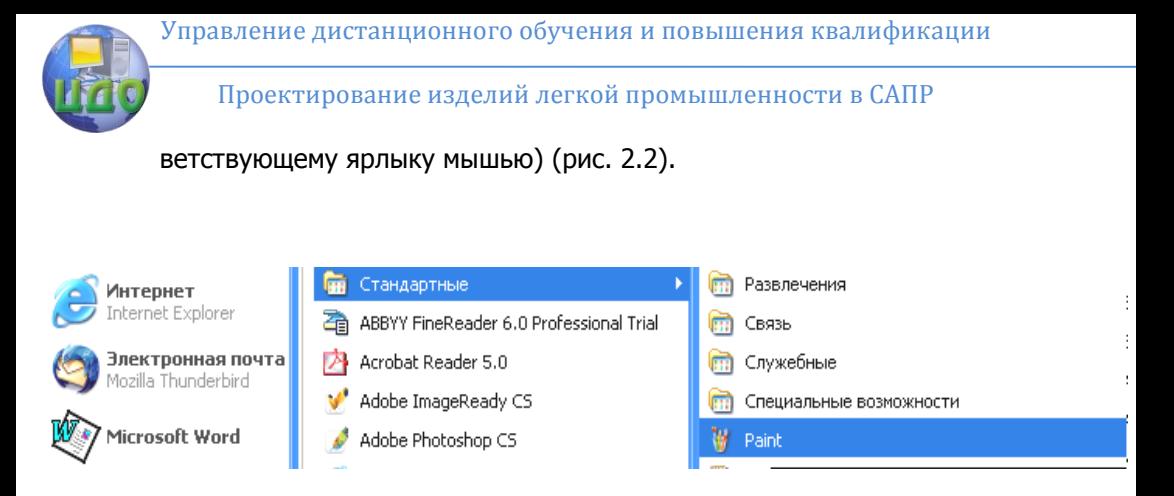

Рис. 2.2. Путь запуска программы Paint

Рабочий интерфейс программы выглядит следующим образом:

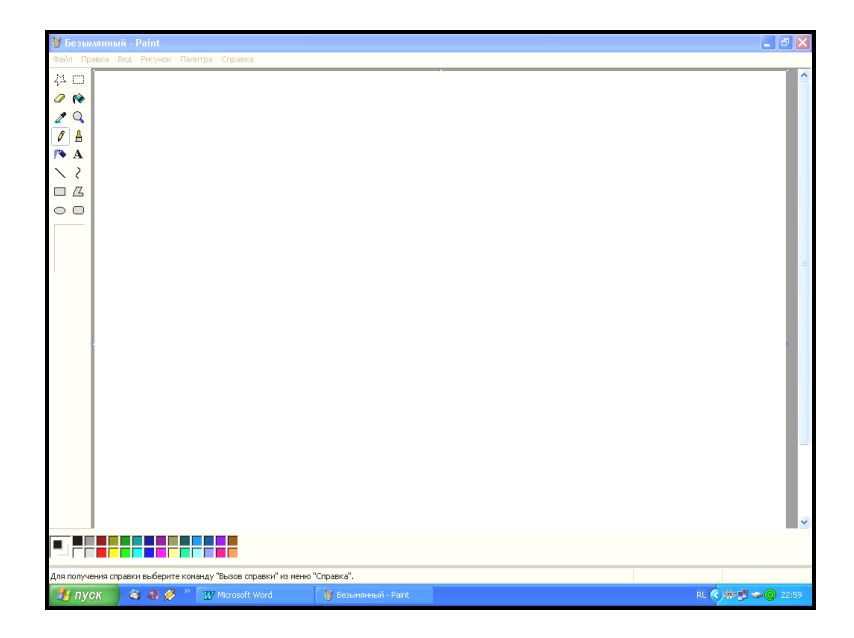

Рис. 2.3. Рабочий интерфейс программы Pаint

К началу выполнения непосредственных графических действий необходимо отформатировать страницу и создать необходимые для нее размеры (рис. 2.4).

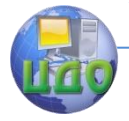

Студенты самостоятельно выбирают «Вид палитры» для создания графического изображения эскиза в цвете или с использованием черно-белого изображения.

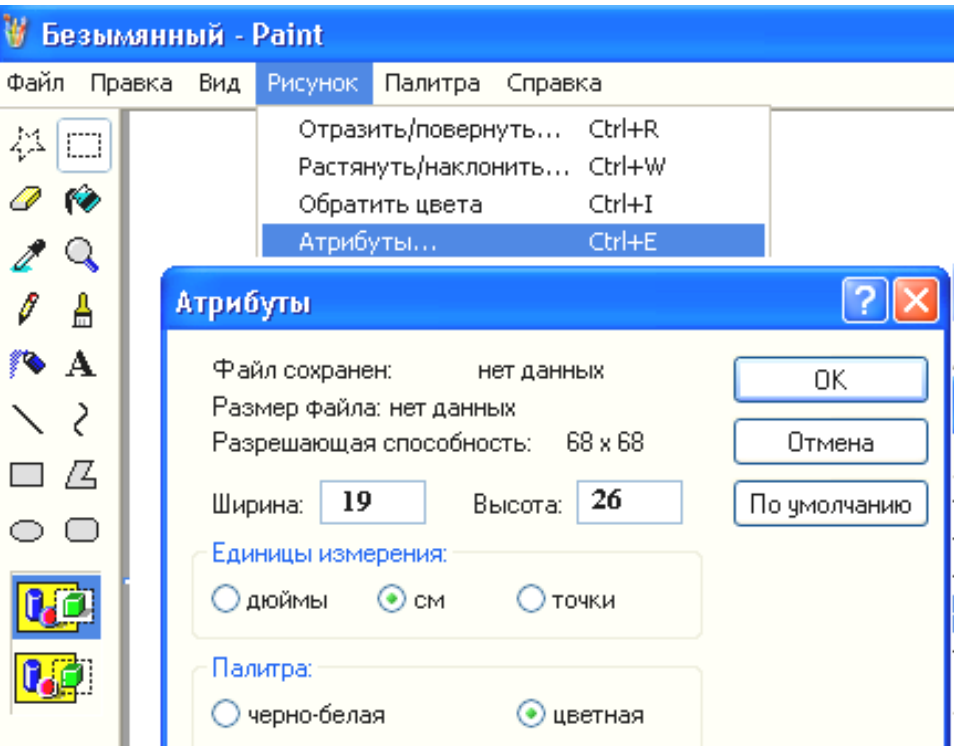

Рис. 2.4. Пример формирования параметров рабочего листа при разработке эскиза в графическом редакторе Paint

\*\*Далее с помощью команд, расположенных на левой панели рабочей страницы программы (линия, кривая, карандаш, кисть, заливка, прямоугольник, эллипс, ластик и т.д.), вы можете создать быстро и качественно изображение вашего нового изделия. При этом необходимо представлять его на фигуре человека (вид спереди и вид сзади – 1/2 от величины изображения спереди). Первоначально рекомендуется выполнить изображение модели одежды в половинном варианте относительно осевой верти-

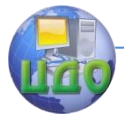

кали, а потом, скопировав его, добавить в зеркальном отражении относительно выбранной оси фигуры. Далее на рисунках представлены описанные этапы работы.

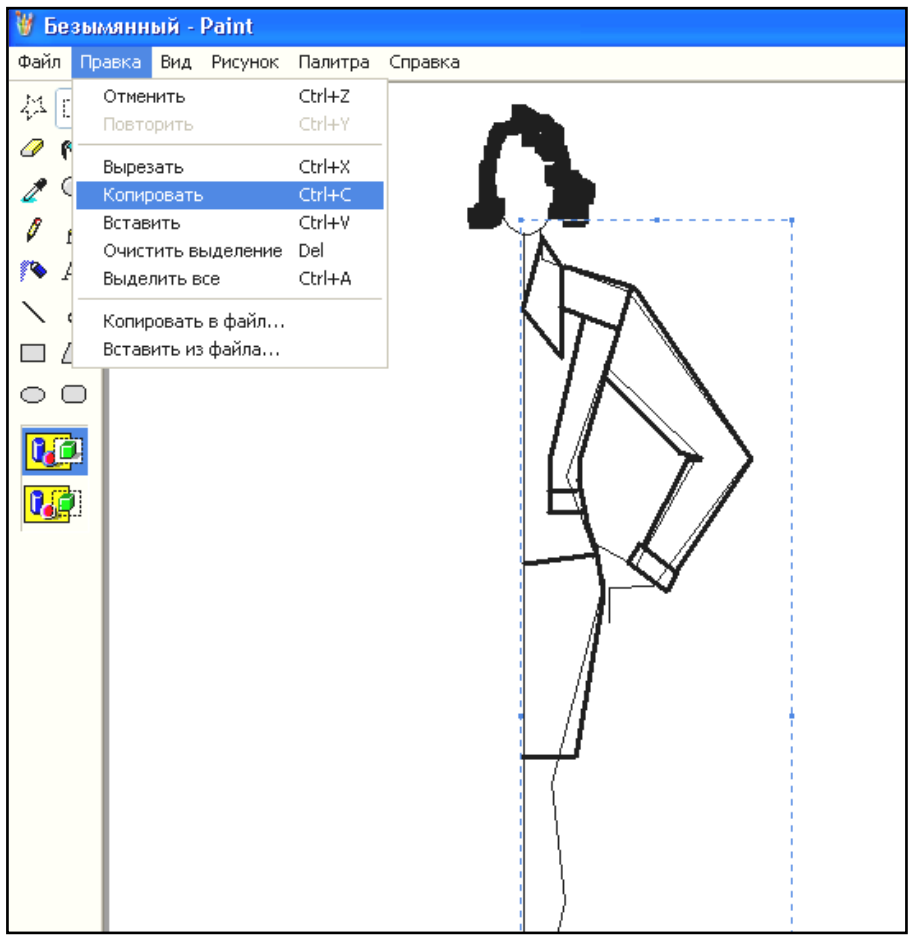

Рис. 2.5. Пример этапа разработки эскиза модели женского костюма в программе Paint (создание зеркальной копии)

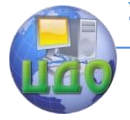

### Далее выполнить команды по вставке и развороту полученной копии изображения (рис. 2.6).

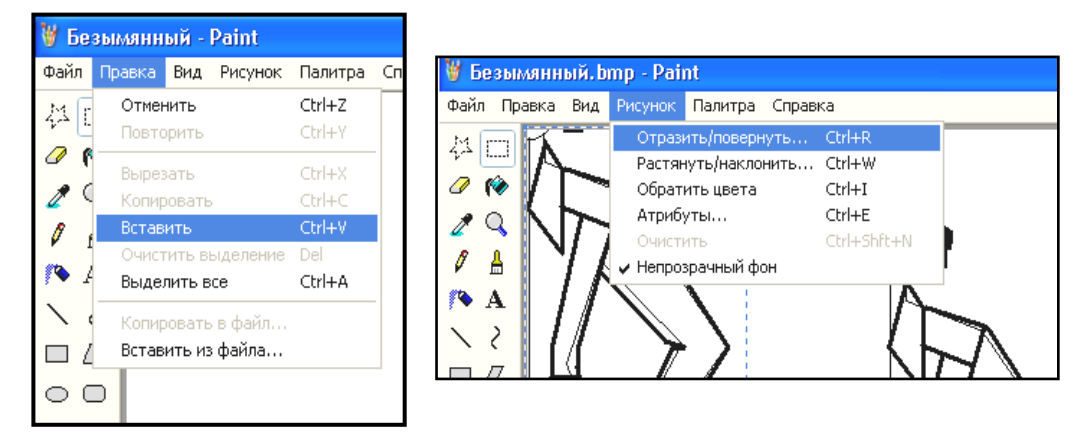

Рис. 2.6. Копирование, вставка и преобразование копии полуизображения новой модели одежды

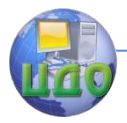

Проектирование изделий легкой промышленности в САПР

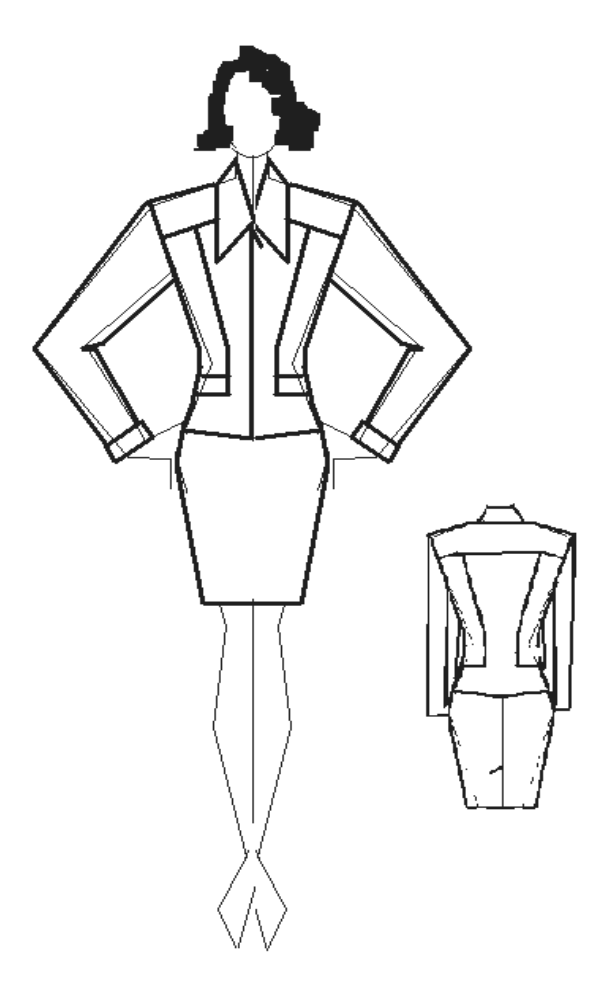

Рис. 2.7. Образец эскиза модели женского костюма, выполненного в программе Paint для целей автоматизированного проектирования

При выполнении эскиза модели в случае наличия желаемых отстрочек или контрастного сочетания тканей следует использовать команды заливки цветом отдельных фрагментов или вводить отделочные строчки в виде тонких параллельных линий, прерываемых регулярными пробелами с помощью ластика на панели инструментов программы.

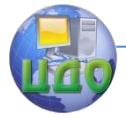

# **2.2.2. Составление описания модели**

Составление описания модели нового изделия в соответствии с разработанным эскизом производится по следующей схеме \*\* :

- наименование изделия, поло-возрастная группа, назначение, вид ткани;
- силуэт, покрой изделия, вид застежки;
- описание переда;
- описание спинки;
- списание рукава;
- описание воротника;
- отделки, особые элементы;
- длина изделия;
- рекомендуемые размеры и роста;
- предполагаемый вид производства (дополнительная информация).

\*\*Оформить описание в журнале лабораторных работ.

**Примечание.** В случае описания модели, состоящей из двух и более изделий, представляется описание поочередно (жакет, юбка и т.д.).

### **2.2.3. Разработка алгоритма проектирования на основе выбранной методики конструирования одежды**

Проанализируйте выполненную в лабораторной работе № 1 работу и выбранную вами конструкцию изделия. Если она может быть рассмотрена в качестве базовой основы конструкции для проектирования вашего нового изделия по созданному выше эскизу, то вам необходимо зафиксировать использованную методику конструирования. Если выбранная конструкция не может быть принята в качестве базовой основы конструкции, то вам следует выполнить работы по дополнительному просмотру баз данных в САПР «NOVO-CUT» и снова скопировать конструкцию, более близко соответствующую требованиям к проектированию новой модели по эскизу. При этом вы фиксируете методику конструирования выбранной и скопированной конструкции для женской плечевой одежды (рис. 2.8).

\*\*Далее в журнал лабораторных работ необходимо поместить разработанный вами алгоритм расчета конструкции в соответствии со всеми описанными правилами алгоритмизации (раз-

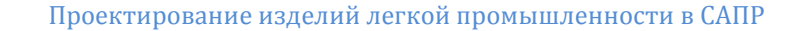

мерные признаки, расчеты конструкции, конструктивные переменные, модельные переменные). Размерную характеристику фигуры вы можете выбрать самостоятельно (произвольно).

\*\*В журнале лабораторных работ набор текста алгоритма допускается выполнять в любом текстовом редакторе. В режиме реального составления нового алгоритма аналогичного содержания для размещения его в базе данных алгоритмов в САПР «NOVO-CUT» работу формируют следующим образом.

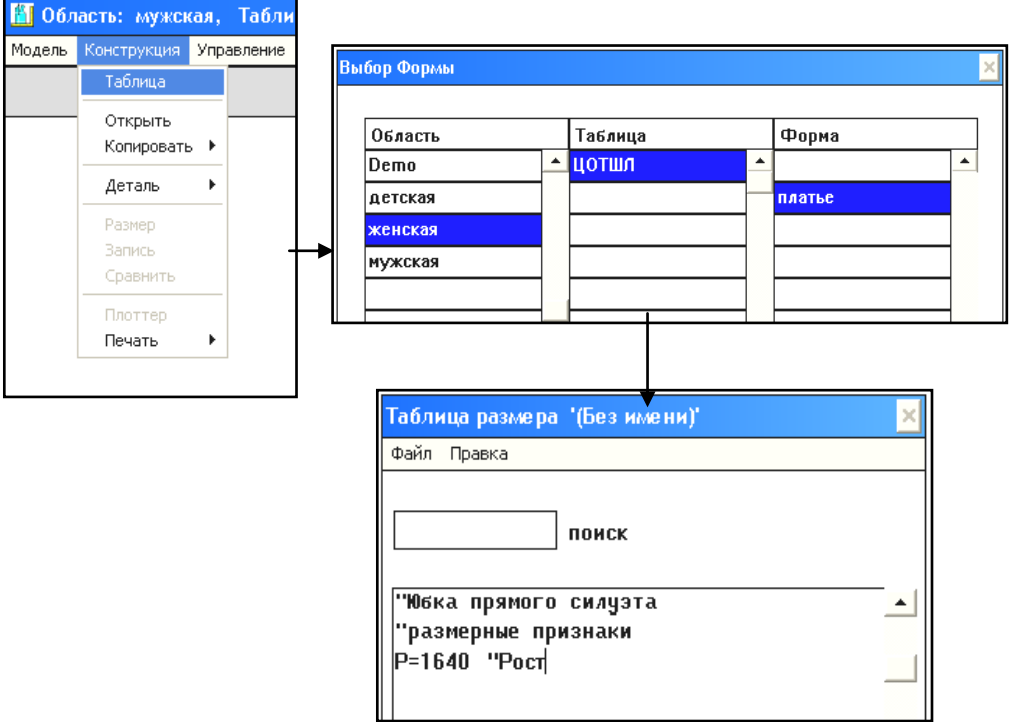

Рис. 2.8. Последовательность разработки алгоритма в САПР «NOVO-CUT»

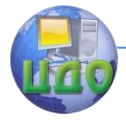

В открывшемся окне с клавиатуры набирается текст алгоритма и в конце выполняется операция «файл» – «сохранить как» – «размерная характеристика фигуры, для которой был сформирован данный набор текста алгоритма».

 $\hat{A}$ ля плечевого изделия, алгоритм которого вы выбрали из существующей базы данных, вам необходимо распечатать уже созданный алгоритм и включить эту распечатку в текущую лабораторную работу при оформлении журнала лабораторных работ.

Для этого необходимо выполнить следующие команды (предварительно убедившись, что доступный принтер установлен с сетевым доступом к печати с вашего рабочего места).

# **2.3. Выводы по работе**

\*\*По результатам выполненной работы и оформленного журнала лабораторных работ вам необходимо сделать и записать в данный журнал подробный вывод, где следует отметить важные аспекты: что было изучено в рамках лабораторной работы № 2, какую функцию выполняет алгоритм в САПР одежды, какими техническими особенностями характеризуются различные пути создания графических изображений.

Для правильного и полного составления вывода по данной лабораторной работе вам помогут контрольные вопросы, ответы на которые необходимо приготовить для эффективной защиты выполненной лабораторной работы № 2.

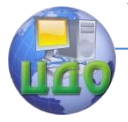

Проектирование изделий легкой промышленности в САПР

# **Контрольные вопросы**

- 1. Что понимают под алгоритмом и алгоритмизацией в САПР одежды?
- 2. Какие типы графики используются для создания изображений моделей одежды и других графических объектов?
- 3. Как называется программа, реализующая растровую графику?
- 4. В каких единицах измерения выполняются расчеты при построении алгоритма?
- 5. Что понимается под конструктивными и модельными переменными в САПР «NOVO-CUT»?
- 6. Как присваивается номер конструктивным переменным в алгоритме?
- 7. Что позволяет в записи алгоритма отделять строки расчетного характера от информации – комментариев или пояснений?
- 8. Перечислите последовательность составления описания модели одежды.

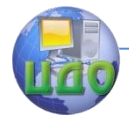

# **ЛАБОРАТОРНАЯ РАБОТА № 3 ОСНОВНЫЕ ОПЕРАЦИОННЫЕ ВОЗМОЖНОСТИ САПР «NOVO-CUT»**

**Цель работы:** изучение основных операционных возможностей САПР «NOVO-CUT».

# **Задание:**

- 1. Изучить основные теоретические сведения о возможностях современных систем автоматизированного проектирования для создания одежды.
- 2. Изучить основные операционные возможности САПР «NOVO-CUT».
- 3. Разработать чертежи простых элементов конструкции одежды.
- 4. Сделать выводы о результатах работы.

**Методическое и программное обеспечение:** методические рекомендации, ПК, программное обеспечение САПР «NOVO-CUT».

# **3.1. Сведения из теории**

# **3.1.1. Возможности систем автоматизированного проектирования для создания одежды**

Интегрированная модульная компьютерная система «aLiza» (МИКС-Р , Реликт + «NOVO-CUT», Германия) обслуживает весь цикл производства от технического рисунка и оформления заказа до разработки технологической последовательности и готового кроя [3].

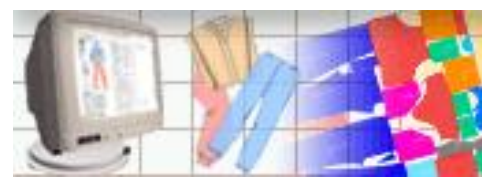

Применение модулей системы позволяет:

- снизить стоимость и длительность подготовки швейного производства в 4 раза;
- повысить оперативную реакцию на требования покупателей;
- обеспечить экономию раскраиваемых материалов до 6 %;
- сократить объем незавершенной продукции.

Система «aLiza» состоит из девяти независимых модулей.

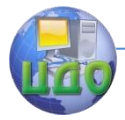

Проектирование изделий легкой промышленности в САПР

#### **3.1.2. Виртуальная коллекция**

Система САПР позволяет с фотографическим качеством продемонстрировать внешний вид модели с любым новым материалом без ее повторного изготовления. Основная функция – компьютерное представление в хорошо иллюстрированном виде коллекции моделей (одежды, мебели, гардин и пр.) без изготовления опытных образцов. Происходит одевание на экране монитора в любые ткани модели, полученной цифровой фотосъемкой, сканированием фотографии из журнала или слайда и т.п., комплектация модели фурнитурой и аксессуарами, фотореалистическая визуализация моделей виртуальной коллекции на мониторе и при печати (рис. 3.1).

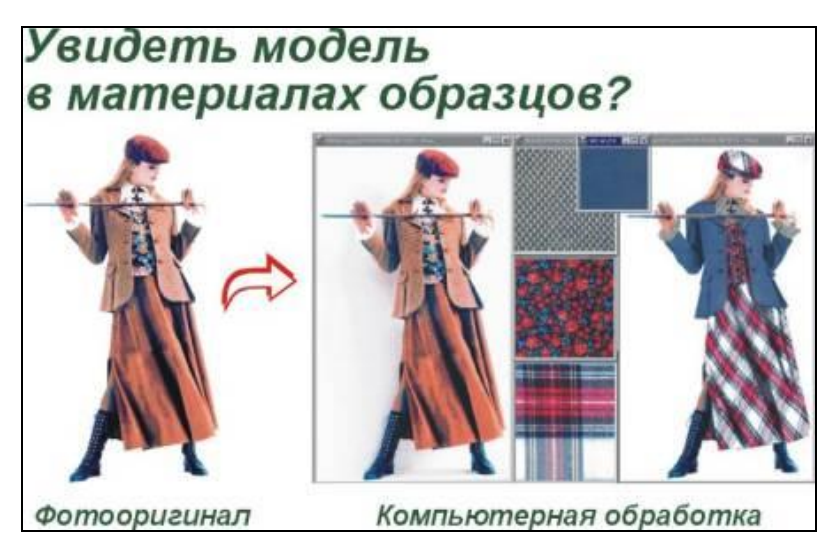

Рис. 3.1. Виртуальная коллекция

### **3.1.3. Технический рисунок. Заказ**

Данная система САПР обеспечивает быстрое создание технических рисунков моделей с использованием базы данных сборочных единиц, автоматическое заполнение и печать бланка заказа (рис. 3.2).

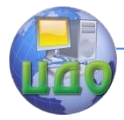

Выполняется оригинальное компьютерное рисование с использованием структурированной базы данных:

- Создание технических рисунков новых моделей из элементов, уже входящих в базу данных, их формализованное описание.
- Создание технических рисунков новых сборочных единиц.
- Создание и ведение базы данных (библиотеки) сборочных единиц для каждого вида ассортимента.
- Ведение библиотеки моделей предприятия.
- Оформление заказов в присутствии клиента, вывод на печать необходимой информации.

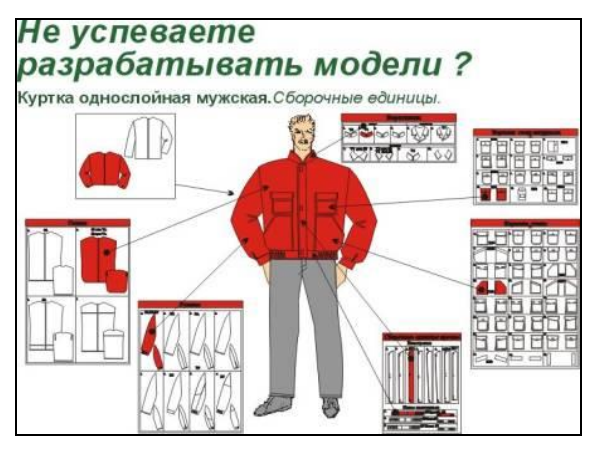

Рис. 3.2. Технический эскиз (в САПР NOVO-CUT)

В результате – ускорение разработки конструкторской и технологической документации на новые модели в 4 раза.

# **3.1.4. Конструирование по измерениям фигуры (NOVO-CUT)**

К возможностям системы относят:

- Построение по размерным признакам фигуры конструкции изделия, разработка базовой конструкции.
- Подготовка конструкторской документации для запуска в производство, создание и ведение базы данных моделей.

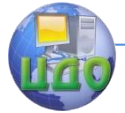

Проектирование изделий легкой промышленности в САПР

- Построение по результатам обмера конкретного клиента конструкции изделия (с учетом прибавок и припусков).
- Построение конструкции изделия для типовой фигуры и фигуры с отклонениями.
- Разработка базовой конструкции изделия на мониторе по выбранной специалистом методике конструирования и возможность создавать и работать по новым и собственным методикам конструирования.
- Подготовка конструкторской документации для запуска в производство.
- Создание и ведение базы данных моделей.
- Вычерчивание лекал в масштабе 1:1 и в пропорциональном масштабе для удобства пользования.

Дигитализация лекал (их оцифровывание при переводе с физического носителя в компьютерный формат) с использованием цифровой фотосъемки (рис. 3.3). Исключает рутинные операции ручного ввода лекал, повышает скорость ввода, гарантирует точность представления контуров. Происходит дигитализация лекал, которые закрепляются на плоской поверхности со специальной разметкой. При этом обеспечивается: автоматическое выделение контуров лекал, одновременная обработка нескольких лекал, формирование рассечек, внутренних контуров, наколов, направлений нитей ткани и т.д. Ошибка не превышает 0,5 мм. По цифровому фотоснимку устраняются оптические искажения, определяются контуры лекал, которые записываются в векторном виде. (Дальше с этими лекалами можно работать как с любыми другими, введенными с обычного дигитайзера или построенными непосредственно в САПР.)

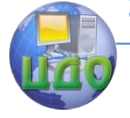

Проектирование изделий легкой промышленности в САПР

Автоматическое выделение контуров

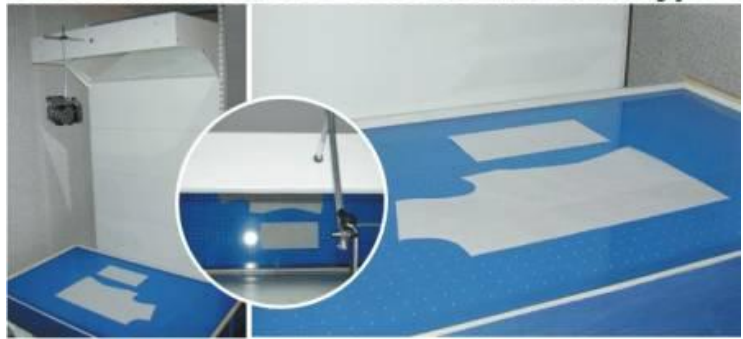

Рис. 3.3. Цифровой фотокомплекс с системой дигитализации

# **3.1.5. Дигитализация, техническое моделирование, градация (NOVO-CUT)**

Дигитализация контура лекал, точек градации, точек кривой, надсечек, точек внутри и вне контура, линии долевой нити, меток отверстий, точек раппорта, внутренних контуров. В совокупности обеспечивается широкий набор пользовательских функций, простая и оперативная процедура градации лекал. С полученным цифровым изображением исходного контура могут быть выполнены различные операции технического моделирования: нанесение на основу модельных особенностей, построение и удаление припусков на швы, перенос вытачки, построение вертикальных и горизонтальных складок, установка меток пуговиц и петель с равным интервалом, установка и удаление различных видов надсечек, различные виды измерений (измерение шва или среза, горизонтальное измерение по контуру и по сетке размеров, вертикальное измерение по контуру и по сетке размеров, вычисление X/Y – изменения по сетке размеров и по двум деталям, измерение между двумя точками, измерение угла). Далее может быть выполнена градация лекал по размерам и ростам, проверено соединение деталей после градации (рис. 3.4). Применяется набор дополнительных функций (пропорции, перемещение пропорций, раскрытие, вращение градации).

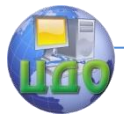

Проектирование изделий легкой промышленности в САПР

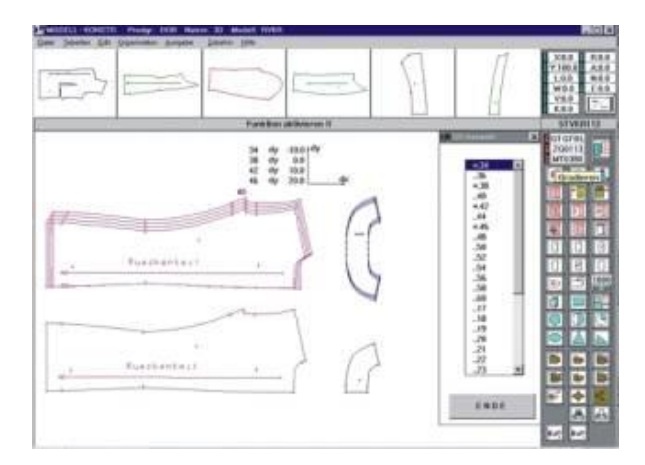

Рис. 3.4. Интерфейс рабочего поля по размножению лекал в модуле «Моделирование и дигитализация»

# **3.1.6. Раскладка лекал (NOVO-CUT)**

Построение раскладок лекал в интерактивном и автоматическом режимах, высокопроизводительное проектирование, документирование и архивирование раскладок с применением базы данных [4]. Это обеспечивается следующими процедурами:

- горизонтальное и вертикальное перемещение на установленную величину смещения, вращение на установленный угол, перемещение по диагонали;
- построение раскладок лекал для тканей с раппортом;
- различные виды разрезов лекал, соединение лекал после разрезания;
- раскрытие лекала с учетом и без учета ширины шва;
- различные виды измерений (измерение контура, горизонтальное и вертикальное измерение);
- перевод лекал из одной раскладки в другую через буфер;
- временное сохранение промежуточных результатов работы (до трех вариантов раскладок);
- контроль наложения (пересечения) деталей между собой.

Возможно выполнение вычерчивания раскладок лекал в требуемом масштабе (рис. 3.5).

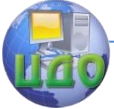

Проектирование изделий легкой промышленности в САПР

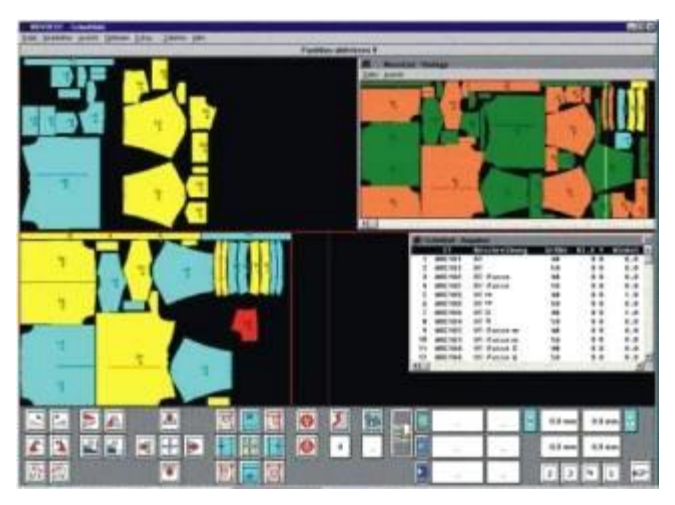

Рис. 3.5. Интерфейс рабочего поля создания раскладок

# **3.1.7. Расчет кусков**

Автоматический партионный расчет кусков ткани в настилы заданной высоты, высокая результативность, эквивалентная 2- 3 % экономии ткани (рис. 3.6).

Обеспечивается:

- автоматический выбор наилучших для расчета кусков из числа всех кусков, предназначенных для расчета;
- автоматическая концентрация концевых остатков от расчета всех кусков в одном куске;
- возможность задания оператором максимального числа длин раскладок, на которые рассчитывается отдельный кусок;
- расчет кусков с большим числом дефектов в специальном режиме;
- экономия ткани на 2–4 %, соответствующее увеличение на 2–4 % выпуска изделий.

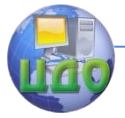

#### Проектирование изделий легкой промышленности в САПР

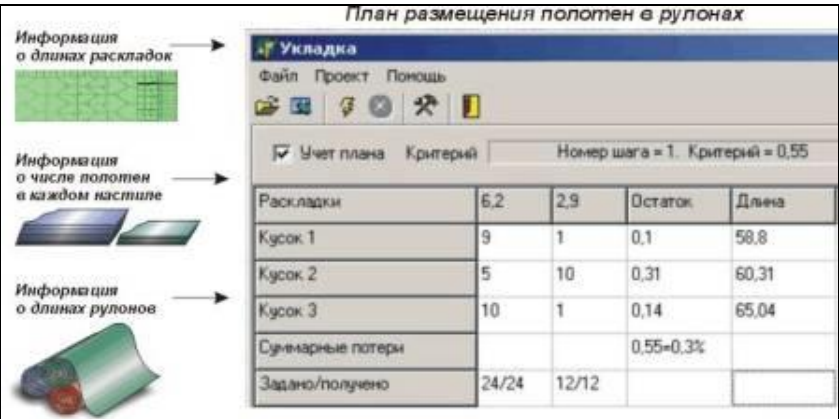

Рис. 3.6. Интерфейс рабочего поля управления расходом тканей (расчет кусков)

# **3.1.8. Технолог**

Совмещение функций технолога и нормировщика, что приводит к значительному снижению трудоемкости разработки технологической последовательности сборки изделия и схемы разделения труда.

Выполняются следующие виды работ:

- разработка технологической последовательности сборки изделия;
- разработка схемы разделения труда;
- нормирование труда с применением базы данных предприятия;
- ведение базы данных технологических операций.

База данных, формируемая для конкретного пользователя, содержит справочники по ассортименту, виду сборочных единиц, оборудованию, тарифным коэффициентам, неделимым операциям, сборочным единицам, моделям с учетом выпускаемого ассортимента (рис. 3.7).

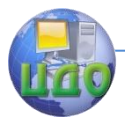

#### Проектирование изделий легкой промышленности в САПР

| MAM MAT A BULL HIS ST                                                               | <b>再分析进费运动</b> (2)                  |  |            |                                                                |  |
|-------------------------------------------------------------------------------------|-------------------------------------|--|------------|----------------------------------------------------------------|--|
| ALC: NOTE                                                                           | AT A R.R.R.R.R.R.B. A.V.A.I. (1991) |  |            |                                                                |  |
|                                                                                     |                                     |  |            |                                                                |  |
| Times.<br>uan                                                                       |                                     |  |            |                                                                |  |
| <b>TORONTO</b>                                                                      | <b>JOHN</b>                         |  |            |                                                                |  |
| <b>Bullet</b><br>Tepor (Tel: Agricape)                                              |                                     |  |            | The policit fine skip France: Toradox, it Foreman auto Showman |  |
| <b>SUMMONS OF REAL PROPERTY</b><br><b>TWING</b>                                     |                                     |  |            |                                                                |  |
| Tourist de longitude de<br>Technical care characters come                           | <b>MARKET</b>                       |  |            | E.H                                                            |  |
| Forty Herman<br>processible artist still called                                     |                                     |  |            | EDE                                                            |  |
| Scientistics, Minne Children, Carrier                                               | <b>Land</b>                         |  |            | 13                                                             |  |
| Stringers cover the send chapter course.                                            | <b>EDGE ENEL</b>                    |  |            | 6.98                                                           |  |
| SEAMERS constraint spon on the Expans                                               | la os                               |  |            | <b>Litt</b>                                                    |  |
| SMOTH JACKSONS (MONGOLI)                                                            |                                     |  |            | <b>E</b>                                                       |  |
| To ready think to love on put were ready to tapper or finance upon receive a cray   |                                     |  |            | <b>Litt</b>                                                    |  |
| TRACATE CATON FORTUR ART (Floridate)                                                |                                     |  |            | 5.00                                                           |  |
| Territories, strand we then peutine contemp in a consener.                          |                                     |  |            | 6.13                                                           |  |
| There's chapters and discussed.                                                     |                                     |  |            | K/A                                                            |  |
| TAX THRUPIC: RIFIELD ALL TRAVANCAR-SUPERINT CONTENTS IN COMPANY.                    |                                     |  |            | <b>BIG</b>                                                     |  |
| Technology, model by Scholarsky process constructs a system.                        |                                     |  |            | to                                                             |  |
| STEAM SIZER-LAFTERWING EXHAULT JUNIOR PERSON WAS ARRESTED.                          |                                     |  | 6.57       |                                                                |  |
| <b>FRANKLIN STAND TRANSVILLE</b>                                                    |                                     |  | 6.78       |                                                                |  |
| Scottled, scatched, Joseph H. Holmbury (enter construct, Jewel 91); columns Assess. |                                     |  | 1.21       |                                                                |  |
| Harry L. L. Morrillo, America's Hallboard planet Allie.                             |                                     |  | 1.34       |                                                                |  |
| Telephone of all the foresteaded industrials and residentials                       |                                     |  |            | 5.16                                                           |  |
| Territories, Syder and computer value.                                              |                                     |  |            | 6.38                                                           |  |
| THE TROPICAL THE RUS AND INDICATE ALLER A DISCOVERED                                |                                     |  | <b>LIE</b> |                                                                |  |
| ANNOUNCES AFTER SEE                                                                 |                                     |  |            |                                                                |  |
| Targets in policies meers.                                                          |                                     |  |            | œ                                                              |  |
|                                                                                     |                                     |  |            |                                                                |  |
| <b>JENNIERS MAINTER</b>                                                             |                                     |  |            |                                                                |  |
| Scaliff Education in a still promoter contact if recompanies                        |                                     |  |            | <b>B</b> FB                                                    |  |
| Services religious to exceed afternio in com-                                       |                                     |  |            | 1.18                                                           |  |
| Technically, 1444-9771454.                                                          |                                     |  |            | 11.14                                                          |  |
| THE CONTROL AND PERSONAL                                                            |                                     |  |            | 1.18                                                           |  |
| Technical's Alinda Lifereda, All'Immerciano proge Lifered                           |                                     |  |            | E.28                                                           |  |
| Farrers a critic decise delegate logitime.                                          |                                     |  |            | 1.16                                                           |  |
| WAYNERS EQUIVE: Jacquette (dc)                                                      |                                     |  |            |                                                                |  |
| <b>NACION INTERNATIONAL INSTITUTION</b>                                             |                                     |  |            | Ħ                                                              |  |
| Hackman or carrier 15 stars somer-                                                  |                                     |  |            | <b>CON</b>                                                     |  |

Рис. 3.7. Интерфейс рабочего поля Технолог

# **3.1.9. Диспетчер**

Предоставление оперативной информации для управления движением полуфабрикатов по технологическим переходам, документирование, формирование запросов-ответов, адаптация программного продукта к производственным условиям конкретного заказчика. Формируются базы данных оригинальной структуры. Выполняется предоставление оперативной информации для управления движением полуфабрикатов по технологическим переходам (раскрой, швейное производство, отделочный участок, отгрузка на склад готовой продукции) и периодам времени (день, с начала месяца, любой требуемый отрезок времени) (рис. 3.8).

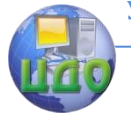

Проектирование изделий легкой промышленности в САПР

| Petring | 城市開 羅 国 香                                      | <b>WEAVANTS</b>                  | <b>川島 File 10 加計 V吉平美 HK 世面山 (日)</b>           | #118      | $-1$                   |            |               |  | ■ 生 急一直一道一周一回一。 |                                       |                                                                                           |                    |  |
|---------|------------------------------------------------|----------------------------------|------------------------------------------------|-----------|------------------------|------------|---------------|--|-----------------|---------------------------------------|-------------------------------------------------------------------------------------------|--------------------|--|
|         | <b>Tue Aagers</b><br><b>Harrista</b><br>taking | <b>Javanese</b><br><b>Harlow</b> | Полвоче<br><b>B.ADMTHREE</b><br><b>Barrest</b> |           | Производственный поток |            |               |  |                 |                                       | 负载色 机开注<br><b><i>Sarahi Marida</i></b><br><b>DESTRUCTS</b> 10<br><b>Flowing Imperials</b> |                    |  |
|         | 회비                                             |                                  |                                                |           |                        |            | <b>Sampoo</b> |  |                 | Moderns no Epousahew                  |                                                                                           |                    |  |
|         | Egipt                                          | <b>Magazin</b>                   | Kepta pacition a Passe Pacri                   |           |                        |            |               |  |                 | 19.03 30.03 21.03 22.03 3appears p.m. | CATP                                                                                      | Parapointer +      |  |
|         |                                                | <b>MAIL TUSTINT</b>              | 435,6232                                       |           |                        | 17D        |               |  |                 | 8054 TS-T                             |                                                                                           |                    |  |
|         |                                                | 305811                           | <b>TISTIS</b>                                  | 取         | 52                     | 17b        |               |  |                 |                                       | 00.02.01                                                                                  | VI 02.01           |  |
|         |                                                | 205811                           | hut                                            |           | ×                      | 170        |               |  |                 |                                       | 13, 82, 911                                                                               | 14.02.DT           |  |
|         |                                                | 205515,411                       | T69, T91                                       | ы         | ×                      | 161        |               |  |                 |                                       | 14.02.01                                                                                  | H5.02 D1           |  |
|         |                                                | 305531                           | TT6                                            | 11        | BŻ                     | 170        |               |  |                 |                                       | 14 02.07                                                                                  | 15.02.01           |  |
|         |                                                | 505511                           | Tick                                           | 10        | 說                      | <b>UB</b>  |               |  |                 |                                       | 14.02.01                                                                                  | 15.02.01           |  |
|         |                                                | 308511                           | TOS                                            | <b>BÓ</b> | и                      | 164        |               |  |                 |                                       | <b>54.02.00</b>                                                                           | <b>15, (32, B)</b> |  |
|         |                                                | <b>S138T1</b>                    | T67                                            | ik        | эž                     | <b>TTD</b> |               |  |                 |                                       | 14.02.01                                                                                  | 95.02.01           |  |
| ٠       |                                                | 513895                           | 197                                            | ы         | <b>M</b>               | <b>IEA</b> |               |  | ü               |                                       | 54.02.03                                                                                  | 15.03.01           |  |
|         |                                                | 513535                           | 155                                            | 22        | ÷                      |            |               |  |                 |                                       | 13, 52, 01                                                                                | 14.02.01           |  |
|         |                                                | 306511                           | 耐定                                             | 30        | 52                     | 130        |               |  |                 |                                       | 10.02.01                                                                                  | 16.03.01           |  |
|         |                                                | 105531                           | 資控                                             | 20        | M                      | 164        |               |  |                 |                                       | 16.02.01                                                                                  | <b>98.02.01</b>    |  |
|         |                                                | 5068.11                          | lit4                                           | 10        | 朷                      | <b>UD</b>  |               |  |                 |                                       | 15.02.01                                                                                  | 98 0.2 DT          |  |
|         |                                                | 305411,305511                    | <b>B12,611</b>                                 | 30        | 100                    | tria       |               |  |                 |                                       | 95.02.01                                                                                  | <b>WE 0.2 JPT</b>  |  |
|         |                                                | 305551                           | 835,837                                        | ΞĪ        | ÷                      | 170        |               |  |                 |                                       | 99.02.01                                                                                  | 17.02.01           |  |
|         |                                                | 3088.53                          | 938                                            | 30        | æ                      | 104        |               |  |                 |                                       | 10.02.01                                                                                  | 17.03.01           |  |
|         |                                                | 505511                           | 335                                            | 21        | œ                      | <b>ISB</b> |               |  |                 |                                       | 90.02.01                                                                                  | 17.02.01           |  |
|         |                                                | <b>Johns</b>                     | 815                                            | 25        | 120                    | 1Kd        |               |  |                 |                                       | 16.02.01                                                                                  | 17 02 07           |  |
|         |                                                | 505511                           | 854,955                                        | 25        | m                      | 164        |               |  |                 |                                       | 10/02/01                                                                                  | 20, 03, 01         |  |
|         |                                                | <b>CARD IN 1979</b>              | <b>ISEN</b>                                    |           | w                      | 1Th        |               |  |                 |                                       | 10, 07, 08                                                                                | Willfam 20         |  |

Рис. 3.8. Интерфейс рабочего поля Диспетчер

Соответствующее программное обеспечение для «aLiza» состоит из системы отечественной разработки «МИКС-Р» НПП «Реликт» и программ фирмы «Novo Cut» Systems GmbH (Германия).

Изучением функциональных возможностей самой программы САПР «NOVO-CUT», о которой было сказано в п. 3.1.4, Вы и займетесь в рамках практического курса по освоению основ автоматизированного проектирования одежды.

3.1.10. После того, как вы выбрали и скопировали для дальнейшей работы базовую конструкцию изделия (см. лабораторную работу № 1), выполняется контрольный просмотр содержания данного информационного объекта. Для этого выполните следующие команды: «Конструкция – открыть» (рис. 3.9).

В открывшемся окне снова выделите тот путь поиска интересующей вас конструкции, чтобы вынести ее в активное состояние для дальнейшего просмотра.

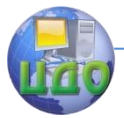

Проектирование изделий легкой промышленности в САПР

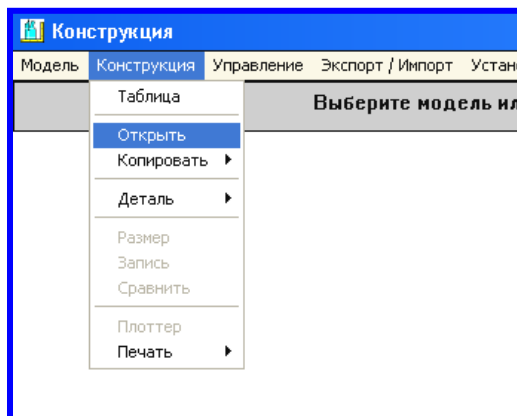

Рис. 3.9. Рабочий интерфейс для выполнения команды открытия интересующей конструкции изделия

Для получения изображения на экране непосредственно самого чертежа БК, который необходимо оценить на действительное соответствие установленным требованиям, необходимо выполнить следующие команды: «Конструкция – Деталь – Открыть» (и выбрать деталь БК, указывая на нее мышью слева от строки в наименованием детали), как представлено на рисунке 3.10.

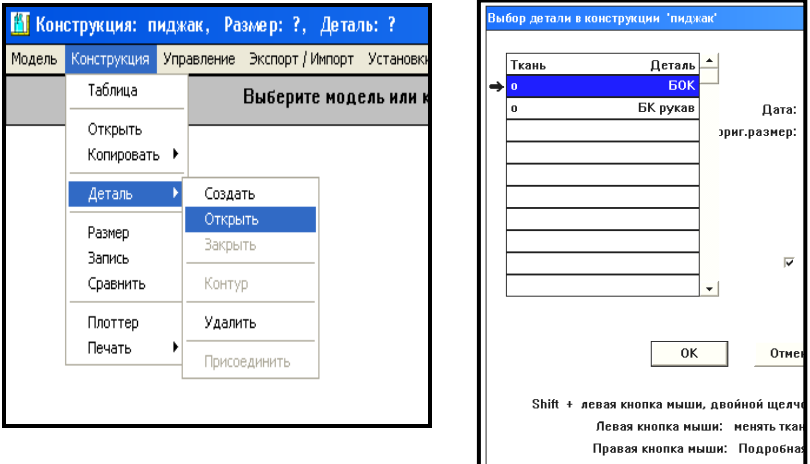

Рис. 3.10. Открытие нужной детали на экран

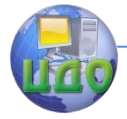

Для выполнения процедур построения чертежей конструкции одежды, простых деталей и технического моделирования первого вида наиболее актуальными можно считать использование команд первой страницы рабочего интерфейса программы CAПP «NOVO-CUT», расшифровка которых представлена ниже в сочетании с рисунком 3.11:

- первую кнопку команд на первой странице желательно не использовать в работе, так как в дальнейшем точка расположенная в поле чертежа интуитивно, без формализации связей между соседними точками, приведет к значительным ошибкам в процессе градации лекал;
- все комментарии и необходимые данные для выполнения команд всегда представлены в верхней центральной части экрана в соответствии с выбранной активной командой!

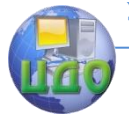

Проектирование изделий легкой промышленности в САПР

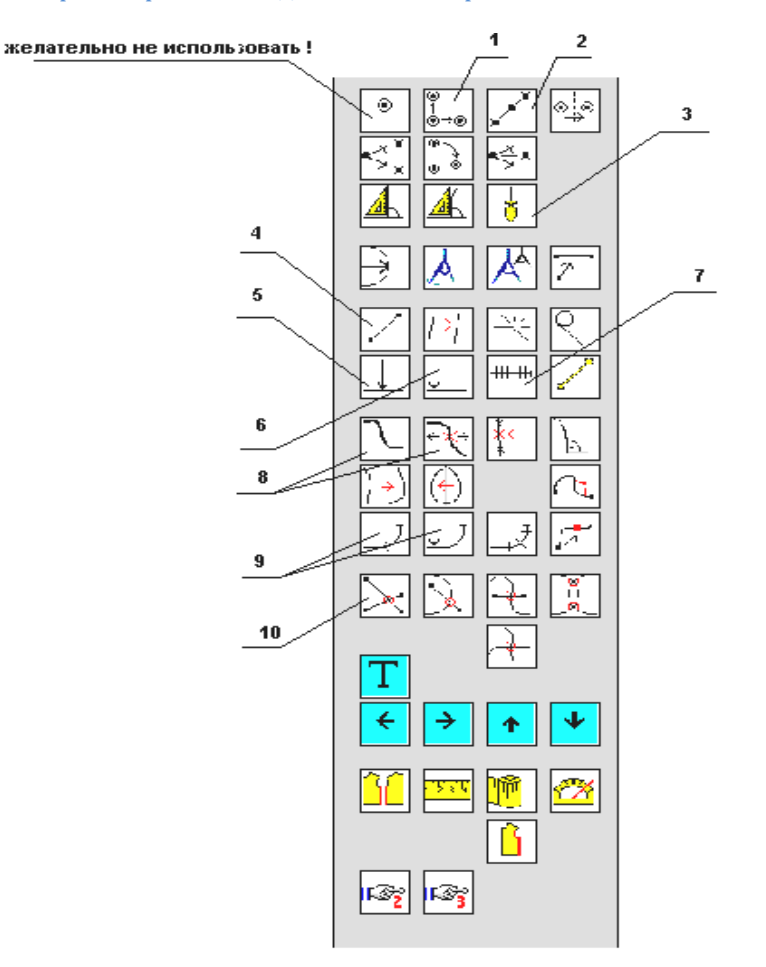

# Рис. 3.11. Основные управляющие команды операций для разработки чертежей и деталей конструкции одежды конструктивного моделирования первого вида

**1** – точка (x-y-направление); называют «точка в системе координат». Позволяет получить новые точки чертежа относительно исходной (точки референции) в направлении и на расстоянии, определяемом в классическом декартовом представлении: величина в миллиметрах по Х и по У. Величины вводятся в правом верхнем поле экрана. Точку референции указывать мышью на поле экрана.

**2** – точка (в определенном направлении); выполняет поста-

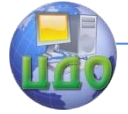

новку новой точки, исходя из стартового положения (от точки референции в направлении другой точки). Новая точка может быть получена как на прямой, так и в пространстве. Например, требуется определить место расположения точки, через которую будет проходить новый рельеф по линии плеча. Вам необходимо из точки основания шеи сбоку в направлении плечевой точки отложить нужную величину;

**3** – лот; эта команда работает по принципу перпендикуляра;

**4** – прямая; проходит через две узловые точки;

**5** – делить линию пополам;

**6** – n-часть линии; от точки референции можно отложить 3-ю, 4-ю или другую часть. Например, вам требуется расположить кокетку по спинке на 1/3 от точки основания или по средней линии спинки. В этом случае n=3;

**7** – делить линию на «n» частей; например, требуется отметить точки размещения петель и пуговиц. В этом случае необходимо иметь верхнюю точку и нижнюю, а между ними выполнить разбивку, где n=количество петель-1;

**8** – кривая и двигать кривую;

**9** – делить кривую пополам и n-часть кривой;

**10** – пересечение прямых и др.;

Для выполнения процедур технического моделирования 2 и 3 вида наиболее актуальными можно считать команды, которые представлены на рисунке 3.12;

**11** – вращение точки на угол и на миллиметры; в этом случае строится новая точка относительно точки референции с учетом поворота от старой на определенную величину;

**12** – точка вертикально к линии и точка вертикально к кривой; такая команда необходима для применения метода перпендикуляров при переносе вытачек и в других случаях;

**13** – скопировать кривую; важная команда, когда вам требуется перенести вид имеющейся кривой в другое новое место;

**14, 17** – отразить кривую, контур; работает по принципу зеркального отображения относительно оси симметрии;

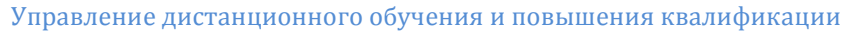

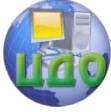

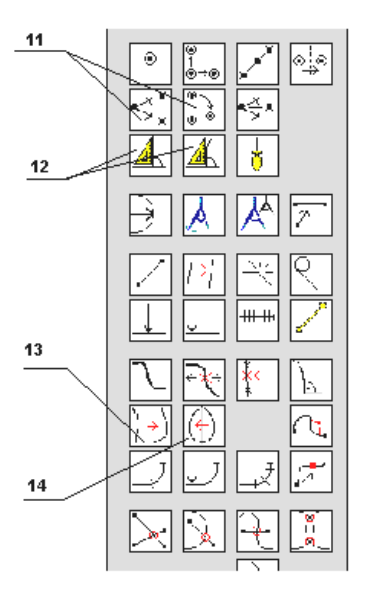

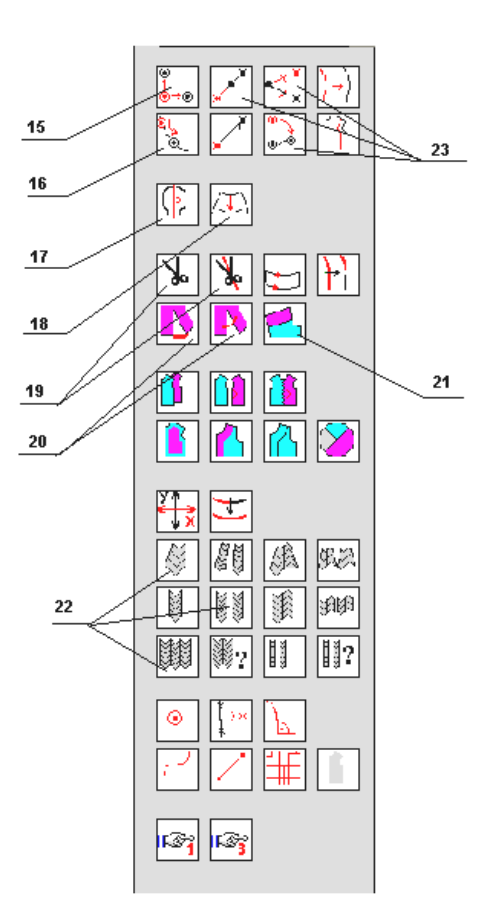

Рис. 3.12. Основные управляющие команды операций конструктивного моделирования второго и третьего вида

**15** – переместить точку в системе координат; команды, графическое изображение которых представлено в черно-красном сочетании, уже не создают новых точек, а переносят имеющиеся точки в новое положение;

**16** – переместить точку на кривой (на определенное расстояние);

**18** – контур параллельно; часто используемая в моделировании конструкции функция параллельного переноса имеющихся линий;

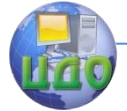

**19** – резать расстояние между точками и имеющийся контур; важно при выполнении конических расширений;

**20** – коническое расширение; одна из самых распространенных функций моделирования;

**21** – соединить, т.е. команда склеивания отрезанных частей деталей по контуру новых сочетаемых срезов;

**22** – различные виды образования складок;

**23** – вращение точки; меняется положение точек относительно исходных, важная команда при модификации положений опорных точек после примерки макета.

# **3.2. Порядок выполнения работы**

# **3.2.1. Разработка чертежей простых элементов конструкции одежды**

`Вам необходимо, руководствуясь сведениями, представленными в предыдущем пункте лабораторного практикума, на практике опробовать все описанные командные операторы. Для этого вы должны построить следующие детали конструкции вашего изделия:

- 1. Манжета (прямоугольной формы, длина которой равна длине нижнего среза рукава, а ширина 6 см).
- 2. Карман (накладной, прямоугольной формы, с горизонтальным входом длиной 16 см и высотой 17 см).
- 3. Пояс (длиной, равной ширине базисной сетки чертежа + 20 см и шириной 4 см).
- 4. Воротник (стойка длиной, равной длине горловины изделия + 0,5 см и высотой 3,5 см).

Для выполнения данной работы рассмотрим основные приемы автоматизированного конструирования в САПР «NOVO-CUT» на примере построения чертежа манжеты. На рисунке 3.14 представлен чертеж конструкции рукава, который вы имеете уже в своем файле, скопировав данную конструкцию из базы данных САПР. Чтобы открыть его на рабочий экран, вам необходимо выполнить следующие команды: «Конструкция – Деталь – Открыть» и указать (удерживая мышь слева от наименования деталей) деталь рукава.

Для создания новой детали манжеты вам необходимо выполнить следующие команды: «Конструкция – Деталь – Создать», в специальном окошке введите имя новой детали «манжета» и нажмите «ок» (рис. 3.13).

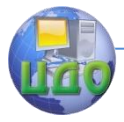

Проектирование изделий легкой промышленности в САПР

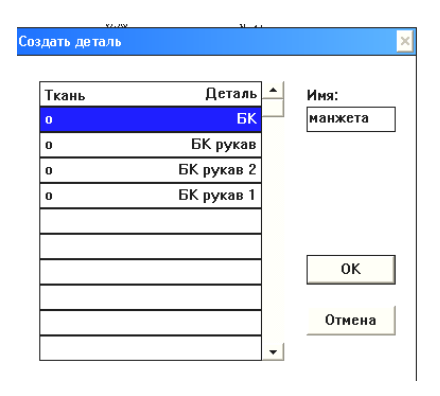

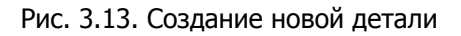

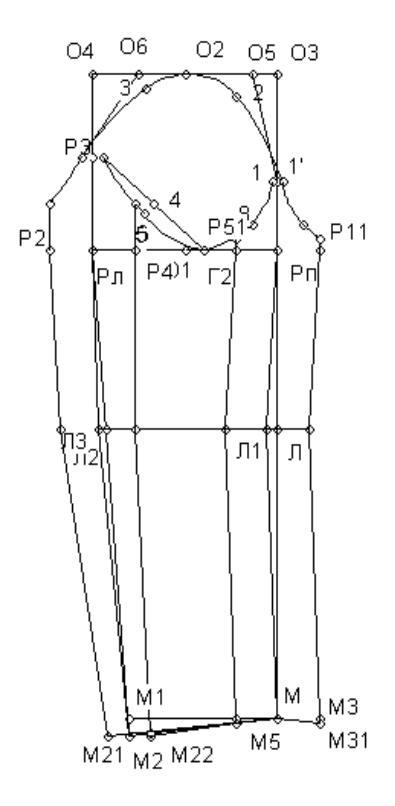

Рис. 3.14. Чертеж конструкции рукава

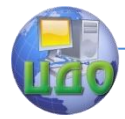

На рабочем экране монитора вы увидите черную активную точку, а чертеж рукава станет пассивным (синего цвета). Черная точка и есть точка отсчета работы над чертежом детали манжеты. Далее необходимо определить длину нижнего среза рукава, т.е. длины участков рукава (М21-М-М31) и (М22-М5). С этой целью воспользуемся командой «измерить контур» в нижней правой части рабочего экрана первой страницы команд (рис. 3.15, 3.16):

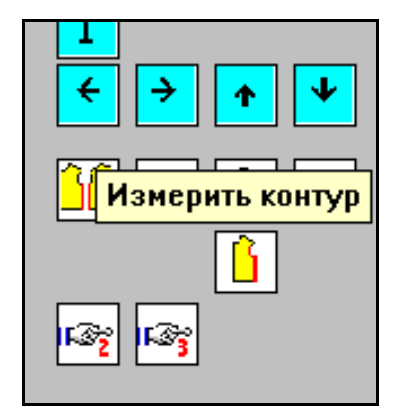

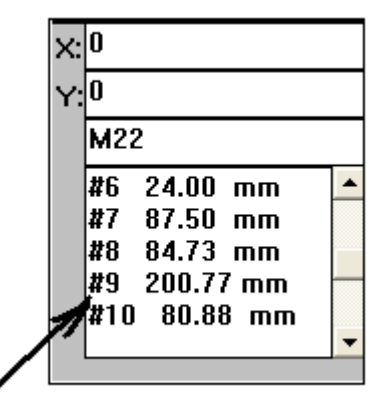

Рис. 3.15. Измерение контура Рис. 3.16. Информация

о результатах измерений

При активации мышью этой команды вы увидите выбор двух возможных решений: «проверить контур» и «измерить контур». Выберите второе решение. Далее функция становится активной и, как и для всех функций, в центре верхней части рабочего экрана на сером поле будет высвечиваться вспомогательная строка, подсказывающая, что вам необходимо далее делать «прямая(ые)/кривая(ые) / функциональная кнопка». Таким образом, вы должны мышью указать щелчком на необходимые срезы (указывать именно на линии, а не на точки) и вернуться щелчком на функциональную кнопку. Каждый срез измеряется отдельно, так как они частично накладываются друг на друга. Результаты измерения появятся у вас в правой верхней части экрана в виде специальной записи.

Далее следует выделить левой кнопкой мыши выражение #9 (не выделяя знака «равно» и далее), правой кнопкой мы-

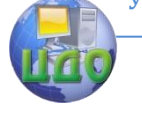

#### Проектирование изделий легкой промышленности в САПР

ши произвести процедуру копирования и вставки данного символа (это символ, обозначающий измерение нижнего среза верхней части рукава) в строку, расположенную выше, под направляющей Х (на рисунке сейчас там списан 0). Далее поставить «+» и аналогичным образом вписать #10 (или с другим номером, символ результата измерения срезов рукава). Получится выражение типа #9+#10 в строке Х.

Далее справа среди различных команд кнопкой мыши активировать команду «точка X-Y-направление», которая представлена на рисунке 3.11 под номером 1. Вспомогательная строка экрана напоминает: Расстояние х/у: точка референции. Расстояние для построений мы уже обозначили в строке Х, а точкой референции в САПР называется та точка чертежа, относительно которой будут выполняться графические действия, т.е. точка отсчета. В нашем случае это точка, которая единственная является точкой чертежа рукава. Указывая на нее мышью (щелчком), мы получаем вторую точку, расположенную по горизонтали справа от первой (точки референции) на расстоянии, равном суммарному измерению нижних срезов рукава. Для удобства работы с деталями чертежа на экране вы можете использовать специальную команду временных действий (рис. 3.17).

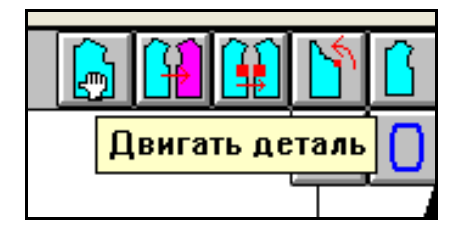

Рис. 3.17. Временное перемешение

Используя ту же команду № 1, но предварительно удалив ки Х все записи, а в строку Ү внеся величину ширины из строманжеты (60 - так как все измерения производятся в миллиметрах), выполняем те же действия, считая уже точками референции полученные две точки манжеты. В результате получаем 4 точки, которые соединяем отрезками с помощью команды «линия» (№ 4 на рис. 3.3), последовательно указывая по паре точек, замыкающих чертеж манжеты. Для полного соответствия возможной модели манжеты чертежу можно указать на нем величину увеличения длины манжеты на заход и указать место крепления пуговицы зуется та же команда № 1, (например). При этом исполь-

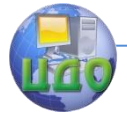

очистив предварительно все записи в строках Х и Y и внося последовательно туда величины отступов от точек референции. Затем соединяем линиями. Для расположения места размещения пуговицы необходимо воспользоваться командой «делить линию пополам» (№ 5 на рис. 3.18). В результате вы получите следуюший вариант чертежа манжеты на основе чертежа рукава:

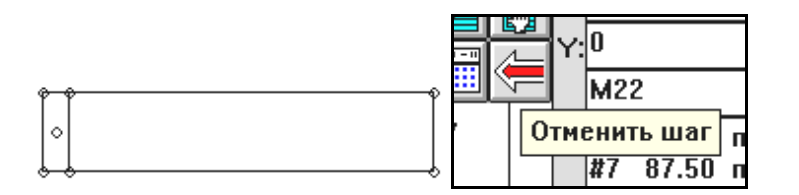

Рис. 3.18. Чертеж манжеты рукава Рис. 3.19. Отмена действия

В случае, если вы выполнили неверную операцию и хотите вернуться на шаг назад, вы можете использовать команду «отменить шаг» (рис. 3.19).

При выходе из программы все сохраняется автоматически. Достаточно подтвердить «выход из программы».

\*\*Аналогичным образом вам необходимо разработать чертежи всех перечисленных в задании деталей конструкции.

\*\* Результаты построений сохранить, используя методику сохранения изображений через команду PrintScreen, описанную в лабораторной работе № 1.

# 3.3. Выводы по работе

\*\*По результатам выполненной работы и оформленного журнала лабораторных работ вам необходимо сделать и записать в данный журнал подробный вывод, где следует отметить важные аспекты: что было изучено в рамках лабораторной работы № 3, какие основные функциональные задачи могут быть решены в изучаемом вами модуле CAПP «NOVO-CUT».

Для правильного и полного составления вывода по данной лабораторной работе вам помогут контрольные вопросы, ответы на которые вам необходимо приготовить для эффективной защиты выполненной лабораторной работы № 3.

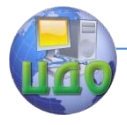

Проектирование изделий легкой промышленности в САПР

# **Контрольные вопросы**

- 1. Какие значимые модули САПР вы знаете?
- 2. Какие основные функции выполняет модуль САПР «NOVO-CUT» – «Конструирование по измерениям»?
- 3. Что понимается под «точкой референции»?
- 4. В каких единицах измерения ведутся расчеты в САПР «NOVO-CUT»?
- 5. Как выполняется сохранение результатов работы при окончании работы и выходе из программы?

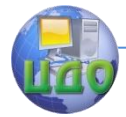

# **ЛАБОРАТОРНАЯ РАБОТА № 4 ОСНОВНЫЕ ПРИЕМЫ ИНЖЕНЕРНЫХ РАБОТ ДЛЯ КОНСТРУИРОВАНИЯ И КОНСТРУКТИВНОГО МОДЕЛИРОВАНИЯ В САПР**

**Цель работы:** освоение основных приемов автоматизированного конструирования в САПР «NOVO-CUT».

# **Задание:**

- 1. Изучить основные теоретические сведения об особенностях инженерных подходов при конструировании в автоматизированном режиме.
- 2. Изучить основные способы выполнения приемов конструктивного моделирования.
- 3. Разработать чертеж модельной конструкции плечевого изделия согласно эскизу модели.
- 4. Сделать выводы о результатах работы.

**Методическое и программное обеспечение:** методические рекомендации, ПК, программное обеспечение САПР «NOVO-CUT».

# **4.1. Сведения из теории**

### **4.1.1. Особенности инженерных подходов при конструировании в автоматизированном режиме**

Переходя вплотную к выполнению работ по проектированию одежды в автоматизированном режиме, следует провести сквозной анализ основных особенностей и отличий, которые отмечаются именно в работе с САПР по сравнению с ручным проектированием одежды.

Творческий проектно-конструкторский процесс носит характер последовательных приближений, где один за другим могут следовать возвраты к предыдущим операциям и отходы в сторону, вызванные рассмотрением различных вопросов, имеющих действительную или формальную связь с основной задачей [1]. Попытки формализации деятельности проектировщиков и конструкторов и навязывания им строгой программы действий шаг за шагом в общем виде для творчества вредны. Однако выявление общих закономерностей проектно-конструкторского процесса, выделение общих этапов и разработка различных методов решения задач на этих этапах необходимы для формализации предоставляемых средств систем автоматизированного проектирования

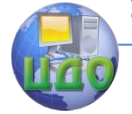

 $(CA\Pi P)$ .

Инженерное проектирование может подразделяться на три составляющих: изобретательство, инженерный анализ и принятие решений.

Изобретательство – способность получать хорошие, полезные идеи, которые можно использовать для решения инженерных задач. Изобретательство характеризуется незавершенностью, и эффективность этой деятельности зависит от восприимчивости и опытности инженера, а также от способности и адаптивности САПР воспринять и зафиксировать идею на любом этапе формализации.

Здесь появляется выделение формального организационного этапа работы в САПР - формирование и обработка идеиобраза. Данный этап работы формируется в рамках создания проектировщиком технического задания и технического предложения. С точки зрения САПР этот этап работы требует такой технической поддержки, как:

- программная среда в персональном компьютере, ориентированная на создание простых и сложных графических образов;
- специальные технические средства для оперативного фиксирования зрительной информации (цифровая фото- и видеотехника и всевозможные сканирующие устройства);
- программы, позволяющие сохранять, обрабатывать и комбинировать собирательное представление из различных незаконченных идей, изображений, эскизов и цветов (программа распознавания образов.

То есть выделяется связное звено организационнотехнической структуры САПР «идея - фиксирование и сохранение идеи - модифицирование образа» - «средства фиксирования, создания, накопления и обработки графической информации».

Рассматривая далее методологию проектирования, следует выделить важнейший этап, который очень важно подчинить законам формализации.

Инженерный анализ - это получение имеющих смысл ответов на вопросы инженерного характера за приемлемое время и при допустимых затратах. Хотя процессу инженерного анализа и свойственны творческие черты, все же этот вид деятельности, опирающийся на здравый смысл и специальные знания, носит более узкий характер, чем изобретательство. Инженерный анализ предполагает построение физической или математической моде-

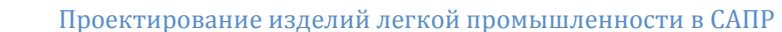

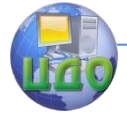

ли, использование основных физических принципов при анализе этой модели и истолкование полученных результатов.

Изобретательство и инженерный анализ различаются тем, что цель изобретательства состоит в получении большего числа возможных вариантов решений, а цель инженерного анализа - в поступлении одного фактического результата. Другими словами, изобретательство - это создание вариантов решений, а анализ это исследование одного варианта.

Закономерен вопрос - что мы имеем в плане организационно-техни-ческой основы САПР на данном этапе?

Здесь подключается логическая цепочка распределения информации и связи информационных ресурсов с запрашиваемыми вопросами.

Таким образом, потребуется персональный компьютер (ПК) и сетевые ресурсы для эффективного использования расширенного информационного фонда. Кроме того, потребуются логические блоки, которые лягут в основу программного обеспечения данного этапа работ в САПР, где принципы «и-или», «да-нет» «еслипока» позволят проводить итерационный цикл, постоянно сравнивая варианты ответов на необходимые вопросы.

Например, требуется проанализировать придуманный эскиз модели мужской куртки. Он уже внесен в информационный фонд САПР, имеет несколько изображений, удобных для восприятия и анализа. Что далее? Необходимо проанализировать это изображение (эти изображения) и искать ответы на собственные вопросы: отвечает ли оно своему назначению? Учтены ли основные обязательные элементы, выполняющие в изделии неизменные целевые функции, можно ли считать внешний вид сбалансированным и отвечающим тенденциям моды и т.п. Для формализации таких задач САПР может содержать информационные ресурсы, в которых выделены, например, критерии принадлежности к ассортиментной группе, критерии конструктивной сбалансированности, перечень минимально необходимых элементов по ассортиментным группам, цветовые группы сочетаний и т.п. [5]. Используя такие ресурсы, по принципу итерационного поиска могут быть выбраны усредненные ответы на интересующие вопросы, которые позволят устранить долю субъективности и хаотичности процесса инженерного анализа. Кроме того, автоматизация данной работы позволяет определить с высокой точностью выбранный силуэт изделия, а если речь идет о проектировании по индивидуальным заказам населения, то и протестировать ожидаемую форму нового изделия на модели виртуального манекена.

То есть выделяется следующее связное звено организационно-техни-ческой структуры САПР: графическое описание объекта проектирования – его всесторонний анализ – опре-

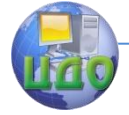

деление степени оптимальности графического объекта средствами компьютерной графики - логические блоки сравнения качеств объекта с критериями и показателями эталона - получение условной оценки соответствия или несоответствия объекта.

Принятие решений - это выбор наилучшего решения из множества возможных вариантов.

Инженер сталкивается с необходимостью одновременно изобретать, анализировать и принимать решения. Эти три совершенно различных вида деятельности и являются показателем квалификации инженера-проекти-ровщика. Для качественного выполнения работы в рамках САПР швейных изделий следует выделить такую организационно-техническую структуру на автоматизированном рабочем месте проектировщика, как диалоговоаналитический режим работы, предусматривающий следующую цепочку: «запрос - получение информации» - «информационные ресурсы – программное обеспечение обработки данных» – «вывод результатов».

Существует подход, где выделяются три этапа инженерного проектирования:

- 1. Оценка осуществимости восприятие исходной информации, отыскание или создание комплекса поддающихся осуществлению концепций, т.е. вариантов решений изделия в целом.
- 2. Эскизное проектирование отбор и разработка оптимальной концепции, т.е. отбор лучшего решения.
- 3. Рабочее конструирование - инженерное описание конструкции, где существенную роль играет оценка и изменение концепции в соответствии с требованиями производства, эксплуатации и ликвидации использованного изделия.

В свою очередь, процесс конструирования можно разделить на два этапа: эскизное проектирование и рабочее проектирование. При эскизном проектировании определяется принцип действия будущего технического средства, а при рабочем проектировании выдается полная документация для изготовления изделия. При этом творческая деятельность конструктора может быть расчленена и на следующие операции [4]:

- выбор конструкции выбор параметров изделия, его  $\equiv$ основной схемы и типа конструкции; схему предлагается выбирать на основании параллельного анализа нескольких вариантов:
- эскизное компонование разработка правильных размеров и формы деталей: определение наиболее целесообразного взаимного их расположения;
- техническое компонование рабочая компоновка изделия, уточняющая **КОНСТРУКЦИЮ** изде-
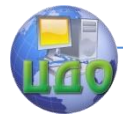

лия и служащая исходным материалом для рабочего проектирования;

 рабочее проектирование – окончательная проработка изделия его узлов и деталей, оформление всей рабочей документации для изготовления и эксплуатации.

В рамках автоматизированного проектирования, с учетом рассмотренных выше шагов проектных работ, формируется организационно-техническая цепочка: «выбор конструктивной базы – выполнение инженерных операций – отработка полученных решений на технологичность и экономичность – создание рабочих документов для внедрения модели в материале» – «информационный ресурс конструктивных основ изделий – логическая среда поиска и выбора необходимой информации в диалоговом режиме посредством ПК – математические, программные и технические ресурсы для выполнения расчетно-графических операций конструирования – программные средства для выделения поэлементных составляющих и нормирования полученных решений – графические редакторы для оформления единиц рабочей документации».

Таким образом, проанализировав последовательно методологию процесса проектирования швейных изделий как объектов проектирования в целом, были выделены этапы работы и соответствующие им организационно-технические средства САПР, которые в совокупности образовали организационно-техническую структуру САПР швейных изделий, представленную на рисунке 4.1.

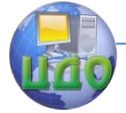

#### Проектирование изделий легкой промышленности в САПР

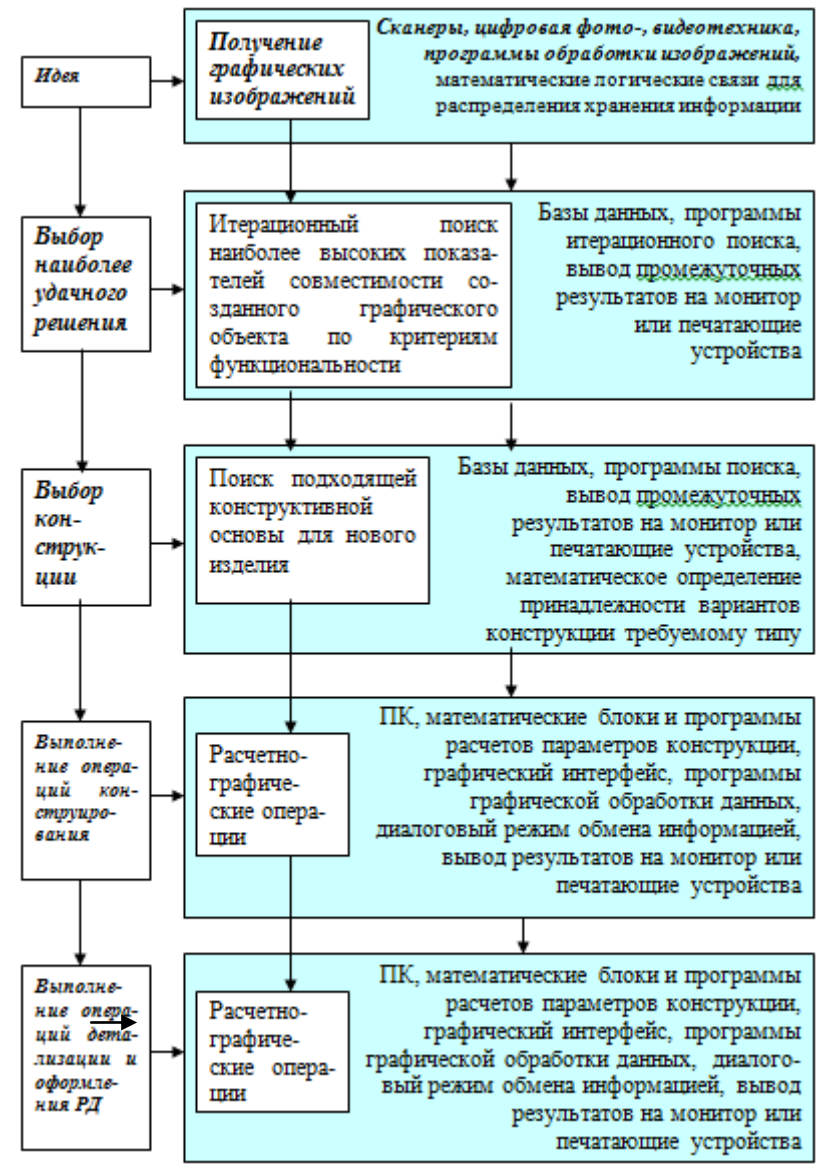

Рис. 4.1. Организационно-логическая структура САПР швейных изделий

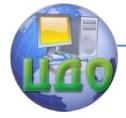

### **4.1.2. Основные способы выполнения приемов конструктивного моделирования**

После освоения основных приемов разработки чертежей базовых конструкций одежды, которые были рассмотрены в предыдущих лабораторных работах, необходимо изучить основные подходы и способы, которые определяют дальнейшую работу, а именно выполнение работ по конструктивному моделированию.

Конструктивное моделирование одежды является разделом цикла технических работ, посвященных проработке новой идеи, нового изображения будущей модели до возможного ее реального воплощения. Под техническим моделированием [6] подразумевается процесс разработки чертежей и образца одежды по базовой готовой модели или ее графическому изображению с использованием силуэтной основы изделия. Разработка чертежей модельной конструкции выполняется на основе положений конструирования.

При конструктивном моделировании чертежи или детали исходной конструкции преобразуются в чертежи или детали новой конструкции с помощью ряда приемов. Проектируемая модель может отличаться от исходной формой, членением, конфигурацией линий. Учитывая, что современное промышленное производство требует интенсификации процесса проектирования и подготовки новых моделей к производству, обеспечения точности разработки лекал для получения качественных изделий, самым эффективным является выполнение этих процедур в условиях САПР одежды (САПРО). В САПРО используют расчетнографические методы конструирования и приемы конструктивного моделирования.

В зависимости от степени изменения исходной конструкции различают несколько видов модификаций [7].

Наиболее простой является модификация без изменения формы изделия (первый вид), что означает сохранение конфигурации контурных линий основных деталей исходной конструкции. При такой модификации подвергаются преобразованию: размеры и контуры застежки (лацкана, борта, конца воротника, количество и размещение петель и пуговиц), расположение и форма карманов и др., уточняется длина изделия, проектируются складки, используется перенос линий членений, объединение деталей (исключение швов) или дополнительное их расчленение на дета-

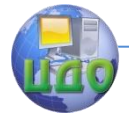

### ли меньших размеров.

Конструктивное моделирование второго вида предполагает изменение силуэта модели без изменений объемной формы в области опорных участков (в плечевой области и по линии груди для плечевой одежды), при этом используются приемы конического и параллельного расширения деталей, подвергается преобразованию конфигурация контуров деталей (средняя линия спинки, боковые срезы, рельефы, срезы рукава и т.п.).

Полное изменение объемной формы (третий вид КМ) включает: изменение и перераспределение в соответствии с эскизом модели основной конструктивной прибавки (по линии груди для плечевой одежды, по линии бедер для поясной); размоделирование вытачек спинки и переда исходной конструкции с целью модификации исходной формы в модельную, проектирование модельных линий членения, моделирование линий плеча и проймы, моделирование втачного рукава в увязке с модифицированной проймой.

Изменение покроя рукава (четвертый вид конструктивного моделирования) предусматривает объединение деталей втачного рукава исходной конструкции с деталями спинки и переда для последующего их расчленения новыми модельными линиями.

С использованием перечисленных видов конструктивного моделирования получают новые модели одежды разнообразных, в т.ч. сложных форм, в частности с драпировками, и гибридные конструкции (например, комбинезон).

Конструкция новой модели, полученная методом конструктивного моделирования, должна обеспечивать хорошее качество посадки изделия на фигуре человека. Такой результат достигается в том случае, когда соблюдаются основные принципы: использование апробированной исходной конструкции высокого качества, сохранение монтажных связей между смежными деталями по изменяемым и новым линиям членения, сохранение или обоснованное изменение балансовой характеристики конструкции.

При разработке модельных конструкций новых актуальных моделей одежды на базе существующих чертежей базовых конструкций в САПРО важно выбрать наиболее подходящую базу, которая по форме, силуэту, покрою будет близка к желаемой.

Самым простым способом конструктивного моделирования как в классическом ручном проектировании, так и в автома-

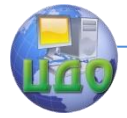

тизированном является нанесение новых модельных линий на плоскость уже существующих опорных деталей конструкции, а также разработка модельных элементов, имеющих простые геометрические формы и лежащие на поверхности основных деталей. Речь идет о создании линий карманов, кокеток, новых членений, которые просто разделяют одну деталь на две новых, формируя линию их разделения. Но те же кокетки, как правило, уже не всегда представляют собой простое расчленение детали спинки или полочки на две части по прямой. Здесь появляется важный момент, связанный с вытачками, которые формируют выпуклость изделия и заложены уже в базовой конструкции. Работа с вытачками приводит к необходимости их переноса.

Перенос вытачек может выполняться двумя методами:

- метод перпендикуляров;
- метод шаблонных переносов.

Рассмотрим, как выполняется в САПР «NOVO-CUT» перенос вытачек методом перпендикуляров, сохраняя при этом все линии чертежа базовой конструкции (БК). Образец исходного чертежа БК представлен на рисунке 4.2.

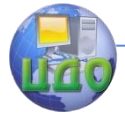

Проектирование изделий легкой промышленности в САПР

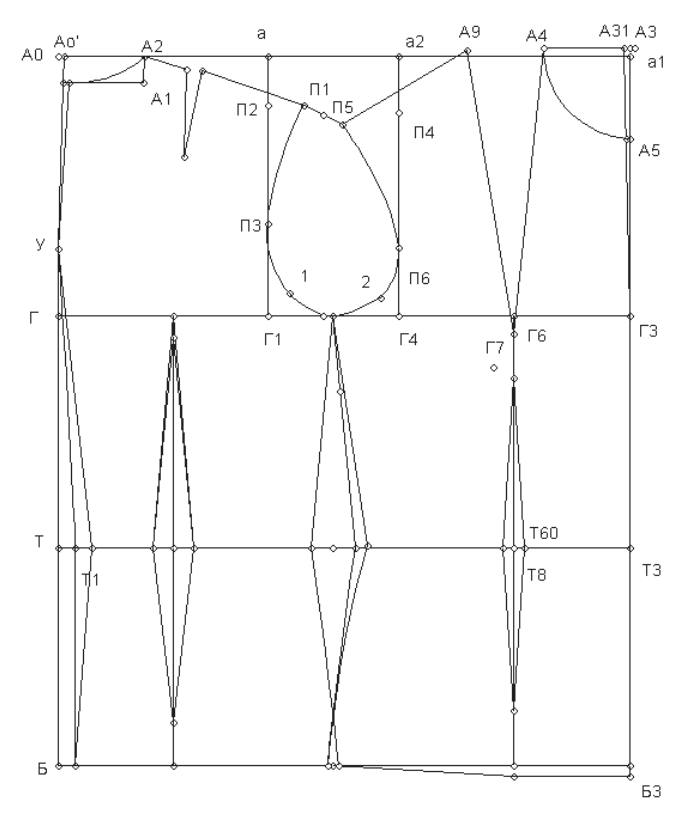

Рис. 4.2. Чертеж конструкции БК женской плечевой одежды

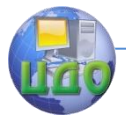

Проектирование изделий легкой промышленности в САПР

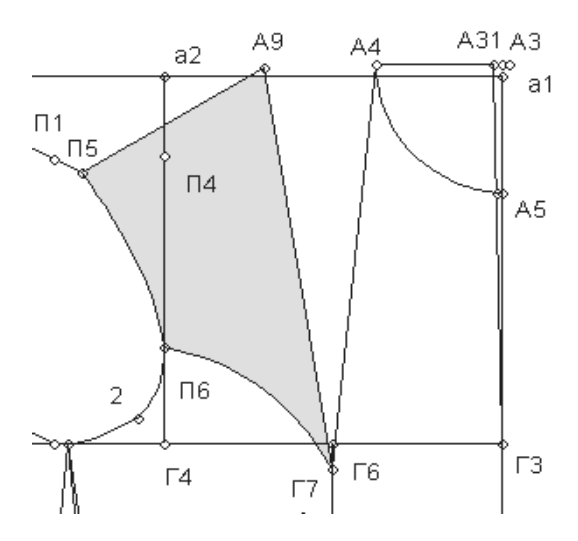

Рис. 4.3. Линия нового положения нагрудной вытачки

Перенос вытачки (нагрудной, как и любой другой) определяется первоначально местом положения новой линии самой вытачки, которая исходит из условий эскиза. То есть, проанализировав эскиз модели, необходимо нанести линию нового положения вытачки на конструкции изделия (рис. 4.3).

Далее из всех узловых точек той детали, которая является деталью переноса (Г7 П6 П5 А9, выделена темным цветом), опускаем перпендикуляры на левую сторону базовой вытачки (т.е. из точек П6 и П5 на линию А4Г7), используя команду «лот» на панели команд САПР «NOVO-CUT» (команда № 3 на рис. 3.11). Получаем точки 1 и 2 (рис. 4.4). Для удобства восприятия дополнительно направления перпендикуляров показаны отрезками прямых.

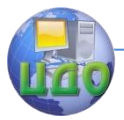

Проектирование изделий легкой промышленности в САПР

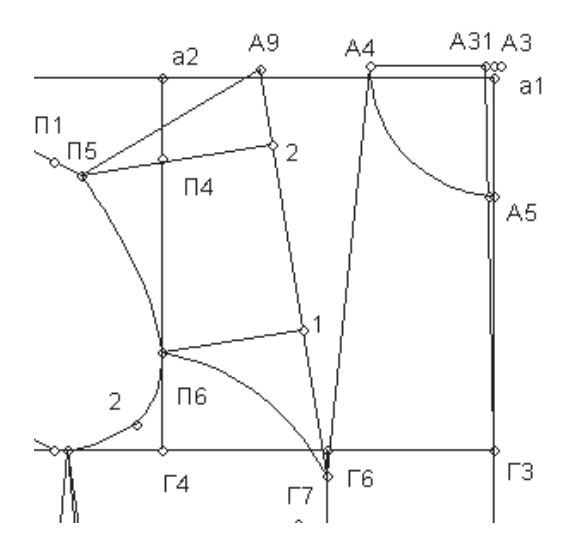

Рис. 4.4. Вспомогательные перпендикуляры

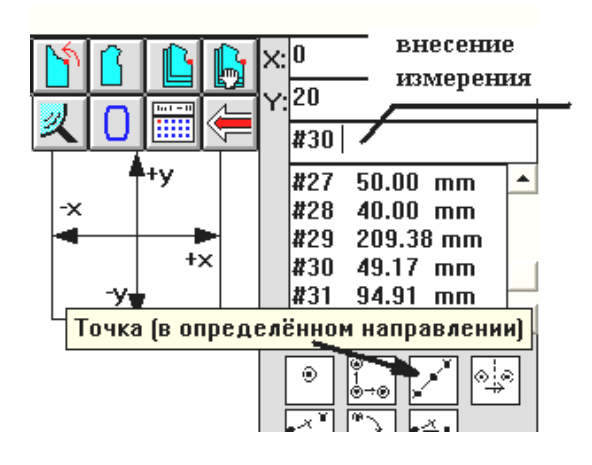

Рис. 4.5. Определение заданных отрезков

Следующим шагом необходимо измерить участки А9 2 и Г6 1 с помощью команды «измерить расстояние» (1 страница команд, в нижней правой части экрана, отметить пометку «измерить» при выделении мышью) (рис. 4.5). Полученный результат измерения высветится в правом верхнем окне готовых измерений (см. лабораторную работу № 3) под текущим номером формата

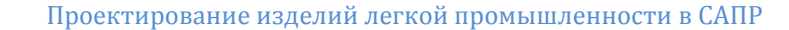

#№. Полученные обозначения решетки с номером измерения скопировать, как было рассказано в предыдущей лабораторной работе, и вставить в строку команд, ниже Х и Y.

Далее использовать команду «точка в определенном направлении» и, руководствуясь указаниями на вспомогательной строке экрана, отложить от точек референции (от точки П4 и точки А4 и Г7 полученные измерения на правой стороне вытачки соответственно. Получим точки 1'и 2' (рис. 4.6).

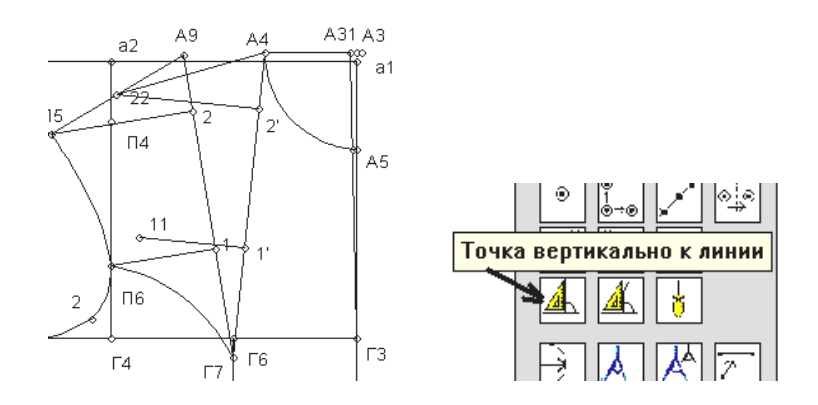

Рис. 4.6. Восстановление новых точек вытачки

От полученных точек 1'и 2' с помощью команды (1 страница команд) «точка вертикально к линии» построить перпендикуляр от правой стороны вытачки на расстояния 1 П6 и 2 П5 соответственно. При использовании данной команды следует помнить, что построение требует первой опорной точки условного треугольника при подходе к поворотной точке (точке референции) и далее поворот происходит влево от точки референции. Если ваше направление перпендикуляра относительно линии требуется выполнить вправо, то необходимо в строке команд (ниже Х и Y) перед символом измерения величины поставить минус. В результате мы получим точки 11 и 22. Для обозначения точек используйте команду «текст» на первой странице команд с повторным нажатием командной кнопки для подтверждения положения присвоенного обозначения точки (рис. 4.7).

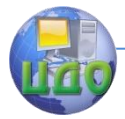

Проектирование изделий легкой промышленности в САПР

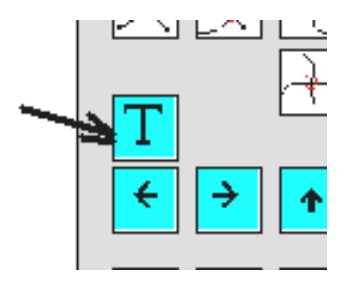

Рис. 4.7. Работа с текстом

Для удобства восприятия точки 1'и 2' и 11 и 22 соединены отрезками прямых соответственно. Кроме того, сразу можно соединить точки А4 и 22 для образования нового положения плечевого среза после переноса вытачки.

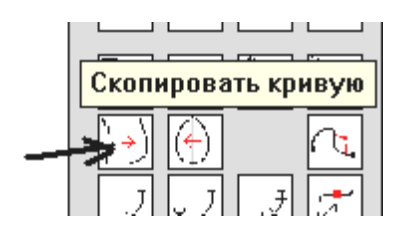

Рис. 4.8. Копирование кривой

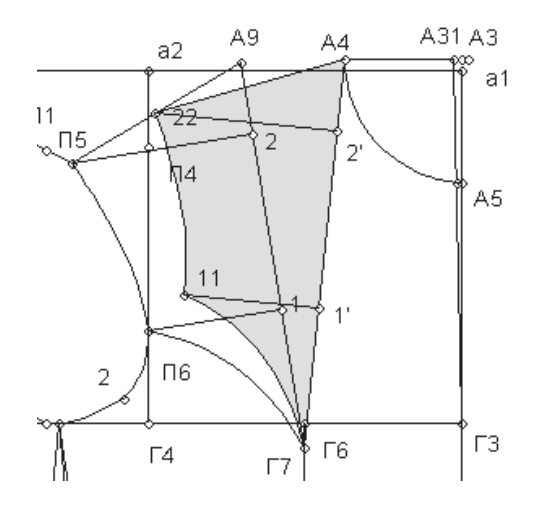

Рис. 4.9. Изменение конструкции при переносе нагрудной вытачки методом перпендикуляров

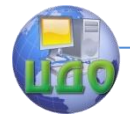

На завершающем этапе следует перенести копию кривых линий, образующих участок проймы, и линии нового открытия вытачки в новое положение. Для этого используют команду «скопировать кривую» (рис. 4.8.). При выполнении команды необходимо указать мышью старую кривую (щелчком), далее аналогично указать одну точку старого положения кривой, а потом эту точку в новом полученном положении, далее вторую точку в старом и новом положении (итого 4 щелчка мыши) (рис. 4.9).

Аналогичная технология переноса вытачек может применяться для плечевой вытачки спинки и для получения всевозможных модельных преобразований конструкции, когда требуется сохранить линии БК в рамках всего чертежа модельной конструкции (МК).

Второй способ (шаблонный) применяется в том случае, если у вас нет необходимости сохранять линии чертежа и получать полноценную модельную конструкцию. Это случается в процессе поиска правильных инженерных решений на промежуточных этапах проектирования. При этом следует выполнять работу в следующем порядке:

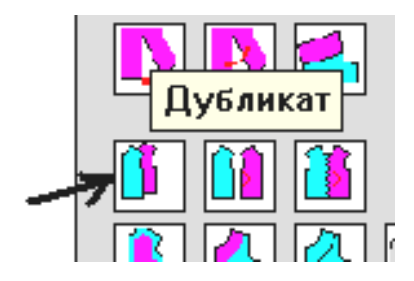

Рис. 4.10. Создание кожи детали

- С помощью команды «дубликат» на второй странице команд необходимо сделать копию детали БК, присвоив новой детали копии любое имя (рис. 4.10).
- С помощью щелчка правой кнопки мыши убрать (закрыть) с экрана базовую деталь, с которой снимали копию.
- Нанести на чертеж, аналогично предыдущему способу, новую линию для открытия вытачки.
- По контуру новой линии вытачки выполнить команду «резать контур» (вторая страница команд).
- На первой странице команд воспользо-

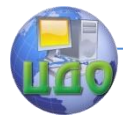

ваться командой «измерить угол» и измерить, соответственно, угол А9 Г7 А4. В правом верхнем участке экрана появится новое измерение формата #№.

- Аналогичным образом, как делалось ранее, скопировать и вставить символ этого измерения в строку команд ниже Х и Y.
- Командой «коническое расширение на угол» (рис. 4.11) (2-я страница команд) выполняем перенос вытачки (прямой, на конструкции, – вернее, на дубликате этой детали конструкции). При выделении требуемых командой линий нужно выделить те линии, которые замыкают собой переносимый в новое положение участок конструкции, а именно в данном случае это отрезки Г7 П6, П6 А5, А5 А9, А9 Г7. Указывать мышью не в точки, а на отрезки (будут выделяться они при этом красным цветом).

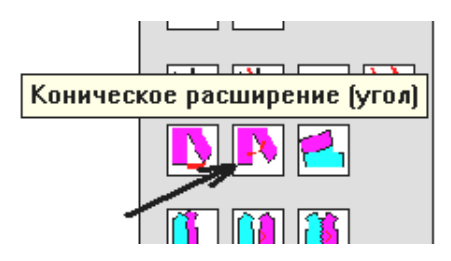

Рис. 4.11. Конические вращения

После автоматического переноса вытачки в новое положение происходит нарушение базовых линий чертежа (рис. 4.12). От некорректных линий и точек в этом случае можно избавиться путем применения команды «удалить точку» и «удалить прямую» или «удалить кривую» (вторая страница команд), и будет получен преобразованный чертеж, который имеет новое положение вытачки, но не содержит все сохраненные линии БК.

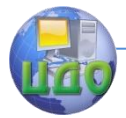

Проектирование изделий легкой промышленности в САПР

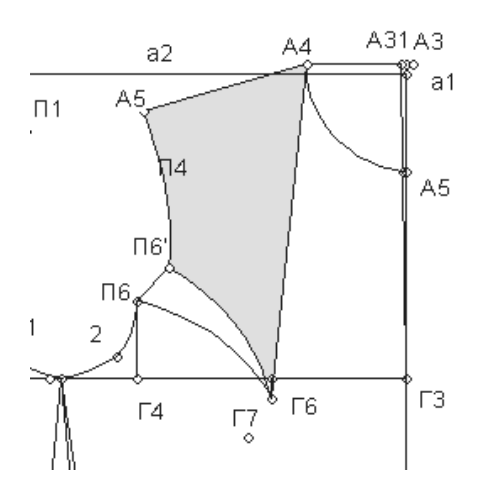

Рис. 4.12. Изменение конструкции при переносе нагрудной вытачки методом шаблонного переноса

Таким образом, рассмотренные способы выполнения работ по конструктивному моделированию в условиях автоматизированного проектирования помогут вам разработать чертеж конструкции любой модели одежды [8].

## **4.2. Порядок выполнения работы**

## **4.2.1. Разработка чертежа модельной конструкции плечевого изделия согласно эскизу модели**

\*\*Студенты должны самостоятельно выполнить перенос нагрудной вытачки методом перпендикуляров и представить результаты работы в виде графической иллюстрации, аналогичной рисунку 4.4 в журнале лабораторных работ.

\*\*Далее после изучения многих особенностей и секретов работы в САПР «NOVO-CUT» студентам необходимо разработать чертеж модельной конструкции изделия (плечевого), эскиз которого представлен в лабораторной работе № 2.

При переносе вытачек следует использовать метод перпендикуляров (см. п. 4.1.2).

\*\*Разработанный чертеж конструкции изделия необходимо сохранить аналогичным образом, как это выполнялось в предыдущих практических заданиях с помощью команды Print-Screen, и представить в журнале лабораторных работ.

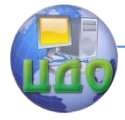

Проектирование изделий легкой промышленности в САПР

## **4.3. Выводы по работе**

 $\overline{A}$ По результатам выполненной работы и оформленного журнала лабораторных работ вам необходимо сделать и записать в данный журнал подробный вывод, где следует отметить важные аспекты: какие были поставлены задачи в работе и каковы полученные результаты, какие значимые особенности выполнения инженерных работ в автоматизированном режиме по сравнению с ручным, на базе какого способа более эффективно производить переносы вытачек для сохранения чертежей конструкции с базовыми линиями и в чем эффективность САПР «NOVO-CUT» по результатам вашей работы по созданию чертежа МК нового изделия.

## **Контрольные вопросы**

- 1. Какие значимые особенности выполнения инженерных работ в автоматизированном режиме по сравнению с ручным?
- 2. На какие операции делится творческая деятельность конструктора при работе с созданием чертежей новых моделей?
- 3. Какие существуют виды конструктивного моделирования?
- 4. Какие способы переноса вытачек в САПР вы знаете?
- 5. В чем эффективность САПР «NOVO-CUT» по результатам вашей работы по созданию чертежа МК нового изделия?
- 6. С помощью каких команд САПР «NOVO-CUT» выполняется перенос вытачек шаблонным методом?

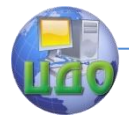

# **ЛАБОРАТОРНАЯ РАБОТА № 5 ОСНОВЫ РАЗРАБОТКИ ЛЕКАЛ ШВЕЙНЫХ ИЗДЕЛИЙ В АВТОМАТИЗИРОВАННОМ РЕЖИМЕ САПР**

**Цель работы:** освоение основных приемов создания первичной информации для формирования комплекта лекал в автоматизированном режиме САПР «NOVO-CUT».

## **Задание:**

- 1. Изучить основные теоретические сведения об инженерных работах по подготовке лекал в условиях САПР.
- 2. Изучить основные приемы разработки шаблонов лекал и основные приемы оформления их с учетом вида производства в САПР «NOVO-CUT».
- 3. Разработать комплект лекал на изделие.
- 4. Сделать выводы о результатах работы.

**Методическое и программное обеспечение:** методические рекомен-дации, ПК, программное обеспечение САПР «NOVO-CUT».

## **5.1. Сведения из теории**

## **5.1.1. Основные теоретические сведения об инженерных работах по подготовке лекал в условиях САПР**

Построение чертежей лекал деталей из основной ткани выполняется на основе чертежа конструкции (с учетом внесенных уточнений и изменений). Чертежи лекал деталей являются техническим документом, который определяет конструкцию, форму и размер деталей, технические условия на их обработку и раскрой. Исходными данными для разработки чертежей лекал деталей проектируемого изделия являются чертеж конструкции с модельными особенностями, свойства материала, из которого рекомендовано изготовлять изделие, и выбранные методы обработки. В зависимости от назначения различают лекала-оригиналы, лекалаэталоны и рабочие лекала.

На швейных предприятиях бытового обслуживания по индивидуальным заказам используют комплект лекал, который содержит лекала основных деталей без припусков на швы. Это важно для выполнения работ по подгонке изделия по фигуре. На предприятиях массового производства используют комплект ле-

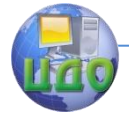

кал, в котором все детали включают припуски на швы с учетом применяемого оборудования [9].

При построении лекал производят проверку сопряженности линий и расположения контрольных знаков (надсечек). На лекалах наносят маркировочные обозначения и данные и технические требования на технологическую обработку и раскрой деталей: наименование изделия (на одной из основных деталей); номер модели; наименование детали и количество деталей для раскроя, размер изделия (рост – Ог3 - Об); на одной из основных деталей приводится перечень всех лекал, входящих в комплект изделия (спецификация деталей); линия направления нити основы ткани направление нити основы (Н.О.); линии допускаемых отклонений от долевого направления; линии минимальной и максимальной ширины надставок в местах их расположения согласно отраслевым стандартам на изделие; контрольные надсечки для совмещения деталей при их соединении. Для изделий, изготавливаемых из тканей с раппортом, в лекала включают отметки для правильного сопряжения рисунка раппорта при сборке изделия. Для производства одежды по индивидуальным заказам, кроме того, на лекалах наносят участки корректировки. Таковы общие положения по вопросам классической подготовки лекал для применения в производстве [10, 11, 12].

В условиях функционирования систем автоматизированного проектирования следует выделить основные особенности, которые характерны при подготовке лекал:

- первоначально разрабатываются шаблоны лекал на основе модельной конструкции изделия;
- шаблоны подключают (переносят к формату), в котором выполняют оформление с учетом вида производства;
- маркировка лекал в минимизированном формате (с учетом особенностей каждой САПР в отдельности) выполняется автоматически;
- процентные отклонения линии нити основы на лекалах дополнительно не наносятся, а закладываются в условиях автоматических раскладок. При этом нормы отклонений для различных групп лекал устанавливаются далее в автоматическом режиме.

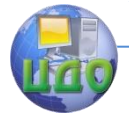

Работы по созданию лекал деталей швейных изделий сосредоточены в рамках специальной подсистемы САПР - подсистема проектирования основных лекал и лекал производных деталей, которая включает следующие процедуры:

- преобразование контуров основных деталей с учетом технологических припусков;
- построение чертежей основных лекал новой модели;
- преобразование контуров лекал основных деталей в лекала деталей подкладки;
- преобразование контуров лекал основных деталей в контуры лекала деталей из прокладочных материалов и вспомогательные лекала;
- дополнительные элементы оформления лекал;
- назначение данной подсистемы разработка полного комплекта лекал базового размера и роста.

## **5.1.2. Основные приемы разработки шаблонов лекал и основные приемы оформления их с учетом вида производства в САПР «NOVO-CUT»**

В САПР «NOVO-CUT» первоначальные работы по созданию шаблонов лекал выполняются в разделе «конструкция», а далее, после получения комплекта шаблонов, работа переносится в раздел «модель».

Разработка лекал в САПР «NOVO-CUT» выполняется по следующей схеме:

- анализ замкнутых контуров будущих лекал, прерывание кривых и прямых в точках поворота и замыкания контура;
- создание контура шаблона лекала;
- нанесение необходимых контрольных рассечек на лекалах;
- формирование припусков лекал: для массового производства согласно условиям будущей технологической обработки срезов, а для производства по индивидуальным заказам – с припуском 0,01 мм, для формализации закрытого контура лекала и перехода его из статуса шаблона в замкнутую графическую единицу;

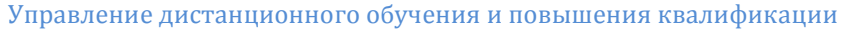

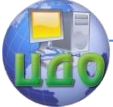

- определение нити основы;
- автоматическая маркировка;
- для лекал, используемых в производстве по индивидуальным заказам, – нанесение участков корректировки (по требованию предприятия);
- нанесение контрольных наколов, разметок, дополнительных сведений.

Первый этап работ выполняется аналитически и производится создание отсутствующих, но необходимых точек пересечения в местах разворота кривой при описании замкнутого контура. Данные команды выполняются с помощью функциональных клавиш САПР «NOVO-CUT», представленных на рисунке 5.1. Например, вы просматриваете модельную конструкцию изделия, планируете выделить из нее деталь центральной части спинки, просматриваете линии, которые должны образовывать эту деталь, и видите, что в точках поворота линий при огибании нет характерных узловых точек (графических узелков). Значит, вам необходимо в этих местах выполнить операции пересечения соответствующих линий, а в полученных точках выполнить их прерывание с помощью команд САПР «NOVO-CUT».

**10** – точка пересечения прямая-прямая (см. лабораторную работу № 3);

**24** – точка пересечения прямая-круг;

- **25** точка пересечения прямая-кривая;
- **26** точка пересечения круг-круг;
- **27** точка пересечения кривая-кривая.

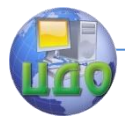

Проектирование изделий легкой промышленности в САПР

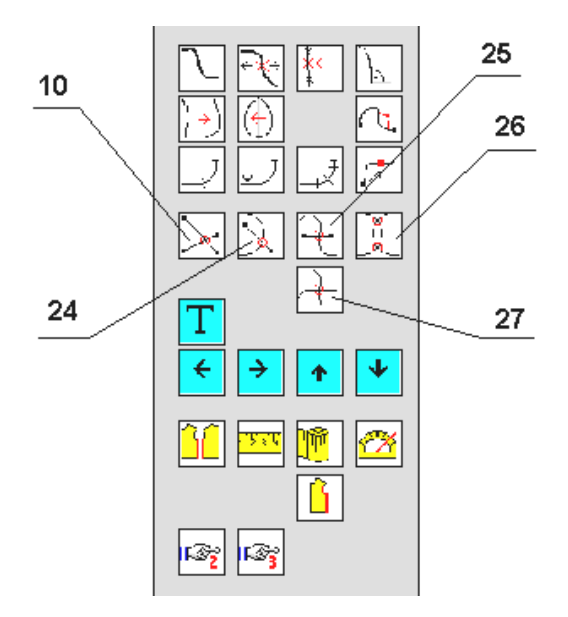

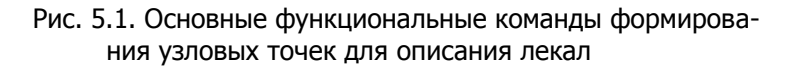

Проверив и получив дополнительно, если была необходимость, все узловые точки для описания замкнутых контуров, выполняют предварительный разрыв контуров (прямых и кривых) в узловых точках (там, где это необходимо). Для этого используют следующие функциональные команды (рис. 5.2):

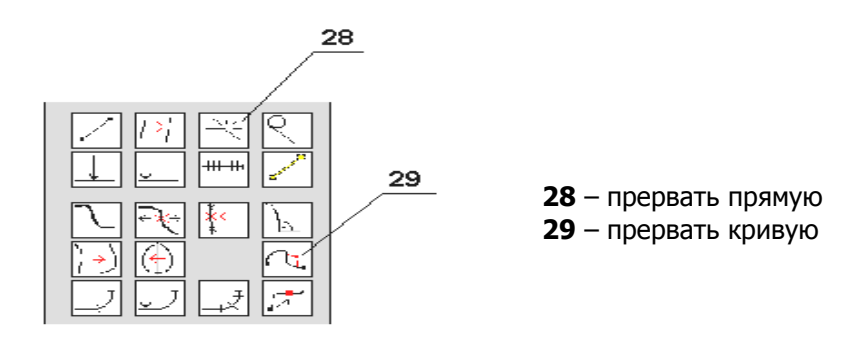

Рис. 5.2. Команды прерывания контуров

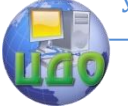

Далее приступают к выделению (копированию с чертежа конструкции) контуров шаблонов лекал, выполняя следующие команды: «Конструкция – Деталь – Контур» (рис. 5.3).

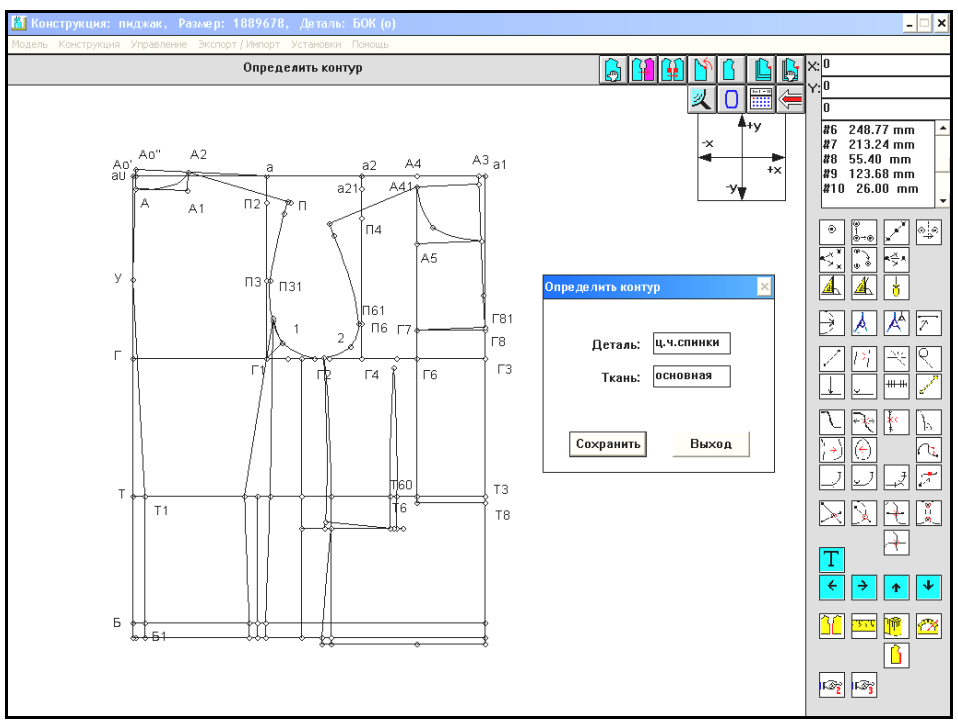

Рис. 5.3. Формат начала создания контура новых деталей

Далее мышью выделяются последовательно все прямые и кривые (не точки!!!), которые образуют замкнутый контур лекала (при этом отмеченные линии становятся красного цвета), и далее выполняется команда «сохранить». При условии правильного выполнения данного этапа работ (все точки предварительно проанализированы и контуры в местах поворотов образующей гомеоморфной кривой прерваны) красный контур выделения исчезнет, а в память добавится новая деталь. Таким образом, формируются все необходимые шаблоны комплекта лекал.

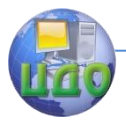

Проектирование изделий легкой промышленности в САПР

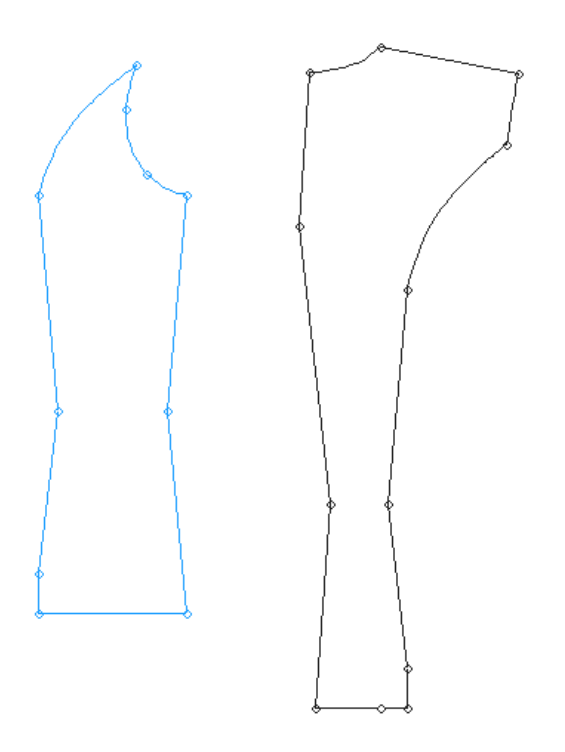

Рис. 5.4. Пример шаблонов лекал

Примеры чертежей шаблонов лекал представлены на рисунке 5.4.

На следующем этапе необходимо создать «МОДЕЛЬ» данного изделия и перейти из раздела работ «КОНСТРУИРОВАНИЕ» в «МОДЕЛЬ». Перед началом работы важно проверить, отмечены ли для всех деталей конструкции (включая чертежи БК) наименования вида ткани (для БК используют условное название, например, «бумага»). Для этого выполняют уже знакомые команды: «Конструкция – Деталь – Открыть» и дополняют отсутствующие пометки вида ткани напротив каждой детали.

Далее выполняются следующие команды: «Модель – Открыть» (рис. 5.5).

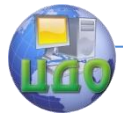

### Проектирование изделий легкой промышленности в САПР

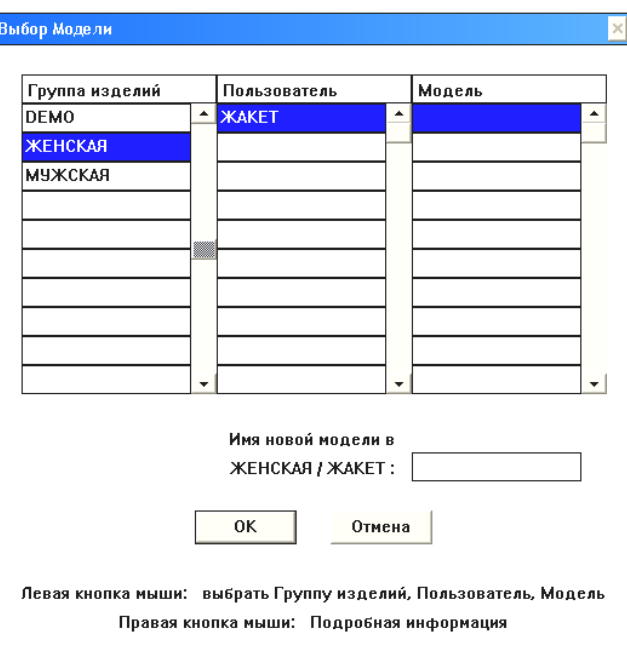

Рис. 5.5. Рабочая страница интерфейса для открытия зоны создания файла новой модели

Следующим шагом вводится в нижнем правом разделе экрана имя новой модели (файла модели). Внимание! Имя файлу модели присваивать по следующему правилу: ЧЕТЫРЕ ЗНАКА ИЛИ БУКВЫ В ЛАТИНСКОМ РЕГИСТРЕ КЛАВИАТУРЫ.

На экране появится знакомое меню хранения той конструкции, в которой вы до сих пор работами. Выбрать ее указанием мыши на все соответствующие атрибуты: область, тип, конструкция, форма (рис. 5.6).

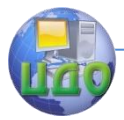

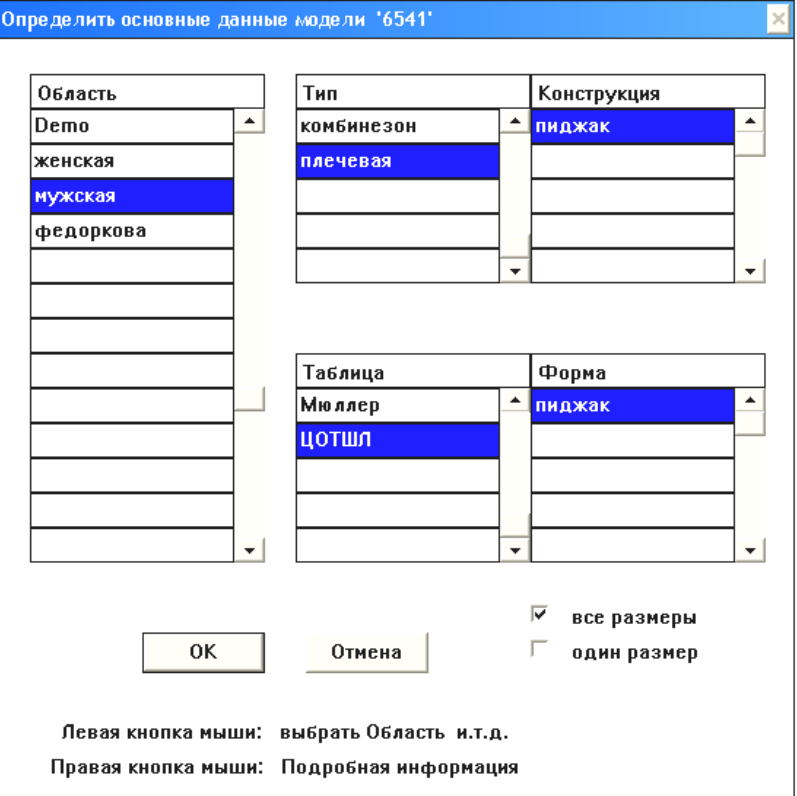

Рис. 5.6. Определение исходной конструкции, на базе которой создается файл новой модели

Выполнить команду ОК. Далее работа ведется по принципу, освоенному вами в рамках раздела работ в группе «КОНСТРУКЦИЯ». Выполнить команду «Модель – Деталь – Открыть» и указанием мыши открыть тот перечень шаблонов лекал, которые были вами созданы на предыдущем этапе. На экране появятся знакомые контуры лекал. Далее необходимо произвести их автоматизированное оформление в следующей последовательности:

- 1. Размещение рассечек.
- 2. Оформление припусков.
- 3. Нанесение нити основы.
- 4. Маркировка.

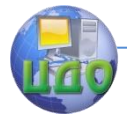

Для этого используется набор командных операций, расположенных на третьей странице команд в САПР «NOVO-CUT», основные из которых представлены на рисунке 5.7.

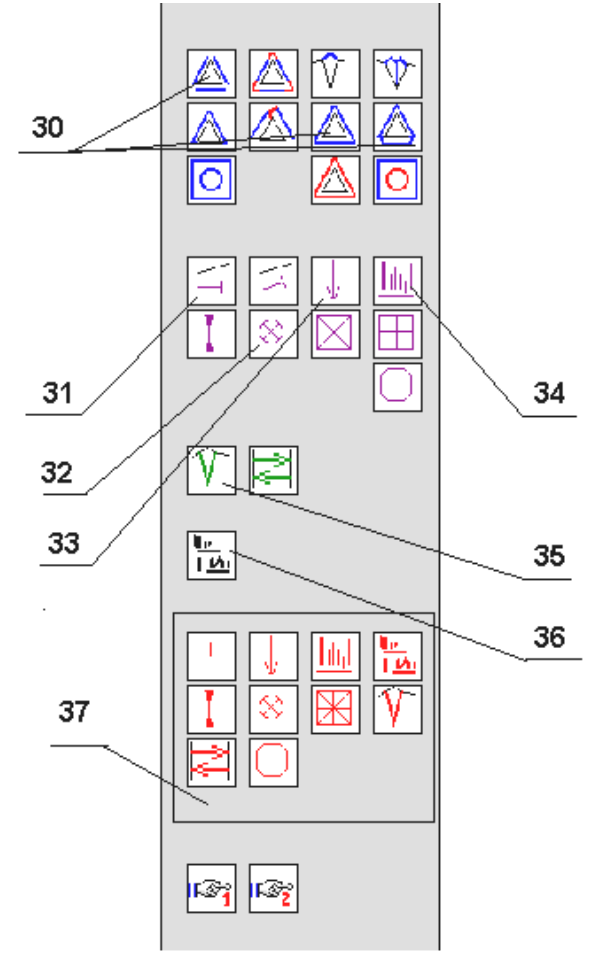

Рис. 5.7. Функциональные команды для оформления электронных лекал

- **30** различные варианты припусков (см. комментарии на рабочем экране к каждой команде);
- **31** рассечка (указывается мышью на желаемую точку размещения рассечки с внутренней стороны детали

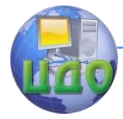

и с внешней стороны точки);

- **32** накол (для вспомогательной информации для раскроя настилами и других целей раскроя);
- **33** долевая нить (нить основы); для этой операции требуется две точки, между которыми должна проходить нить основы. Для получения нижней точки (верхняя, как правило, является наивысшей точкой лекала) можно использовать команду «лот» или «точка в системе координат» по направлению вниз на любое протяженное по лекалу расстояние; далее первой указывается нижняя точка, а второй – верхняя;
- **34** надпись; выполняется автоматически; повторно указывают в той же последовательности две точки, между которыми размещена нить основы;
- **35** внутренняя линия; используется для внесения дополнительных линий на поверхности лекала;
- **36** текст; используется в случае необходимости внесения дополнительных сведений на лекалах;
- **37** блок команд по удалению соответствующих графических объектов (см. комментарии на рабочем экране компьютера в САПР «NOVO-CUT».

Пример оформления лекал для производства изделий по индиви-дуальным заказам и в условиях массового производства представлен на рисунке 5.8.

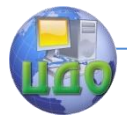

Проектирование изделий легкой промышленности в САПР

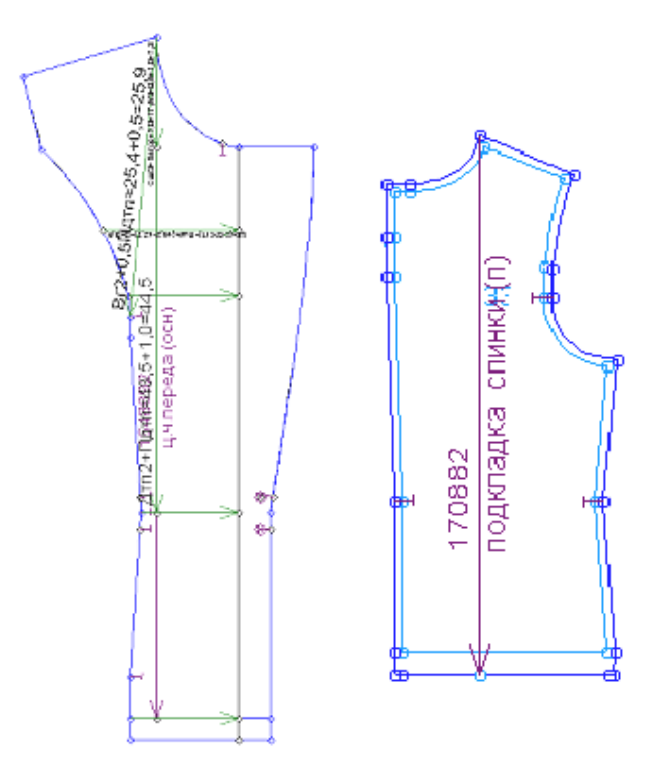

Рис. 5.8. Образцы оформления лекал для различных видов производства

Следует обратить внимание, что количество знаков, которое выводится автоматически при указании на лекалах размера изделия, ограничивается шестью символами.

## **5.2. Порядок выполнения работы**

## **5.2.1. Разработать комплект лекал на изделие**

\*\*Руководствуясь представленными выше рекомендациями и подробными описаниями действий в САПР «NOVO-CUT», студентам необходимо продолжить работу над проектированием выбранной модели (см. эскиз модели из лабораторной работы № 2) и разработать комплект лекал основных деталей изделия.

\*\*Разработанные чертежи сохранить в виде копии изображения на экране в программе САПР и представить в журнале лабораторных работ.

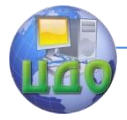

Проектирование изделий легкой промышленности в САПР

## **5.3. Выводы по работе**

\*\*По результатам выполненной работы и оформленного журнала лабораторных работ вам необходимо сделать и записать в данный журнал подробный вывод, где следует отметить важные аспекты: в чем эффективность применения САПР одежды на этапе проработки и оформления лекал швейных изделий, основываясь на опыте, приобретенном при работе в САПР «NOVO-CUT».

## **Контрольные вопросы**

- 1. Какие типы лекал вам известны и каково их назначение на производстве?
- 2. Какие отличительные черты оформления лекал вы можете перечислить для изготовления их в ручном и автоматизированном режиме?
- 3. Как учитываются и отражаются в лекалах, выполненных в САПР, требования по учету норм отклонения нити основы на лекалах для раскроя?
- 4. Что понимается под шаблонами лекал в САПР?
- 5. В каком разделе меню САПР «NOVO-CUT» выполняются работы по полному оформлению лекал?
- 6. Перечислите информацию, включаемую в полную маркировку лекал, изготавливаемых в ручном режиме, и информацию, включаемую в автоматическую маркировку.

## **Библиографический список**

## **Основная литература:**

- 1. Конструирование одежды с элементами САПР [Текст] : учебник для вузов / Е.Б. Коблякова [и др.] ; отв. ред. Е.Б. Коблякова. – М. : Легпромбытиздат, 2007. – 464 с.
- 2. Куренова, С.В. Конструирование одежды [Текст] : учеб. пособие для вузов / С.В. Куренова, Н.Ю. Савельева. – Ростов н/Д. : Феникс, 2003. – 480 с.

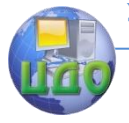

Проектирование изделий легкой промышленности в САПР

# **ВОПРОСЫ К ЭКЗАМЕНУ**

- 1. История САПР, основные аспекты
- 2. Общая характеристика САПР
- 3. Основные аспекты выбора САПР

4. Классификация современных САПР одежды и их подсистем.

5. Область задач, решаемых с использованием САПР

6. Характеристика основных САПР применяемых на швеных предприятиях

7. Характеристика основных подсистем швейной САПР

8. Классификация САПР

9. Характеристика САПР для автоматизации констукторской подготовки моделей

10. Блок «Художник», назначение, область применения, пути совершенствования

11. Блок «Конструктор»: способы определения антропометрических особенностей для целей автоматизированного производства

12. Блок «Конструктор»: способы представления манекенов и моделей

13. Блок «Конструктор»: способы трѐхмерного конструирования

14. Блок «Конструктор»:с пособы плоскостного (двумерного) конструирования

15.Принципы работы САПР «Раскладка», область решаемых задач, перспективы совершенствования

16. Характеристика подсистемы «Раскладка»: назначение подсистемы, возможные конфигурации, диапазон решаемых задач

17. Способы учета рисунка материалов при выполнении раскладок

18. Варианты автоматических и полуавтоматических раскладок в основных отечественных САПР

19.Принципы работы САПР «Технолог», область решаемых задач.

20.Принципы работы САПР «Технолог», перспективы совершенствования

21. Характеристика подсистемы «Технолог», представление интерфейса, диапазон решаемых задач

22.Принципы работы САПР «Планирование производ-

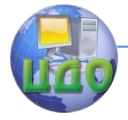

#### Проектирование изделий легкой промышленности в САПР

ства», область решаемых задач

23.Принципы работы САПР «Планирование производства», перспективы совершенствования

24. Характеристика подсистемы «Планирование»: назначение, диапазон решаемых задач, возможные конфигурации

25. Блок формирование производственной программы, назначение, характеристика

26. Блок планирование производства и расчѐт потребности в материалах, назначение, характеристика

27.Подсистема «Расчет куска», назначение, характеристика 28. Способы формирования технологической последовательности в САПР

29. Схемы разделения труда в САПР

30. Варианты переферийного оборудования для обеспечения САПР швейного производства

31. Устройства для ввода лекал, назначение, характеристика

32. Устройства для печати, назначение, характеристика

33. Автоматизация настилочно-раскройных комплексов, назначение, характеристика

34. Устройства для учѐта товародвижения, назначение, характеристика

35. Современные средства поддержки управленческих решений, оптимизации производственных процессов. Направления совершенствования САПР.

36.Информационное обеспечение САПР

37. Форма организации информационного процесса в САПР

38. Автоматизация швейного производства посредством внедрения интегрированных систем.

39. Система кадровой информации в швейной промышленности

40. Современное состояние автоматизации швейного производства